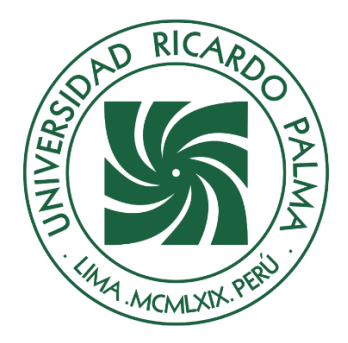

# UNIVERSIDAD RICARDO PALMA

# **FACULTAD DE INGENIERÍA ESCUELA PROFESIONAL DE INGENIERÍA MECATRÓNICA**

**Diseño y simulación de un Dron Hexacóptero de vuelo autónomo con sistema de detección de plaga y enfermedad en el cultivo de Alfalfa en el sector la Rinconada - Moquegua**

### **TESIS**

Para optar el título profesional de Ingeniero Mecatrónico

### **AUTOR(ES)**

Paucar Barboza, Kevin Alexander ORCID: 0000-0003-1455-5552

Gallo Ruiz Florian, Enzo Marcelo ORCID: 0000-0003-1678-5298

### **ASESOR**

Palomares Orihuela, Ricardo Jhon ORCID: 0000-0001-9076-3674

> **Lima, Perú 2021**

### **Metadatos Complementarios**

### **Datos del autor(es)**

Gallo Ruiz Florian, Enzo Marcelo DNI: 47586063 Paucar Barboza, Kevin Alexander DNI: 70466836

### **Datos de asesor**

Palomares Orihuela, Ricardo John DNI: 06795282

### **Datos del jurado**

JURADO 1 Mandujano Neyra, Demetrio Hugo DNI: 07601347 ORCID: 0000-0002-3096-5626

### JURADO 2 Sotelo Valer, Freedy DNI: 25804755 ORCID: 0000-0003-3079-2857

JURADO 3 Cuadrado Lerma, Luis Alberto DNI: 10448199 ORCID: 0000-0001-9689-3461

JURADO 4 Lopez Cordova, Jorge Luis DNI: 09638009 ORCID: 0000-0002-3817-6859

**Datos de la investigación** Campo del conocimiento OCDE: 2.11.02 Código del Programa: 712046

### **DEDICATORIA**

Dedico esta tesis a mi padre Teófilo Paucar y mi madre Norma Barboza, les agradezco por su gran apoyo a lo largo de mi carrera profesional. Sus bendiciones, esfuerzos, sacrificios y consejos me ayudaron a nunca darme por vencido y culminar satisfactoriamente mis estudios universitarios, gracias porque fueron un ejemplo a diario a lo largo de mi vida y me llevaron por el camino del bien, a mis hermanos, tíos y primos que me aconsejaron a mejorar como ser humano y profesional.

Kevin A. Paucar Barboza

Dedico esta tesis a mis hermanos Renato, Pia y Nicolas por el apoyo incondicional. Mis padres Sara, Camuncha y Armando porque sin ustedes nada de esto fuera posible. A mi tía Ruth, tío juan y tío jean darle las gracias de todo corazón por todo lo que hicieron por mí y a Francisco Diaz por ser un gran amigo. Por último, dedicárselo a Lucho que desde el cielo me observa y me da fuerza para seguir adelante.

Enzo M. Gallo Ruiz Florian

### **AGRADECIMIENTOS**

Al Dr. Ing. Ricardo J. Palomares Orihuela por brindarnos su asesoría durante todo el proceso de esta investigación. También agradecer a nuestros compañeros Harold Gutiérrez, Carlos Tello y Ernesto Quezada que nos compartieron un poco de sus conocimientos al enfrentarnos a algún problema en la presente tesis, también agradecer a Atenea Llerena, tu ayuda ha sido fundamental, has estado conmigo apoyándome incluso en los momentos más difíciles, no fue sencillo culminar con éxito este proyecto, pero gracias a tu apoyo, motivación, consejos y sobre todo amor, hemos logrado cumplir otra meta más de nuestras vidas.

Nuestro sincero agradecimiento a nuestra alma mater la Universidad Ricardo Palma, por habernos brindado esta maravillosa carrera, así como también a nuestros profesores de la escuela profesional de Ingeniería Mecatrónica, a nuestros compañeros y amigos presentes y pasados quienes sin esperar nada a cambio compartieron sus conocimientos y más que amigos se volvieron hermanos.

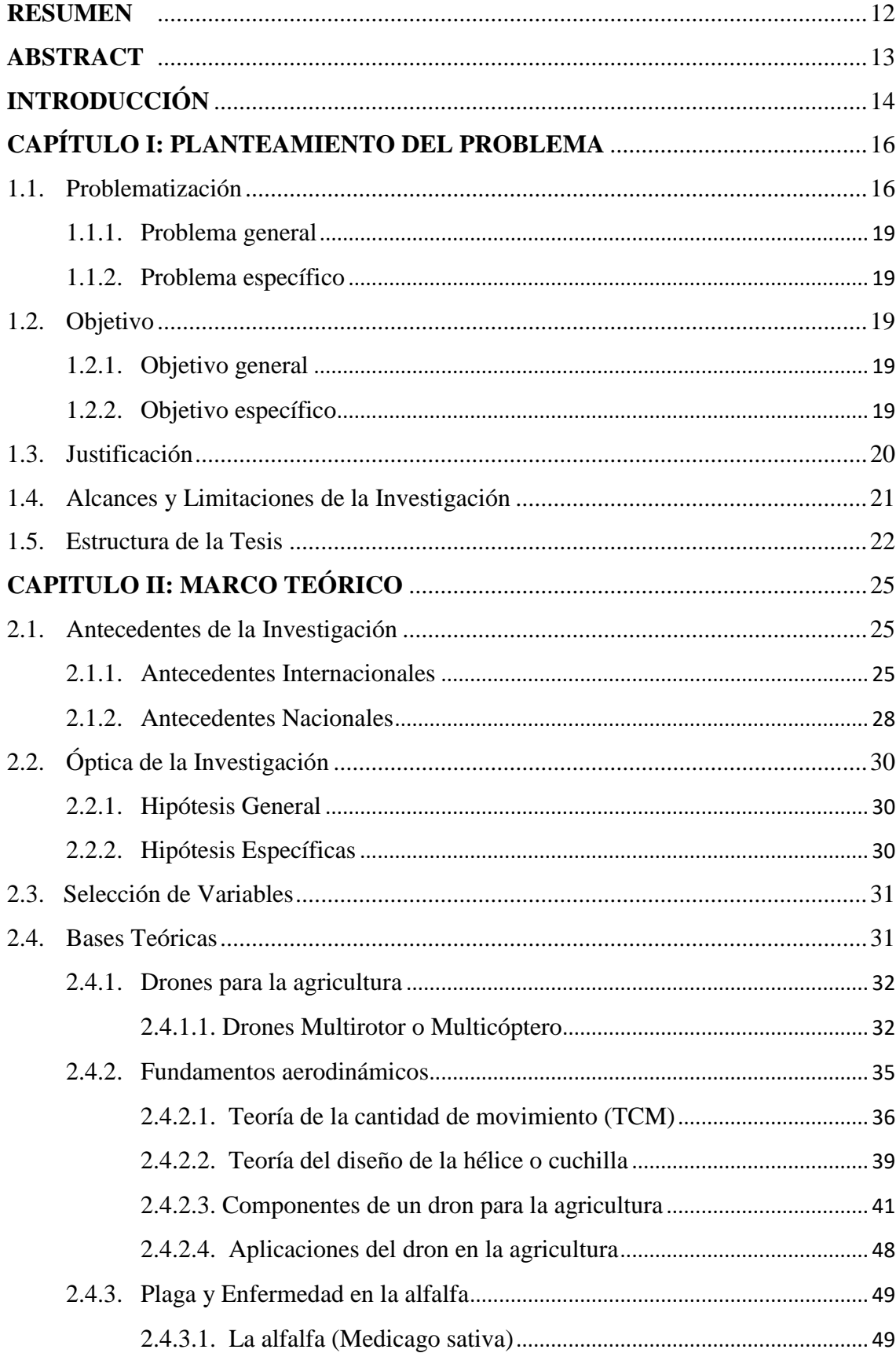

# ÍNDICE

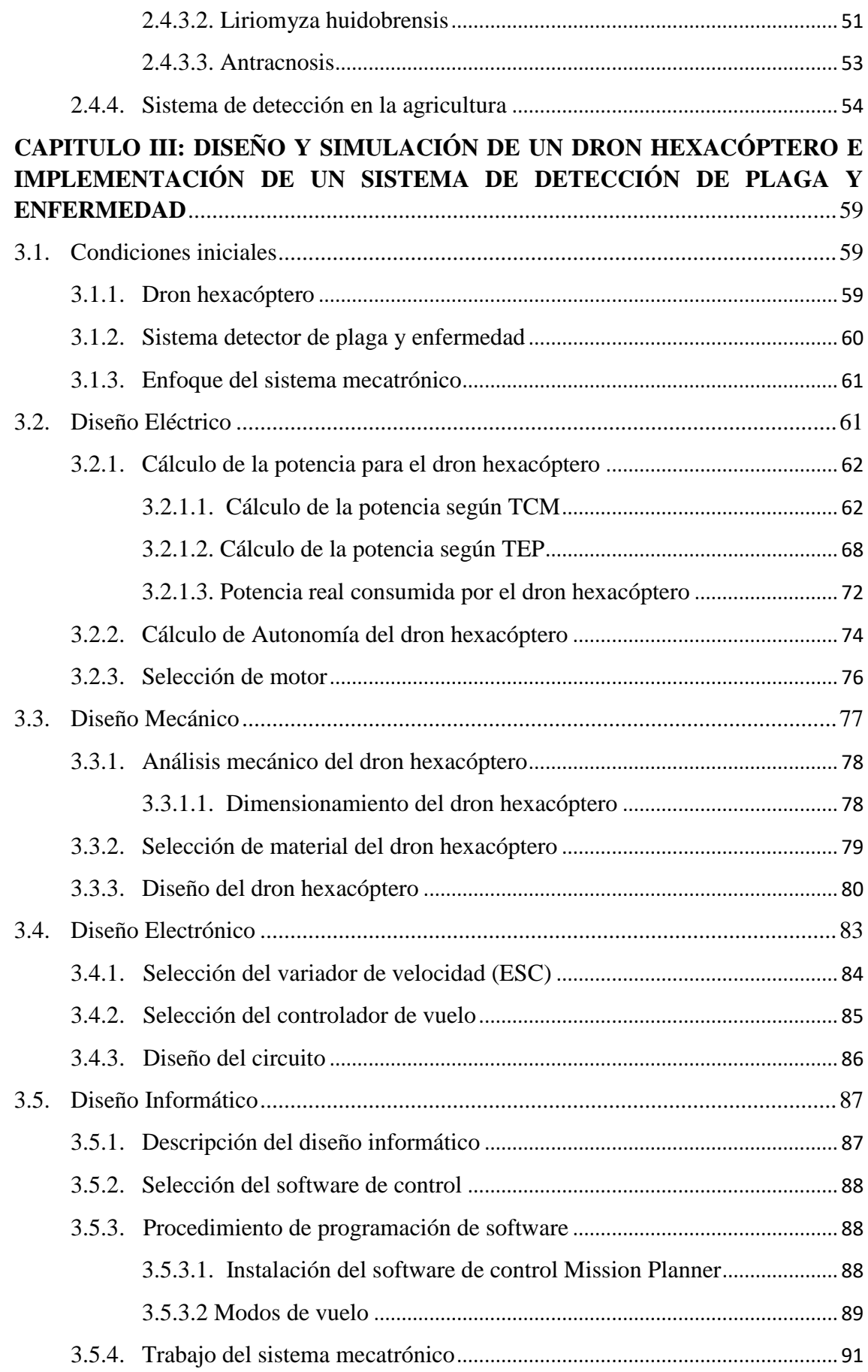

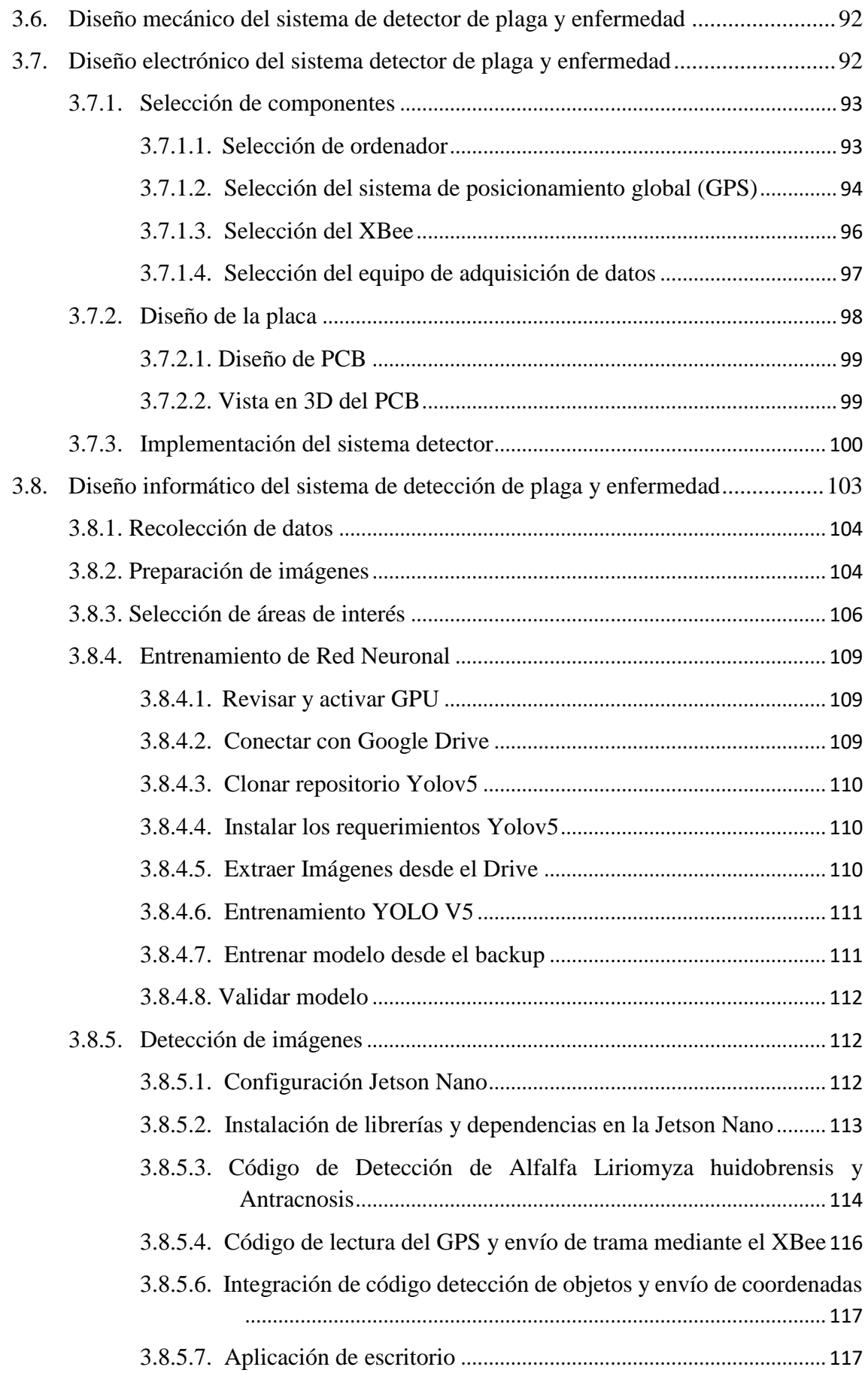

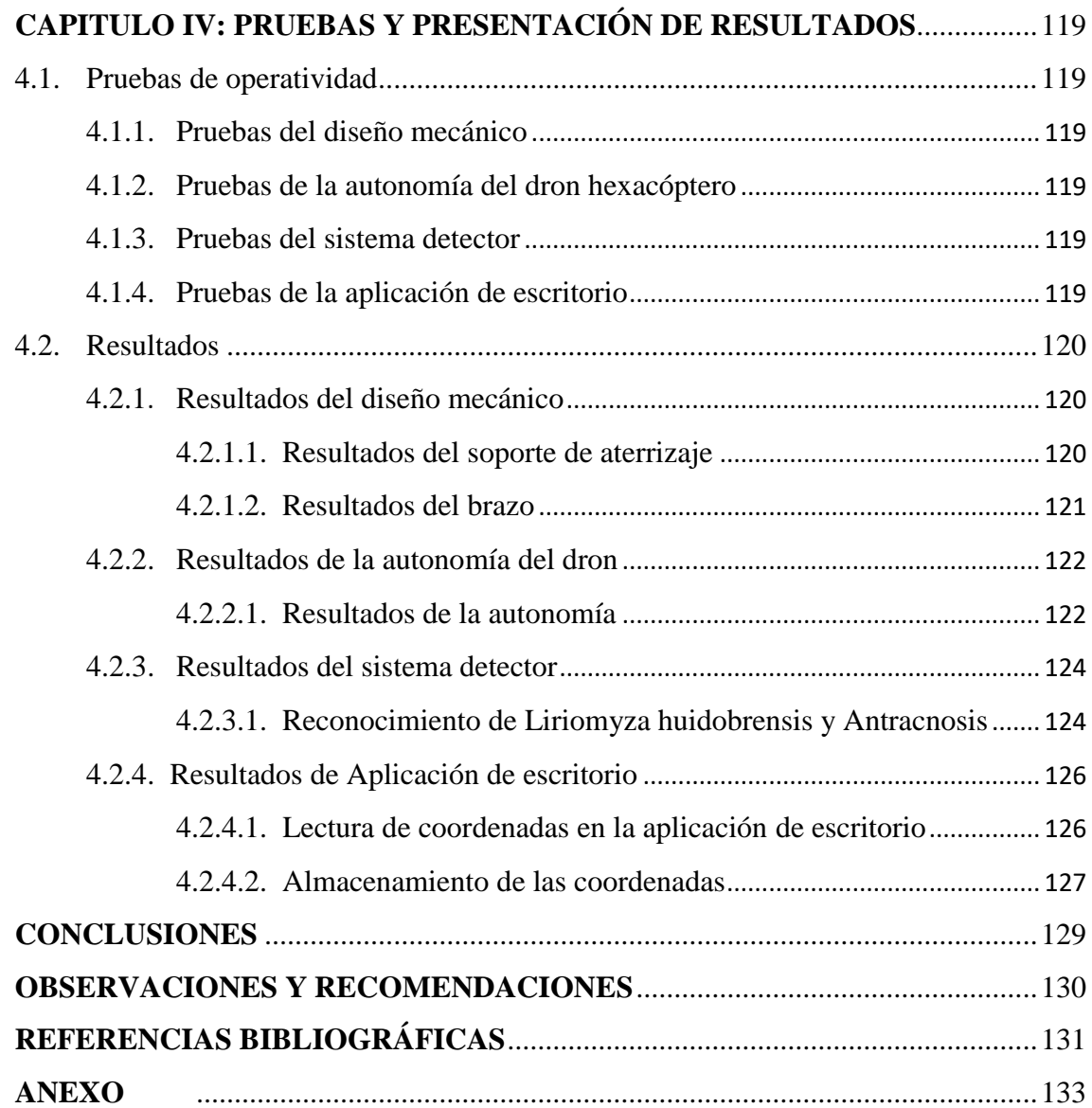

# **ÍNDICE DE TABLAS**

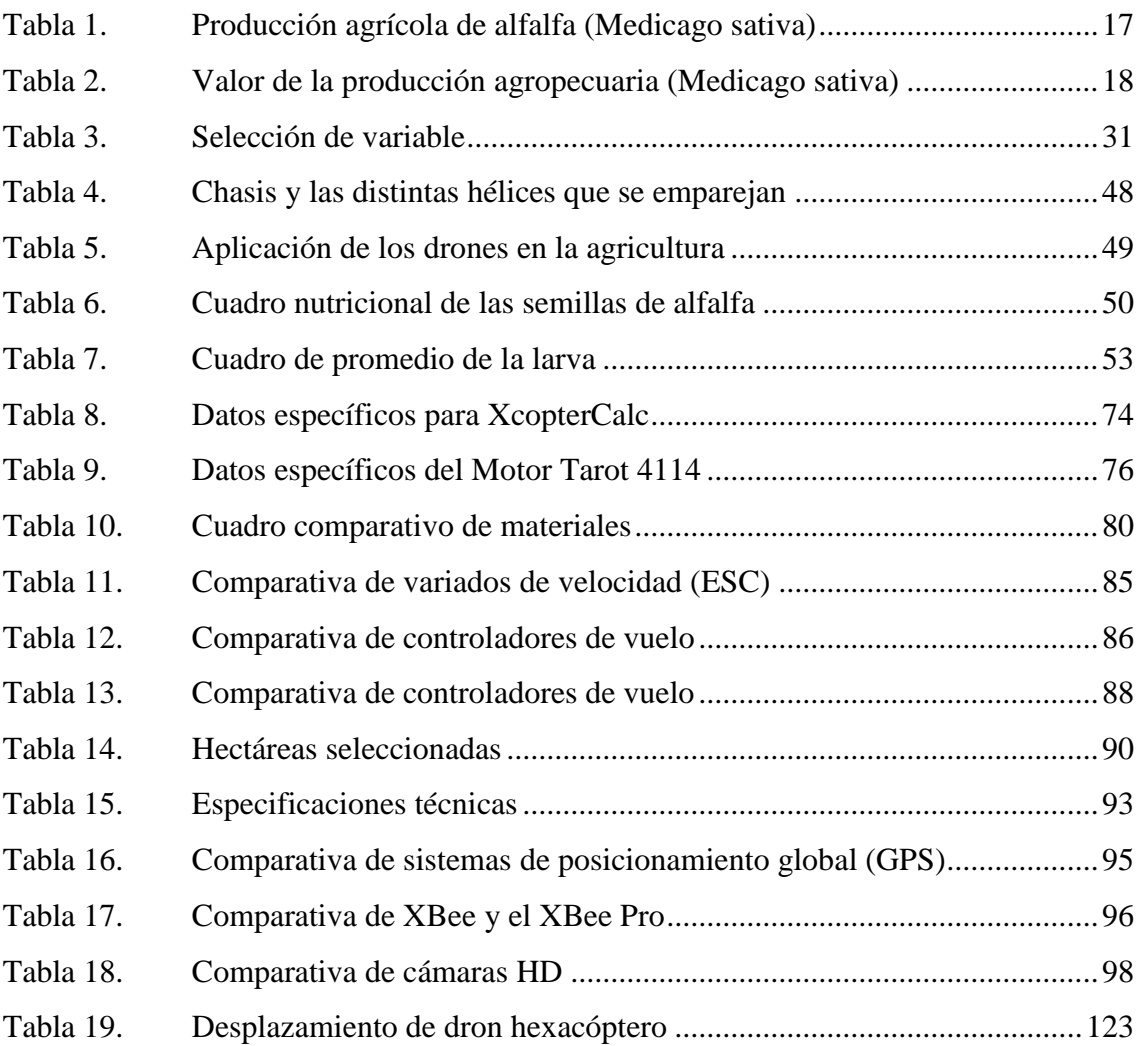

# **ÍNDICE DE FIGURAS**

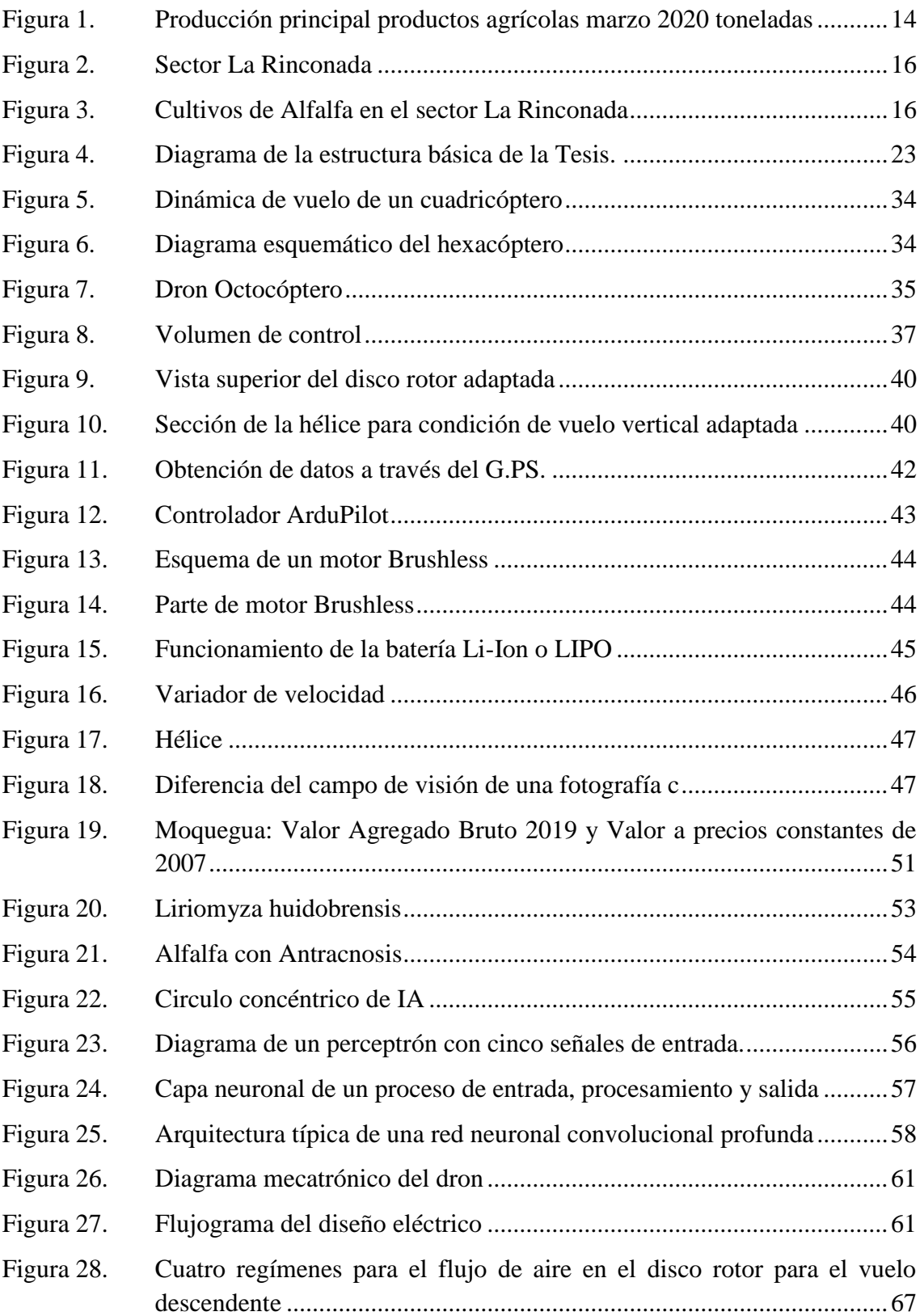

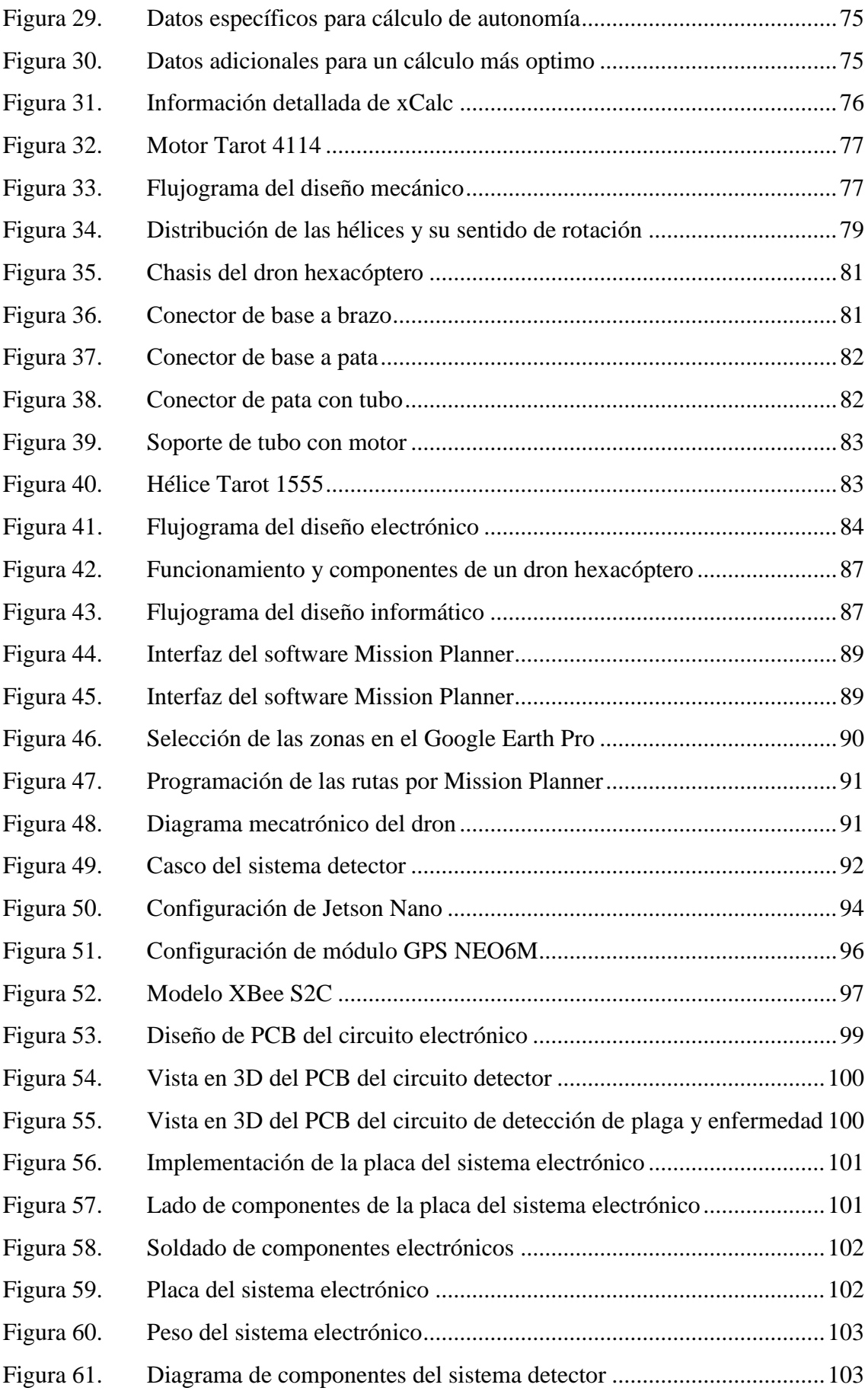

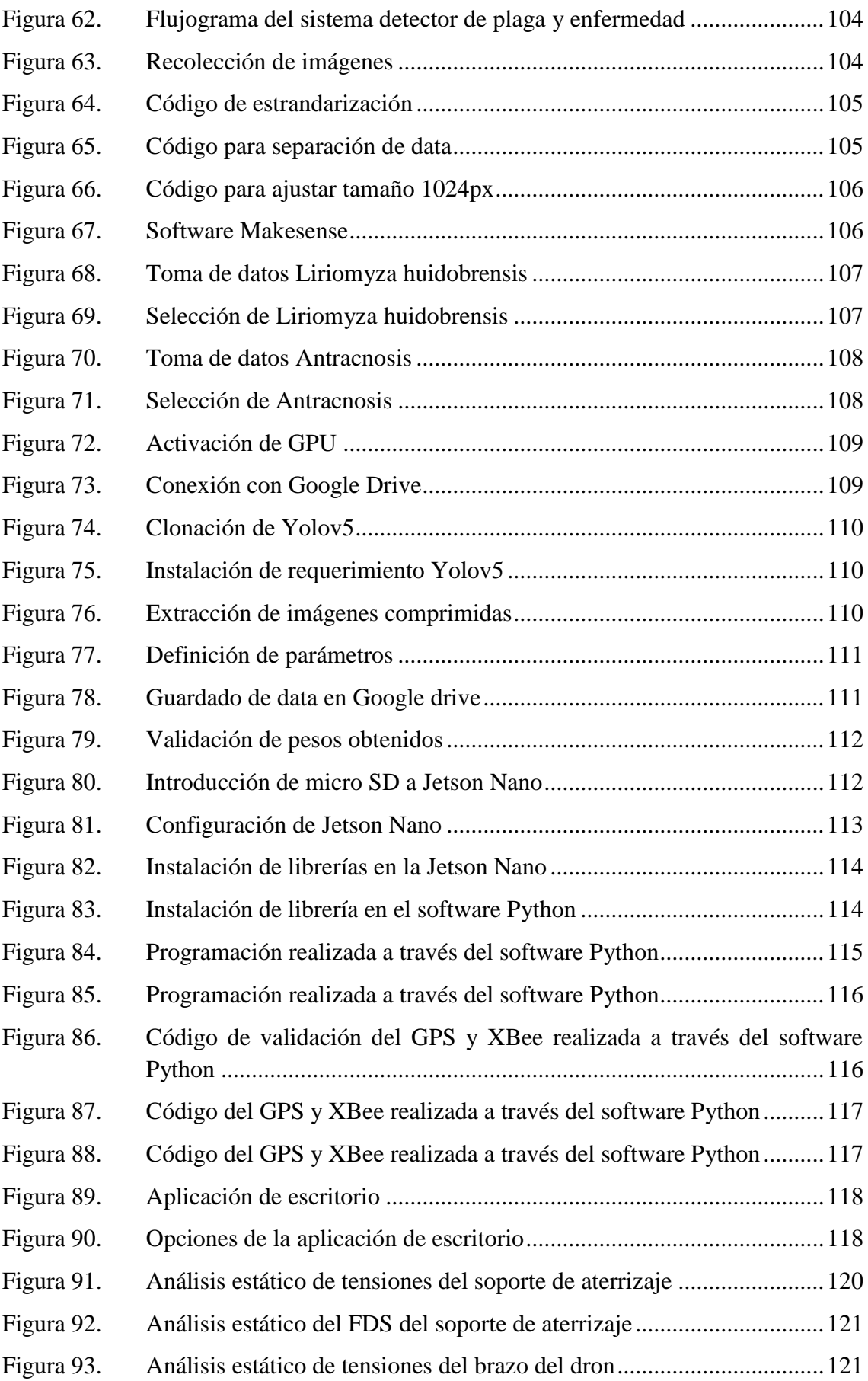

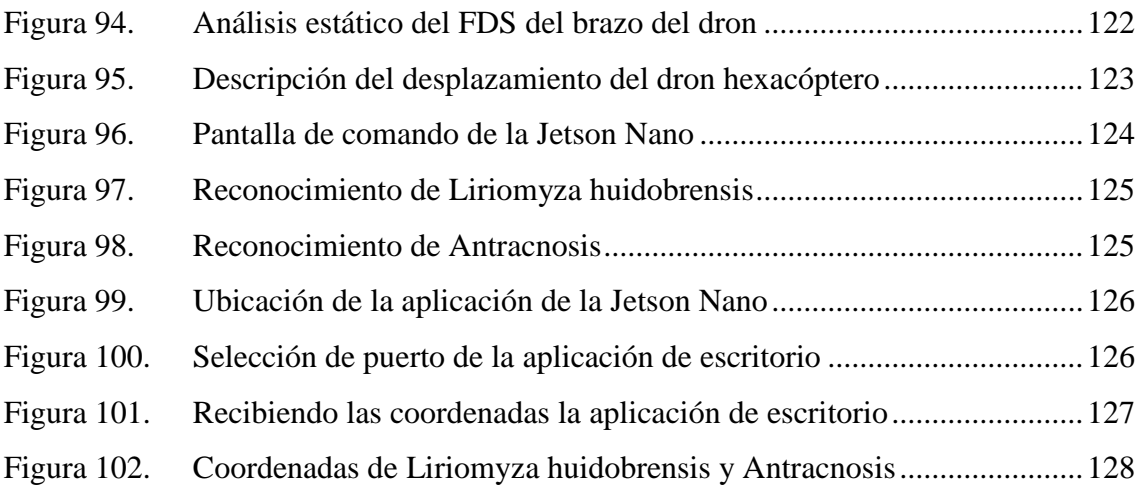

### **RESUMEN**

<span id="page-13-0"></span>La tesis titulada "Diseño y simulación de un dron hexacóptero de vuelo autónomo con sistema de detección de plaga y enfermedad en el cultivo de alfalfa en el Sector la Rinconada – Moquegua", comprende el diseño y simulación de un dron hexacóptero, en donde se ha investigado las ventajas y desventajas de cada tipo de dron existente, para el desarrollo del tipo de un dron competente capaz de satisfacer los requisitos de diseño propuesto, este dron está destinado al sector agrícola, en donde deberá monitorear una superficie de manera autónoma y a su vez mediante un sistema el cual se le implementara al dron irá analizando los cultivos de alfalfa con el fin de detectar plaga o enfermedad.

El presente trabajo de tesis se justificó por su valor teórico, utilidad en la práctica e importancia social por su conveniencia y en base a los beneficios que generó el dron hexacóptero con sistema de detección de plaga y enfermedad en los cultivos de alfalfa. El referencial teórico está fundamentado en el concepto de vehículos aéreos no tripulados, la agricultura de precisión aplicada a la detección y control de plaga y enfermedad, de los cuales se comprende la sinergia de estos dos para el desarrollo de nuestro proyecto.

El problema de plagas y enfermedades en el sector agrícola es de suma importancia para el agricultor ya que un diagnóstico oportuno, daría una respuesta a la enfermedad o plaga y por lo tanto reducción al riesgo en pérdidas económicas y disminución de tiempo del trabajo. Para dar solución a esos problemas, se diseñó un dron hexacóptero capaz de realizar un vuelo autónomo con una ruta preprogramado en todo el cultivo de alfalfa de manera rápida y efectiva como también fue posible el diseño de un sistema eléctrico mediante análisis aerodinámico. Se implementó un sistema detector utilizando visión artificial que se puede unir de manera sencilla a nuestro dron hexacóptero el cual cumplirá la función para la detección de la plaga Liriomyza huidobrensis y la enfermedad Antracnosis en el cultivo de alfalfa. A su vez de diseño una aplicación de escritorio de fácil entendimiento que recibirá las coordenadas que le envía el sistema detector al momento que el dron hexacóptero esté realizando el vuelo.

**Palabras Claves:** Dron hexacóptero, Inteligencia Artificial, Reconocimiento de patrones, Alfalfa.

### **ABSTRACT**

<span id="page-14-0"></span>The present thesis entitled "Design and simulation of an autonomous flight hexacopter drone with a plague and disease detection system in alfalfa cultivation in the Rinconada Sector - Moquegua", includes the design and simulation of a hexacopter drone, where has investigated the advantages and disadvantages of each type of existing drone, for the development of an optimal drone capable of meeting the proposed design requirements, this drone is intended for the agricultural sector, where it must monitor a surface autonomously and at its own expense. Once through a system which will be implemented in the drone, it will analyze the alfalfa crops in order to detect plague or disease.

The present thesis work was justified by its theoretical value, practical utility and social importance for its convenience and based on the benefits generated by the hexacopter drone with a plague and disease detection system in alfalfa crops. The theoretical framework is based on the concept of unmanned aerial vehicles, precision agriculture applied to the detection and control of pests and diseases, of which the synergy of these two is understood for the development of our project.

As a result of this thesis, a hexacopter drone capable of performing a pre-programmed flight in the entire alfalfa crop quickly and effectively was designed and simulated. In turn, a system with artificial vision was implemented that can be easily attached to our hexacopter drone, which will help to detect, segment, locate and recognize pests and diseases in alfalfa crops. Concluding that the use of drones and intelligent systems for the detection of pests and diseases in the agricultural sector is extremely useful for the farmer who implements it since a timely diagnosis would give a response to the disease or pest and therefore reduce the risk in economic losses, reduction in operating costs, reduction of work time, greater precision in controlling the plague and disease that occur.

Keywords: Hexacopter drone, Artificial Intelligence, Pattern recognition, Alfalfa.

### **INTRODUCCIÓN**

<span id="page-15-0"></span>El sector La Rinconada del distrito de Moquegua se halla flanqueada entre un hermoso fértil valle y el desierto serrano, el cual posee una riqueza agropecuaria donde sus suelos son ideales para el cultivo de alfalfa que tiene como finalidad abastecer al mercado local en Moquegua, alimentar a los cuyes de la asociación de criaderos y la más importante alimentar al ganado vacuno lechero que a su vez la leche producida es vendida al mercado de lácteo entre las más reconocidas se encuentra el grupo Gloria S.A.

La producción que corresponde al mes de marzo de 2020 del departamento de Moquegua, indica que la producción de alfalfa es el producto agrícola más producido en la región como se observa en la figura 1, "dicha producción alcanzó la cifra de 78,016 Tm (Tonelada métrica) que viene a ser el 95% de la producción agrícola de Moquegua, lo cual es inmensamente elevada en comparación a los productos de consumo directo de la población como la papa con 2,566 Tm, tuna 550 Tm, uva 450 Tm, palta 451 Tm entre los principales que se puede destacar" (Instituto Nacional de Estadística e Informática [INEI], 2020).

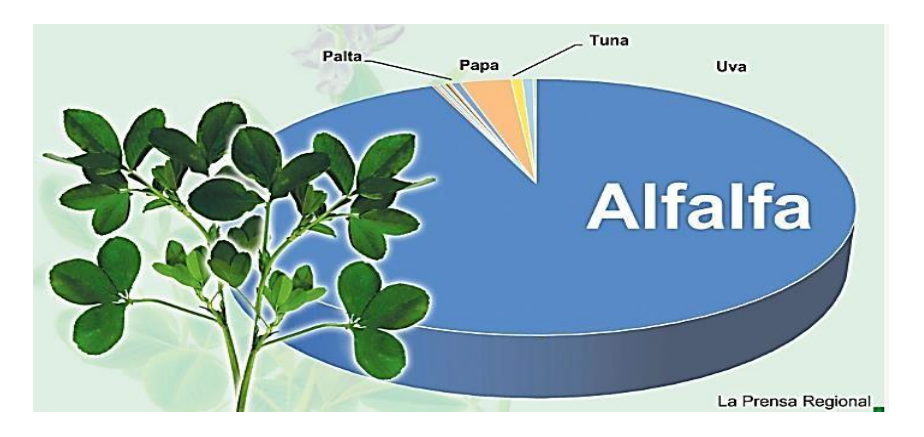

<span id="page-15-1"></span>Figura 1. Producción principal productos agrícolas marzo 2020 toneladas Fuente: Producción de Principales Productos Agrícolas (2020). La prensa regional. Recuperado de<https://prensaregional.pe/moquegua-alfalfa-y-leche-fresca/>

La ingeniería mecatrónica aplicada en el sector agrícola es una forma innovadora dentro del ámbito de la ingeniería agrícola que va más allá de los conceptos convencionales de mecanización y se basa en el diseño de equipos que faciliten la realización de actividades del ser humano, es decir la combinación de diferentes áreas tecnológicas; Ingeniería de mecanización agrícola, instrumentación, sistemas de control y tecnología (inteligencia artificial e informática).

El cultivo de alfalfa en la región de Moquegua al ser una de las prácticas agrícolas con mayor demanda necesita cumplir con estándares de calidad, es por esto, que el presente trabajo de tesis tiene por finalidad diseñar y simular un dron hexacóptero de vuelo autónomo para sobrevolar las hectáreas de cultivo, dicho dron contará con un sistema de detección de plaga y enfermedad aplicando inteligencia artificial en donde a través de muestras de alfalfa enferma vamos a crear una base de datos programada con Python y con un ordenador este pueda reconocer dicha planta enferma como también la plaga en el cultivo de alfalfa. Es por ello que para un óptimo desarrollo del problema, la investigación se estructuro de la siguiente manera:

CAPITULO I: Planteamiento del problema, donde se tiene en consideración la problematización, objetivos generales y específicos, las justificaciones, alcances y las limitaciones de la investigación.

CAPITULO II: Marco Teórico, se considera los antecedentes de la investigación, sean internacionales y nacionales, óptica de la investigación, selección de variables con sus dimensiones y bases teóricas.

CAPITULO III: Diseño, simulación e implementación del sistema automatizado donde se tiene en cuenta el diseño mecánico, diseño eléctrico, diseño electrónico y diseño informático, donde se simula un dron hexacóptero y se implementa un sistema detector aplicando inteligencia artificial.

CAPITULO IV: Pruebas y Resultados, se comprueban los objetivos propuestos mencionado anteriormente de la presente tesis.

Para finalizar la tesis se redactan las conclusiones, recomendaciones y se describe la referencia bibliográfica que se utilizó, como también se colocada los anexos con información que valida esta tesis.

### **CAPÍTULO I: PLANTEAMIENTO DEL PROBLEMA**

### <span id="page-17-1"></span><span id="page-17-0"></span>1.1. Problematización

El sector La Rinconada como se observa en la figura 2, del distrito de Moquegua de la Provincia de Mariscal Nieto, es uno más importantes ya que cuenta con una gran superficie para el cultivo de alfalfa y a su vez por su buen clima tiene una alta cantidad de producción para abastecer el mercado local de la región de Moquegua.

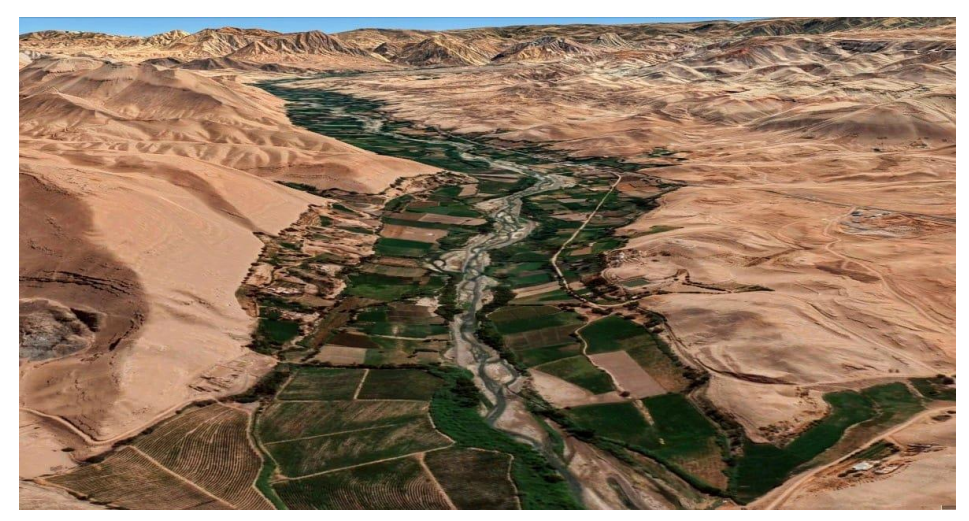

Figura 2. Sector La Rinconada Fuente: Google Earth Pro 2021

<span id="page-17-2"></span>En la figura 3 muestra el cultivo de alfalfa realizada por siembra directa, en donde se construyó melgas, con un ancho de tres metros y una longitud variable, de acuerdo a las dimensiones de la parcela y el tipo de siembra que se utilizó fue al voleo dando un rendimiento de 107658 kg/ha.

<span id="page-17-3"></span>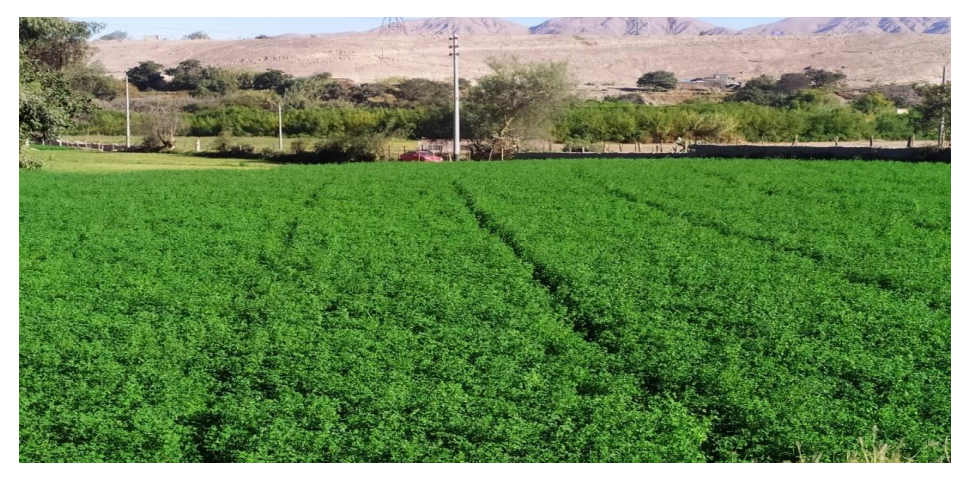

Cultivos de Alfalfa en el sector La Rinconada Fuente: Elaboración Propia

La tabla 1 muestra la corroboración de lo mencionado anteriormente, donde se indica la superficie cosechada, el rendimiento, producción y el precio por kilogramos de la región de Moquegua, sus provincias y dentro de la provincia de Mariscal Nieto se encuentra el distrito de Moquegua el cual ha sido promediado para la elaboración de este cuadro, cabe recalcar que por motivos del COVID-19 la Gerencia Regional de Agricultura de Moquegua no realizó los estudios estadísticos correspondientes al año 2020.

<span id="page-18-0"></span>

| <b>REGION / PROVINCIA /</b>                             | 2016     |         |            |                     |
|---------------------------------------------------------|----------|---------|------------|---------------------|
| <b>DISTRITO POLITICO</b>                                | SUP.COS. | RENDTO. | PRODUC.    | <b>PRECIO</b>       |
|                                                         | has      | kg/ha.  | t          | $S/.\mathbf{x}$ kg. |
| <b>REGION MOQUEGUA</b>                                  | 9.348    | 46,483  | 434,524.50 | 0.11                |
| PROV. MARISCAL NIETO                                    | 5,119    | 63,055  | 322,777.80 | 0.08                |
| DIST. MOQUEGUA                                          | 1,717    | 103,963 | 178,506.00 | 0.07                |
| PROV. GRAL. SANCHEZ CERRO                               | 4,225    | 26,355  | 111,351    | 0.19                |
| PROV. ILO                                               | 4        | 98,918  | 395.7      | 0.14                |
| <b>REGION / PROVINCIA /</b>                             | 2017     |         |            |                     |
| <b>DISTRITO POLITICO</b>                                | SUP.COS. | RENDTO. | PRODUC.    | <b>PRECIO</b>       |
|                                                         | has      | kg/ha.  | t          | $S/$ . x kg.        |
| <b>REGION MOQUEGUA</b>                                  | 9,521    | 49,722  | 473,404.20 | 0.1                 |
| PROV. MARISCAL NIETO                                    | 5,225    | 67,892  | 359,489.90 | 0.08                |
| DIST. MOQUEGUA                                          | 1,760    | 112,172 | 197,422.00 | 0.07                |
| PROV. GRAL. SANCHEZ CERRO                               | 4.220    | 26,878  | 113,425.80 | 0.18                |
| PROV. ILO                                               | 6        | 81,427  | 488.6      | 0.12                |
| <b>REGION / PROVINCIA /</b>                             | 2018     |         |            |                     |
| <b>DISTRITO POLITICO</b>                                | SUP.COS. | RENDTO. | PRODUC.    | <b>PRECIO</b>       |
|                                                         | has      | kg/ha.  | t          | $S/$ . x kg.        |
| <b>REGION MOQUEGUA</b>                                  | 9,683    | 54,980  | 532,369.40 | 0.11                |
| PROV. MARISCAL NIETO                                    | 5,447    | 72,990  | 397,578.00 | 0.08                |
| DIST. MOQUEGUA                                          | 1,854    | 110,132 | 204,184.00 | 0.06                |
| PROV. GRAL. SANCHEZ CERRO                               | 4.229    | 31,715  | 134,124.40 | 0.2                 |
| PROV. ILO                                               | 7        | 95,290  | 667        | 0.14                |
| <b>REGION / PROVINCIA /</b><br><b>DISTRITO POLITICO</b> | 2019     |         |            |                     |
|                                                         | SUP.COS. | RENDTO. | PRODUC.    | <b>PRECIO</b>       |
|                                                         | has      | kg/ha.  | t          | $S/x$ kg.           |
| <b>REGION MOQUEGUA</b>                                  | 9,937    | 62,691  | 622,962.80 | 0.11                |
| PROV. MARISCAL NIETO                                    | 5,637    | 76,902  | 433,496.00 | 0.08                |
| DIST. MOQUEGUA                                          | 1,878    | 107,658 | 202,182.60 | 0.06                |
| PROV. GRAL. SANCHEZ CERRO                               | 4,296    | 44.037  | 189,184.80 | 0.17                |
| PROV. ILO                                               | 4        | 70,593  | 282        | 0.15                |

Tabla 1. Producción agrícola de alfalfa (Medicago sativa)

Fuente: Anuarios de la Gerencia Regional de Agricultura de Moquegua <https://www.agromoquegua.gob.pe/index.html>

A continuación, en la tabla 2 se muestra los ingresos estimados por el cultivo de alfalfa los cuales tienen tendencia positiva y a su vez la variación porcentual del valor de la producción de alfalfa refleja un crecimiento sostenible.

<span id="page-19-0"></span>

| <b>VALOR DE LA PRODUCCION AGROPECUARIA ANUAL</b><br>REGION AGRARIA MOQUEGUA<br>(Millones de nuevos soles a precios 2007) |                   |        |          |  |  |
|----------------------------------------------------------------------------------------------------|-------------------|--------|----------|--|--|
| Periodo: enero - diciembre 2016 - 2017                                                                                   |                   |        |          |  |  |
| <b>PRODUCTO</b>                                                                                                    | Enero - Diciembre |        |          |  |  |
|                                                                                                    | 2016              | 2017   | Var. $%$ |  |  |
| <b>ALFALFA</b>                                                                                                    | 56.335            | 61.348 | 8.9      |  |  |
| Periodo: enero - diciembre 2017 - 2018                                                                                   |                   |        |          |  |  |
| <b>PRODUCTO</b>                                                                                                    | Enero - Diciembre |        |          |  |  |
|                                                                                                    | 2017              | 2018   | Var. %   |  |  |
| <b>ALFALFA</b>                                                                                                    | 61.348            | 69.781 | 13.7     |  |  |
| Periodo: enero - diciembre 2018 - 2019                                                                                   |                   |        |          |  |  |
| <b>PRODUCTO</b>                                                                                                    | Enero - Diciembre |        |          |  |  |
|                                                                                                    | 2018              | 2019   | Var. %   |  |  |
| ALFALFA                                                                                                    | 69.781            | 80.721 | 15.7     |  |  |

Tabla 2. Valor de la producción agropecuaria (Medicago sativa)

Fuente: Anuarios de la Gerencia Regional de Agricultura de Moquegua <https://www.agromoquegua.gob.pe/index.html>

Al evaluar las dos primeras tablas se presenta un problema ya que si analizamos la tabla 1 se observa que la superficie de cosecha va en orden de crecimiento por lo que se espera mayor producción, pero al observar los datos de producción se ve que a partir del 2018 este disminuye y si bien en la tabla 2 muestra ganancias estas no fueron las que deseadas por el sector agropecuario.

Actualmente una de las problemáticas que está afectando los cultivos de alfalfa es el rendimiento y la calidad del forraje el cual está siendo reducido por la presencia de diversas plagas y enfermedades, los cuales están contagiando los cultivos y a su vez matando a los animales que la consumen. A su vez las plagas están trayendo daños económicos si no son tratado a tiempo, a los agricultores se les hace complicado detectar las plagas ya que los terrenos son muy grandes, carecen de tecnología y porque cada vez resulta más complejo encontrar personas que les guste trabajar en las granjas.

#### <span id="page-20-0"></span>1.1.1. Problema general

¿Cómo diseñar y simular un dron hexacóptero de vuelo autónomo con sistema de detección de plaga y enfermedad en el cultivo de alfalfa?

- <span id="page-20-1"></span>1.1.2. Problema específico
	- a) ¿Cómo diseñar y simular un sistema mecánico que permita integrar eficientemente factores como el peso, estabilidad y maniobrabilidad del dron hexacóptero cumpliendo los sistemas aerodinámicos de un dron multirotor?
	- b) ¿Cómo diseñar un sistema eléctrico utilizando cálculos de la potencia requerida para la selección de hélices y motores que permita una autonomía óptima para el mapeo del cultivo de alfalfa?
	- c) ¿Cómo diseñar e implementar un sistema detector de plaga Liriomyza huidobrensis y planta enferma Antracnosis en los cultivos de alfalfa con inteligencia artificial?
	- d) ¿Cómo diseñar e implementar una aplicación de escritorio que permita la lectura de coordenadas del GPS una vez que el sistema detecte la plaga y enfermedad?
- <span id="page-20-3"></span><span id="page-20-2"></span>1.2. Objetivo
	- 1.2.1. Objetivo general

Diseñar y simular un dron hexacóptero de vuelo autónomo con sistema de detección de plaga y enfermedad en el cultivo de alfalfa en el Sector Rinconada – Moquegua.

- <span id="page-20-4"></span>1.2.2. Objetivo específico
	- a) Diseñar y simular un sistema mecánico que permita integrar eficientemente factores como el peso, estabilidad y maniobrabilidad del dron hexacóptero cumpliendo los sistemas aerodinámicos de un dron multirotor.
	- b) Diseñar un sistema eléctrico utilizando cálculos de la potencia requerida para la selección de hélices y motores que permita una autonomía óptima para el mapeo del cultivo de alfalfa.
- c) Diseñar e implementar un sistema detector de plaga Liriomyza huidobrensis y planta enferma Antracnosis en los cultivos de alfalfa con inteligencia artificial.
- d) Diseñar e implementar una aplicación de escritorio que permita la lectura de coordenadas del GPS una vez que el sistema detecte la plaga y enfermedad.

### <span id="page-21-0"></span>1.3. Justificación

La justificación de esta propuesta de diseño y simulación de un dron hexacóptero de vuelo autónomo con sistema de detección de plaga y enfermedad en el cultivo de alfalfa en el sector agropecuario La Rinconada del distrito de Moquegua Provincia de Mariscal Nieto, se realizó para ayudar a los agricultores a localizar la plaga y enfermedad que causan la caída de hojas y consecuentemente la reducción de la relación hoja/tallo, el incremento en el contenido de fibra y/o la disminución en el contenido de proteína bruta y caroteno. La enfermedad Antracnosis produce un hongo que es dañino para la planta y la plaga Liriomyza huidobrensis o más conocido como mosca minadora, se alimenta succionando savia o haciendo galerías en el interior de las hojas ocasionando la pérdida del área de cultivo. Además son insectos chupadores de cuerpo globoso que extraen la savia, depositando toxinas que necrosan los tejidos circundantes, produciendo cambios en el sabor del forraje, haciéndolo poco apetecible para el ganado e incluso si la alfalfa está infectada y es consumida por los animales podría matarlas, trayendo una gran pérdida económica ya que la mayor parte de cultivo va directamente a la alimentación de los vacunos lecheros, a la asociación de criaderos de cuyes y abastecimiento del mercado local entre otros.

Para el manejo de las plagas en los cultivos de alfalfa es necesario recurrir al uso de productos químicos lo que constituye a un riesgo ambiental, ya que puede afectar el equilibrio biológico y transformación de especies de plagas secundarias en primarias, a esto también se le agrega la posibilidad de producir residuos tóxicos no aceptables en los animales que una vez fijados en la carne o en la materia grasa, pueden ser detectados en los análisis de control que se practican en los mercados consumidores. El sector la Rinconada no posee precedentes en el uso de drones multirotores ni aplicaciones tecnológicas, por lo que la importancia

de la siguiente investigación tiene como finalidad diseñar un dron hexacóptero de vuelo autónomo con un sistema detector de plaga y enfermedad en el cultivo de la alfalfa, el cual va realizar un mapeo de manera más eficiente, este a su vez mediante un sistema estará detectando y mandando información del lugar exacto en donde se encontraron las anomalías para así poder combatir con las plaga y enfermedad de manera más rápida y reducir el uso de productos químicos.

La justificación económica, comprende realizar el mapeo de toda el área de cultivo e informando al agricultor si ha detectado alguna plaga o planta enferma, en donde reduciría el personal que se encarga de ello, gastos en capacitación para el personal, gastos en productos químicos, también localizaría de manera más eficiente y rápida la plaga y enfermedad haciendo que el personal fumigue el área y así evitar mayores gastos y pérdidas en los cultivos, a su vez esto traerá un impacto económico considerable en las cosechas, crecimiento adecuado en los cultivos de alfalfa y una mejor gestión administrativa.

Finalmente, es importante recalcar que el éxito de esta investigación brindará a los demás sectores, distritos y provincias de la región de Moquegua una mejor visión en la implementación de tecnologías, ya que habrá una reducción en los costos de personal, reducción en costos de productos químicos y a su vez un mayor crecimiento no solo en los cultivos de alfalfa si no que la implementación del dron hexacóptero también podría ser programado para la detección de plagas y enfermedades en otros productos agrícolas.

### <span id="page-22-0"></span>1.4. Alcances y Limitaciones de la Investigación

La presente tesis consiste en realizar el diseño y simulación de un dron hexacóptero de vuelo autónomo con sistema de detección de plaga y enfermedad en el cultivo de alfalfa en el sector agropecuario La Rinconada - Moquegua, aplicando conceptos de ingeniería, tecnología e innovación.

Sus características principales son las siguientes:

- Diseño de un dron hexacóptero acorde al sistema de detección de plaga y enfermedad.
- Un sistema eléctrico para la alimentación del sistema de detección.
- Un sistema electrónico para el control de los componentes.
- Un sistema con algoritmo de visión artificial para la detección de plaga y enfermedad.
- Un plan de vuelo para el dron hexacóptero a través un software de geolocalización acorde al campo de los cultivos de alfalfa.

Las limitaciones que se presentaron son las siguientes:

- El tiempo que demora de la importación de los materiales debido al COVID-19.
- Se viajó a Moquegua solo tres veces debido a la pandemia lo cual nos limitó a tomar datos y pruebas.
- Debido a la pandemia del COVID-19 el precio de los componentes se elevó.
- Registro de diferentes imágenes para la detección, segmentación, localización y reconocimiento de la plaga llamada Liriomyza huidobrensis y plantas enfermas con Antracnosis en los cultivos de alfalfa.

### <span id="page-23-0"></span>1.5. Estructura de la Tesis

La Presente tesis está dividida en cuatro (04) capítulos, un (01) anexo y por ultimo las referencias bibliográficas, tal como se observa en la Figura 4.

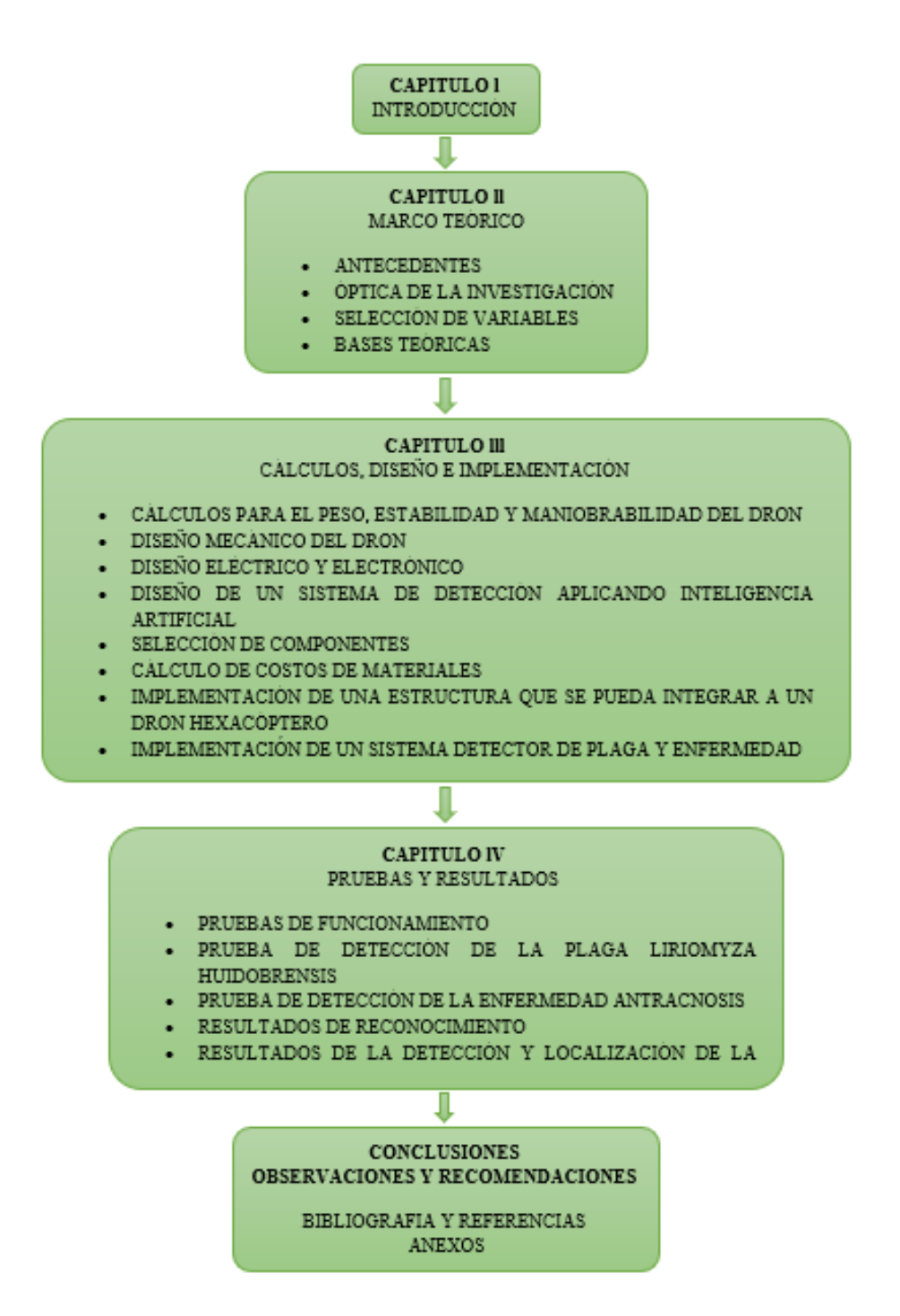

Diagrama de la estructura básica de la Tesis.

Fuente: Elaboración Propia (2021)

<span id="page-24-0"></span>La estructura de la tesis responde a la resolución secuencial del problema del diseño y simulación de un dron hexacóptero de vuelo autónomo con sistema de detección de plaga y enfermedad en el cultivo de alfalfa en el sector La Rinconada. A continuación, se describe la composición de los cuatro capítulos y un breve resumen del mismo.

#### **Capítulo 1. Introducción**

En este capítulo se describe una introducción a la tesis, el planteamiento del problema, los objetivos y la justificación de la investigación. Asimismo, se detalla la estructura de la tesis, dando a conocer el contenido de cada uno de los capítulos.

### **Capítulo 2. Marco teórico**

En este capítulo se describe los antecedentes, óptica de investigación, selección de variables y los conceptos teóricos que enmarcan la presente tesis. Asimismo, se hace referencia a los drones, su historia, clasificación, aplicaciones y sus principales componentes. Por otro lado, se detalla los principales conceptos a tener en cuenta para la selección de un óptimo dron multirotor. Por último, se hace referencia al estudio de la alfalfa,

#### **Capítulo 3. Cálculos, Diseño e implementación**

En este capítulo se describe el diseño de un dron hexacóptero seguido del diseño e implementación de un sistema detector de plaga y enfermedad, se inicia con cálculos en un análisis aerodinámico en la parte eléctrica para así tener una idea del dimensionamiento de nuestro dron hexacóptero y la autonomía de vuelo, seguidamente de diseño mecánico utilizando SolidWorks, diseño electrónico donde se realiza la selección de componentes además se describe el diseño informático. Finalmente se realiza un diseño mecánico, electrónico e informático para la implementación de un sistema detector de plaga y enfermedad en los cultivos de alfalfa del sector La Rinconada.

#### **Capítulo 4. Pruebas y Resultados**

En este capítulo se muestra el diseño mecánico del dron hexacóptero totalmente ensamblado en el software de SolidWorks y también se muestra el proceso de implementación del sistema detector de plaga y enfermedad, así mismo se describe complicaciones al momento de realizar este trabajo de tesis. Para finalizar se muestran los resultados de las malezas en los cultivos de alfalfa donde se hace hizo uso de una Jetson nano y una cámara que sea capaz de detectar a una altura de 15 metros

#### **Conclusiones y Recomendaciones**

Finalmente, se redactan las conclusiones en función a los objetivos propuestos inicialmente.

### **CAPITULO II: MARCO TEÓRICO**

<span id="page-26-0"></span>En el presente capítulo se mencionan los antecedentes de la investigación que se tienen como referencia y la base para la aplicación del Diseño y simulación de un dron hexacóptero de vuelo autónomo con sistema de detección de plaga y enfermedad en el cultivo de alfalfa en el Sector Rinconada. Asimismo, se menciona y describe la óptica de la investigación, en el cual se define la hipótesis de la investigación.

También se realiza la selección de cada variable que definen el diseño de sistemas mecánicos, eléctricos y electrónicos. Por último, como parte fundamental, se presentan las bases teóricas que sustentan y complementan los tópicos que se utilizaron y aplicaron para el desarrollo de esta tesis.

<span id="page-26-1"></span>2.1. Antecedentes de la Investigación

La ingeniería mecatrónica se encarga de buscar soluciones tecnológicas y diseñar, Debido al problema de plaga y enfermedad que atraviesa el cultivo de alfalfa en el Sector Rinconada se diseña y simula un dron autónomo que pueda detectar dicha plaga y enfermedad utilizando inteligencia artificial. A continuación, se presentan antecedentes internacionales y nacionales que contribuyeron al desarrollo de esta tesis.

- <span id="page-26-2"></span>2.1.1. Antecedentes Internacionales
	- Moreno, V. (2018). En su tesis para obtener el título de Ingeniero Producción y dirección en artes multimedia, titulado "Aplicación móvil para la detección y tratamiento de daños de los cultivos de la parroquia taura del cantón Durán, mediante el uso de software de análisis de imagen basado en técnicas de machine learning*",* Universidad Católica de Santiago de Guayaquil, Ecuador. Donde realiza una aplicación móvil para la detección y tratamiento de plagas orientado a la agricultura enfocada a la actividad agrícola de jóvenes. (p.2) En sus conclusiones más relevante manifiestan que:
		- El escáner de plagas funcionó por medio de un clasificador de imagen, al iniciar la ejecución del clasificador se identifican las plagas y enfermedades más comunes que afectan a los cultivos. Por medio de esta información se busca en un extenso número de

imágenes en las que se visualice las plagas seleccionadas y clasificarlas en carpetas separadas con su respectivo nombre para identificarlas. (p.55)

- Es importante considerar que el clasificador al finalizar el entrenamiento, testea con una base de imágenes que permitió validar su correcto funcionamiento. En el entrenamiento del modelo se obtuvo un porcentaje de 70% de precisión al ponerla a prueba con una base de imágenes de prueba que no fueron incluidas en el entrenamiento, usando el estándar de 80% para el entrenamiento y 20% para las pruebas de 10.000 imágenes. (p.55)
- El desarrollo del clasificador se realizó por medio del algoritmo de redes convolucionales con un entrenamiento supervisado, ya que se le proporciona al algoritmo ejemplos de imágenes previamente clasificadas con un nombre que la diferencia de las demás y la librería TensorFlow. (p.55)
- Gallegos, D. (2019). En su tesis para obtener el título de Ingeniero Mecánico, titulado*"Desarrollo de un código de programación en lenguaje Python para el estudio de zonas forestales",* Escuela Politécnica Nacional, Ecuador. Donde realiza un código de programación en lenguaje Python capaz de determinar cobertura vegetal mediante el procesamiento de imágenes, para lo cual se utilizó el procesamiento de imagen a color usando el modelo HSV ya que presentó el menor error, esto se obtuvo luego de relacionar la humedad del suelo con los resultados del procesamiento de imagenes realizado al área de estudio. (p.12) En sus conclusiones más relevante manifiestan que:
	- En la presente tesis se desarrolló un código de programación en lenguaje Python, cuya función es el procesamiento de imágenes digitales siendo una opción de bajo costo y alta precisión para el estudio de zonas forestales. Para lo cual se utilizaron las librerías OpenCv, Numpy y Matplotlib. (p.51)
	- Se desarrolló una metodología para el procesamiento de imágenes en escala de grises y a color, y se determinó que la

metodología óptima para el estudio de zonas forestales es la metodología de procesamiento de imagen a color utilizando el modelo de color HSV. (p.51)

- El color como característica de segmentación presenta resultados deseables al ser un rasgo distintivo entre las zonas de segmentación establecidas, a pesar de que se aplica a una zona forestal cuya coloración es la misma (verde) la variación en la tonalidad, saturación y brillo en el modelo de color HSV permite que el color trabaje adecuadamente como parámetro característico de cada zona de segmentación. (p.51)
- Hinojosa, M. (2019). En su tesis para obtener el título de Ingeniero de Tecnología Industriales, titulado *"Diseño y construcción de drone autónomo para medición de radiación solar",* Escuela Técnica superior de Ingeniería, España. Donde realiza un trabajo que tiene como objetivo estudiar e implementar un dron el cual se le instalará una plataforma con servos que mediante una cámara y una Raspberry, realizará un tratamiento de imágenes con el fin de poder alinear de manera autónoma en sensor en la posición correcta. (p.9) En sus conclusiones más relevante manifiestan que:
	- Dicho dron ha sido dotado con una controladora de vuelo y un módulo GPS de manera que pueda realizar una serie de ordenes de manera autónoma ya definidas con anterioridad. (p.82)
	- Dicho control interno nos proporciona que el dron a pesar de cualquier perturbación como puede ser una ráfaga de viento, no solo no consiga desplazar al dron, sino que éste no se desestabilice. Por lo que se puede decir que hemos completado el objetivo impuesto. (p.82)
	- En este proyecto no se va a usar ningún sensor para medir la radiación solar, sin embargo, se introduce el problema de alineamiento del sensor con el sol. Dado que El sensor tiene que estar alineado para que funcione correctamente, se ha diseñado

una estructura con una cámara para simular al sensor y junto a 2 servos para poder controlar la estructura. (p.82)

- La cámara emula al sensor ya que se procede a diseñar un controlador mediante una Raspberry para que así sea, pero también sirve como entrada al sistema para que éste pueda mover la plataforma mediante los servos y así mantener la cámara alineada. (p.82)
- <span id="page-29-0"></span>2.1.2. Antecedentes Nacionales
	- Ferreñan J. (2019). En su tesis para obtener el título de Ingeniero de Sistemas y Computación, titulado *"*Sistema de visión artificial para apoyar en la identificación de plagas y enfermedades del cultivo de sandía en el distrito de ferreñafe*",* Universidad Católica Santo Toribio de Mogrovejo, Perú. Se Desarrolló una aplicación móvil para identificar y brindar el agroquímico correcto para las plagas o enfermedades del cultivo de Sandía en el distrito de Ferreñafe. Utilizando características consecuentes del agente hospedante en el cultivo de sandía y los algoritmos de la inteligencia artificial. (p.11) En sus conclusiones más relevante manifiestan que:
		- Después del estudio se llegó a la conclusión que ahora el 81.2% afirma que la información proporcionada ha logrado aumentar su nivel de información y satisface sus expectativas gracias a que esta información es sintetizada y concisa. A diferencia de antes de la implementación del software donde solo el 26.5% de agricultores comentaron que contaban con un nivel información básica e intermedia. (p.44)
		- Mediante la implementación del sistema de visión artificial se demostró el incremento de porcentaje de agricultores que ahora cuenta con un nivel de información más alto en cuanto a los agroquímicos recomendados. (p.44)
		- Mediante la implementación del sistema de visión artificial como identificador de plagas y enfermedades se demostró la disminución del tiempo promedio que le toma a un agricultor

realizar el proceso de identificación. Después de haber hecho las pruebas pertinentes se llegó a la conclusión de que la aplicación móvil ayudó a que el agricultor no le tome mucho tiempo averiguar sobre la información necesaria de plagas, enfermedades y agroquímicos demostrando que con la aplicación lo puede hacer en 4 segundos aproximadamente. (p.44)

- Los costos del proceso de identificación de plagas y enfermedades con el uso del sistema de visión artificial pueden disminuir en un 100% para una población de agricultores del 43.48%. (p.44)
- De la Cruz, J., y Huachin C. (2018). En su tesis para obtener el título de Ingeniero de Sistemas, titulado *"Desarrollo de una solución tecnológica para la medición del área de un predio utilizando un Dron y procesamiento de imágenes en el proceso de fiscalización",* Universidad Nacional Mayor de San Marcos, Perú. Actualmente la municipalidad de Villa María del Triunfo, realiza sus procesos de fiscalización predial de manera manual. Para facilitar esa tarea se va a implementar un dron que puede ser controlado remotamente que contará con un sistema que reciba la altura e imágenes tomadas sobre el predio a medir para el cálculo del área mediante el procesamiento de imágenes utilizando tecnologías Open Source. (p.5) En sus conclusiones más relevante manifiestan que:
	- Se comprobó que el método de tratamiento de imágenes presenta mayor ventaja a comparación al método utilizando GPS e imágenes satelitales en caso de realizar mediciones de áreas de predios. (p.96)
	- Hay una relación de píxeles de una imagen y los metros cuadrados que representan los píxeles por medio de procesamiento de imágenes; ayudando al calcular un área específica en metros cuadrados dentro de la imagen. (p.96)
- OpenCV nos permite realizar tratamiento de las imágenes ya que es una biblioteca gratuita, multiplataforma y con una gran variedad de algoritmos de visión artificial. (p.96)
- Vitaliano W. (2019). En su tesis para obtener el título de Ingeniero Agrónomo, titulado *"*Reacción de cultivares de Papas nativas a Mosca Minadora Liriomyza huidobrensis b. y Ácaro hialino polyphagotarsonemus latus b. en condiciones de Costa central*",* Universidad Nacional Agraria la Molina, Perú. Donde se evaluó el número de picaduras de mosca minadora por centímetro cuadrado de foliolos. En cada planta se extrajo seis foliolos de cada tercio en los que a los 25 días se evaluó el número de pupas, adultos y parasitoides de mosca minadora. (p.12) En sus conclusiones más relevante manifiestan que:
	- El número de picaduras de mosca minadora (Liriomyza huidobrensis B.) se reduce a medida que se incrementan las temperaturas entre primavera y verano; igualmente, se confirmó que la severidad de picaduras es mayor en el tercio inferior. (p.67)
	- Se encontró ligera tendencia de más picaduras de mosca minadora en cultivares con follaje verde respecto a los follajes verde intenso y follaje verde amarillo y más ácaros en cultivares con follaje color verde intenso. (p.67)
	- De acuerdo al número de pupas de mosca minadora se observó que las picaduras de alimentación fueron mayores que las picaduras de oviposición. (P.67)
- <span id="page-31-1"></span><span id="page-31-0"></span>2.2. Óptica de la Investigación

### 2.2.1. Hipótesis General

Es posible diseñar y simular un dron hexacóptero de vuelo autónomo con sistema de detección de plaga y enfermedad en el cultivo de alfalfa.

- <span id="page-31-2"></span>2.2.2. Hipótesis Específicas
	- a) Es posible diseñar y simular un sistema mecánico que permita integrar eficientemente factores como el peso, estabilidad y maniobrabilidad

del dron hexacóptero haciendo uso de cálculos aerodinámicos de forma exitosa.

- b) Es posible diseñar y simular un sistema eléctrico haciendo uso de cálculos de la potencia requerida para la selección de hélices y motores que permita que el dron hexacóptero pueda realizar un vuelo optimo.
- c) Es posible implementar un sistema detector de plaga y enfermedad haciendo uso de la inteligencia artificial.
- d) Es posible diseñar e implementar una aplicación de escritorio que permita leer las coordenadas de nuestro sistema detector.
- <span id="page-32-0"></span>2.3. Selección de Variables

<span id="page-32-2"></span>Las variables se encuentran detalladas en la tabla 3.

| <b>Variable</b>                     | <b>Dimensiones</b>                    |  |  |
|-------------------------------------|---------------------------------------|--|--|
| Dron hexacóptero                    | Velocidad angular de los rotores      |  |  |
|                                     | Tiempo de autonomía                   |  |  |
|                                     | Area mapeada                          |  |  |
| Plaga y enfermedad en<br>la alfalfa | Cantidad de imágenes para la base de  |  |  |
|                                     | datos                                 |  |  |
|                                     | Proporción de plaga y enfermedad      |  |  |
| Sistema de detección                | Eficiencia en la captación de plaga y |  |  |
|                                     | enfermedad                            |  |  |
|                                     | Precisión en el sistema de            |  |  |
|                                     | posicionamiento                       |  |  |

Tabla 3. Selección de variable

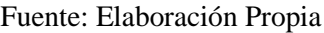

### <span id="page-32-1"></span>2.4. Bases Teóricas

A continuación, se presenta y describe las bases científicas teóricas que abarcan está tesis. El marco teórico comprende de tres divisiones teóricas que servirá para comprender dicha investigación.

Primero se empieza por la teoría relacionada a los Drones para la agricultura, sus diversas aplicaciones, y clasificación, los cuales esto ayudarán a visualizar el contexto actual y la gran importancia que hay esta tecnología en nuestro país y a nivel mundial.

Segundo con una descripción sobre las plaga y enfermedad en la alfalfa, clasificación y el daño producido, como también de una explicación breve sobre la importancia de la alfalfa. Tercero se hablará sobre la investigación sobre el sistema de detección en la agricultura donde se va a explicar sobre el sistema inteligente que es capaz de detectar la plaga y enfermedad dentro del cultivo de alfalfa.

#### <span id="page-33-0"></span>2.4.1. Drones para la agricultura

El término "Drone" proviene del inglés, y su significado original es "zángano" o "abeja macho", ya que expresa el zumbido de estos insectos. El término dron reemplaza de forma coloquial a las iniciales "UAV". Los "UAVs" (Unmaned Aerial Vehicle), se define como un vehículo sin tripulación, reutilizable, capaz de mantener un nivel de vuelo controlado, sostenido y propulsado por motores de propulsión. (Ruipérez, 2014, p. 8).

Los drones han sido un área de investigación muy activa durante los últimos años, una de las aplicaciones con más potencial, además de la seguridad pública, es la agricultura de precisión y la monitorización de los campos. La agricultura de precisión, en síntesis, consiste en el empleo de nuevas tecnologías para un estudio detallado de la parcela, de manera que pueda aplicarse cada tratamiento de manera localizada.

La agricultura de precisión empezó a estudiarse en los años ochenta, pero ha sido a partir del nuevo siglo cuando el desarrollo tecnológico y sobre todo el acceso barato a la tecnología han permitido su despegue definitivo. Los beneficios de la agricultura de precisión son triples, permite reducir costes, mejora la rentabilidad de los cultivos y disminuye el impacto ambiental, ya que la aplicación de agroquímicos es dirigida y ajustada a los requerimientos reales de cultivo. (Elika, 2016, p.2).

#### <span id="page-33-1"></span>2.4.1.1. Drones Multirotor o Multicóptero

Por definición se puede considerar los multicóptero o multirotor como un helicóptero que posee más de dos rotores o motores. Esos tipos de drones está formado por una serie de brazos que sostienen los motores y conforman la estructura del dron albergando toda la electrónica y componentes.

El sistema de vuelo consiste en el giro invertido y simultáneo de las hélices de la aeronave, donde dos hélices giran en sentido de las agujas del reloj y otras dos en sentido contrario, creando así la fuerza de empuje para elevar el multirotor o multicóptero.

Para adquirir el conocimiento necesario de cómo funcionan el dron y qué papel juega en la agricultura es necesario explicar los tipos de drones que existen donde vamos a realizar un estudio previo y así entender dichas cuestiones, para ello se ha investigado y dichos conocimientos adquiridos se verán reflejado en donde vamos a explicar los tipos de drones que están actualmente en el mercado de la agricultura.

• Dron Cuadricóptero

"Un dron multirotor de 4 rotores o también llamado cuadricóptero debe ser capaz de elevarse y ganar una altura de vuelo, para mantener vuelo en un punto fijo. Como se observa en la figura 5, un cuadricóptero debe realizar movimientos de rotación: giros alrededor de su propio eje vertical (yaw), giros laterales (roll) y giros axiales (pitch) para realizar distintas maniobras durante el vuelo. Asimismo, en la misma figura, se observa que los rotores son dispuestos de tal manera que dos de ellos giren en sentido horario (rotor 2 y rotor 4) y los otros dos en sentido anti horario (rotor 1 y rotor 3). Esta configuración se realiza con el objetivo de compensar el momento torsor resultante que es generado por los rotores, además de lograr un control del giro alrededor del eje vertical" (Saito, 2018, p. 9).

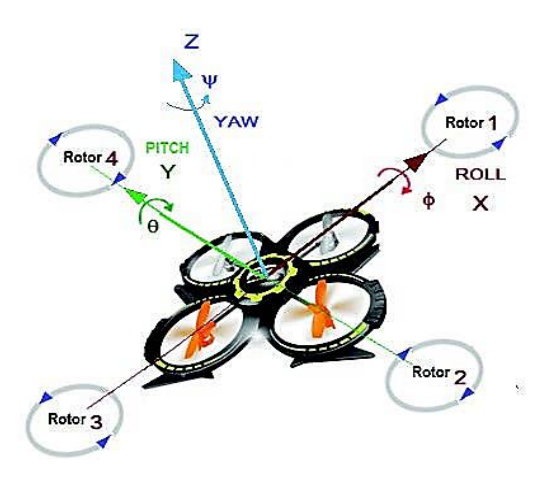

<span id="page-35-0"></span>Figura 5. Dinámica de vuelo de un cuadricóptero Fuente: <https://www.recimundo.com/index.php/es/article/view/814/1323>

• Dron Hexacóptero

El prefijo griego "Hexa" significa el número seis. Por definición un hexacóptero es el que denomina a un multirotor que dispone de 6 motores. Por lo tanto, está compuesto de 6 hélices, 6variadores y 6 brazos. (ver figura 6).

"Los hexacópteros se basan en sus principios de vuelo que un cuadricóptero. También en el caso de este tipo de multicópteros los motores se encuentran todos ubicados en un mismo nivel. Tres de ellos giran en sentido de las agujas del reloj (color rojo) y tres en el sentido contrario (color azul)" (Ruipérez, 2014, p. 29).

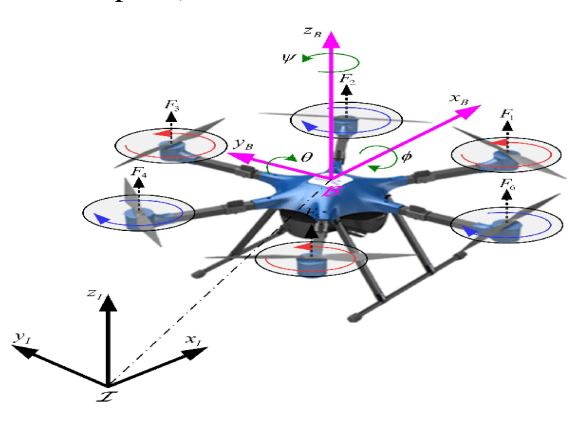

<span id="page-35-1"></span>Figura 6. Diagrama esquemático del hexacóptero Fuente: [https://www.researchgate.net/figure/Schematic-diagram](https://www.researchgate.net/figure/Schematic-diagram-of-the-hexacopter-UAV_fig1_337029083)[of-the-hexacopter-UAV\\_fig1\\_337029083](https://www.researchgate.net/figure/Schematic-diagram-of-the-hexacopter-UAV_fig1_337029083)
# • Dron Octocóptero

Los octocópteros disponen de 8 motores con sus respectivos componentes (ver figura 7). Al igual que con los hexacópteros, los motores se encuentran al mismo nivel. Cuatro de ellos giran en sentido de las agujas del reloj (color azul) y cuatro en el sentido contrario (color verde). "Se utiliza el término multicópteros para hacer referencia a este tipo de aparatos. Gracias a la gran cantidad de motores de que dispone, destaca por su gran potencia y permite el ascenso de dicho dron tiene lugar de forma muy sencilla. Estos multicópteros se caracterizan porque pueden volar con un gran peso, ya sea una cámara de vídeo o simplemente mercancías pesadas de un lugar a otro" (Ruipérez, 2014, p. 31).

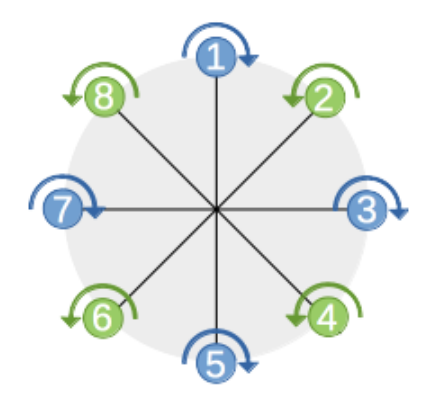

Figura 7. Dron Octocóptero Fuente:<https://wiki.paparazziuav.org/wiki/User:Earthpatrol>

## 2.4.2. Fundamentos aerodinámicos

El funcionamiento de un dron multirotor en este caso dron hexacóptero dispone de 6 hélices dobles y cada una accionada por un motor, los cuales son responsables de la sustentación del equipo. Su principio de funcionamiento es similar al de un helicóptero de una sola hélice doble.

Para que el dron hexacóptero realice sus funciones de vuelo es necesario calcular la potencia requerida, para dicho cálculo se usarán las siguientes teorías que se mencionan a continuación.

## 2.4.2.1. Teoría de la cantidad de movimiento (TCM)

Como se mencionó en el anterior párrafo, el funcionamiento aerodinámico de un dron hexacóptero se asemeja al de un helicóptero, Es por ello que al igual que en los helicópteros, en el hexacóptero se puede observar la aplicación de la mecánica de Newton (conservación de la masa, cantidad de movimiento energía y la energía del proceso global) esto se da debido a que en las hélices del multirotor hay una relación entre el empuje producido y la velocidad comunicada al aire.

La teoría de Froude considera la hélice como un disco uniforme, donde el disco de la hélice aparece como una hélice que posee una infinidad de paletas de espesor infinitamente pequeñas.

De acuerdo con esta hipótesis se establecen algunas consideraciones para la cantidad de movimiento para vuelo axial, asimismo los que se presentan en los drones multirotores:

- 1. Fluido no viscoso.
- 2. La estela del rotor no tiene movimiento de rotación, únicamente vertical.
- 3. La velocidad inducida es uniforme en todo el plano del rotor.
- 4. Sobre el fluido no se aplica ninguna fuerza externa.
- 5. Las ecuaciones se plantean en ejes ligados al rotor.
- 6. En vuelo axial, el movimiento es unidimensional.
- 7. El movimiento es casi estacionario, se pueden despreciar las variables temporales.
- 8. Los fluidos son incompresibles.

A cada conjunto de rotor y hélice del hexacóptero se le puede considerar como un "disco rotor", lo cual representa un cambio de presión, el cual se extiende de manera uniforme. Si el dron multirotor se encuentra en estado de flotación o "estacionario", se considera a la columna de aire como un tubo de corriente definido tanto sobre como debajo de dicho disco, mientras que

fuera del tubo, el aire no tiene perturbación. Sin rotación en absoluto, el flujo de aire se distribuye, como se muestra en la Figura 8.

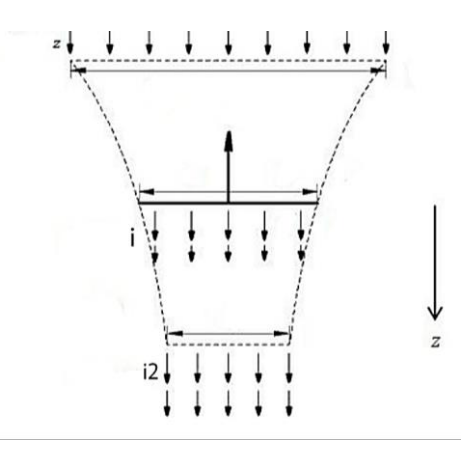

Figura 8. Volumen de control Fuente: A. Roger (2011), "Ingeniería Aeronáutica" 2da edición.

La variación de presión que presenta el aire que circula a través de la hélice cumple con un ciclo. Es decir, en la parte superior o inicial la presión es atmosférica y mientras se acerca a la hélice aumenta hasta pasar la misma, ya que luego de ésta, decae nuevamente hasta volver a ser atmosférica. En cuanto a la velocidad, esta aumenta desde cero en el "infinito aguas arriba"  $(v_z)$ , pasa por una velocidad en el disco  $(v_i)$  y continúa aumentando hasta llegar a la salida ( $v_{i2}$ ) en el "infinito aguas abajo". Tomando el flujo del aire como ideal para la aplicación de la fórmula de Bernoulli (1) para un tubo de Venturi. (Mott, 2006, p. 165-178)

$$
P_z + \frac{1}{2}\rho v_z^2 + \rho g h_z = P_i + \frac{1}{2}\rho v_i^2 + \rho g h_i \tag{1}
$$

Donde:

 $P_z$  Presión antes de entrar al tubo, en Pa

- $\rho$  Densidad del fluido, kg/m<sup>3</sup>
- $v<sub>z</sub>$  Velocidad del fluido a la entrada del tubo, en m/s
- $g$  Gravedad, en m/s<sup>2</sup>

 $h_{\rm z}$  Altura donde se realiza la medida antes de entrar al tubo, en m.

 $h_i$  Altura donde se realiza la medida después de salir de la hélice, en m.

Se aplica ecuación de Bernoulli para determinar la presión para ambos lados del disco, a su entrada y a su salida inmediata, teniendo en cuenta que la altura del sistema es despreciable y la velocidad a la entrada es cero ya que se trata de la presión atmosférica, para la entrada y salida del disco se obtiene la ecuación descrita en (2).

$$
Pz = \frac{1}{2}\rho v i2 \tag{2}
$$

Donde:

Pi Presión de aire después del disco, en Pa

 $\rho$  Densidad del aire, en kg/m<sup>3</sup>

 $vi$  Velocidad de aire después del disco, m/s

Mientras que, para el flujo de la salida, se tomará en cuenta la variación o cantidad de movimiento axial por el aire mediante la ecuación (3).

$$
Pi2 + \frac{1}{2}\rho v i22 = Pi + \Delta P + \frac{1}{2}\rho v i2
$$
 (3)

Donde:

- $P_{i2}$  Presión de aire a la salida "aguas abajo", en Pa
- $v_{i2}$  Velocidad del aire a la salida "aguas abajo", en m/s.
- $\Delta P$  Cantidad de movimiento axial por el aire, siendo:

$$
\Delta P = \frac{1}{2} \rho v i 22 \tag{4}
$$

Considerando la conservación del momento, el disco presenta un empuje  $T$  el mismo que representa la variación en aumento de la cantidad de movimiento axial del aire, por lo que se usa la expresión (5) que se muestra.

$$
T = \rho A \nu i \nu i2 \tag{5}
$$

Donde:

empuje del disco, en N

# A área del disco rotor, en  $m<sup>2</sup>$

Por tanto,  $\rho v_i v_i$  se interpreta como el flujo de masa a través del disco y como se mencionó anteriormente,  $\Delta P$  es la cantidad de movimiento axial por el aire, el cual puede expresar como se muestra en la expresión (6).

$$
\Delta P = \frac{T}{A} = \rho \nu i \nu i 2 \tag{6}
$$

Analizando las dos expresiones para  $\Delta P$ , se puede deducir que la velocidad comunicada al aire es el doble a la salida del disco rotor en comparación con su entrada, como se muestra en (7).

$$
vi2 = 2vi \tag{7}
$$

Tomando en cuenta la relación entre empuje y velocidad se obtiene (8).

$$
T = 2\rho A vi2 \tag{8}
$$

O si se conoce el empuje:

$$
vi = \sqrt{\frac{T}{2\rho A}}\tag{9}
$$

Siendo la carga del disco w definida por  $\frac{T}{A}$ , se reemplaza esta expresión en la ecuación (9) obteniendo (10):

$$
vi = \sqrt{\frac{w}{2\rho}}\tag{10}
$$

# 2.4.2.2. Teoría del diseño de la hélice o cuchilla

"La teoría del elemento de la hélice es básicamente la aplicación del proceso estándar de la teoría de perfil aerodinámico a la hélice giratoria. Aunque en realidad es flexible, la hélice se asume a lo largo como un cuerpo rígido, la justificación de este fenómeno yace en el hecho de que en la rotación normal la fuerza centrífuga hacia el exterior es la mayor fuerza que actúa sobre una hoja y en efecto, es suficiente para sostener la hélice de forma rígida" (Orna y Dávila, 2015, p. 11).

En la figura 9 se observa un disco del rotor lo cual representa la vista superior de la hélice girando en sentido anti horario con velocidad angular  $\omega$ , con radio r, por lo que la velocidad en la punta sería  $\omega r$  o también escrita como  $V_t$ ; un fragmento de la hélice se toma a una distancia y, de longitud  $c$  y ancho  $dy$ :

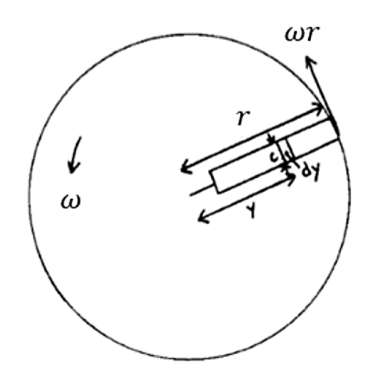

Figura 9. Vista superior del disco rotor adaptada Fuente: Orna, J., y Dávila, P. (2015). Diseño, construcción y control de un hexacóptero.

Las fuerzas aplicadas en la hélice se muestran en la figura 10, en la sección analizada el flujo de aire tiene componentes de velocidad  $\omega_y$  en el plano, mientras que sus componentes perpendiculares son  $(v_i + V_c)$ , formando un vector cuya distancia se representa en la ecuación (11).

$$
U = [(vi + Vc) 2 + (\omega y) 2] \frac{1}{2}
$$
 (11)

Donde:

- $V<sub>C</sub>$  vector de velocidad del aire hacia arriba, en m/s;
- vi vector de velocidad del aire después del disco, en m/s;
- $\omega_{y}$  velocidad angular en el eje y, en rad/s.

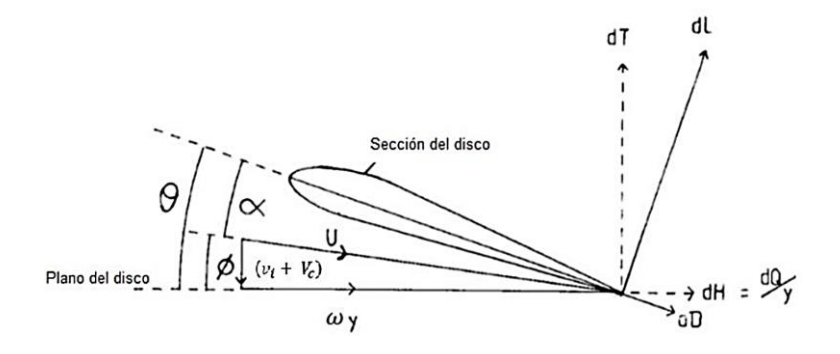

Figura 10. Sección de la hélice para condición de vuelo vertical adaptada

Fuente: Orna, J., y Dávila, P. (2015). Diseño, construcción y control de un hexacóptero.

De donde el ángulo  $\theta$  es el ángulo determinado por el control colectivo del piloto. El ángulo entre la dirección del flujo y el plano de rotación, se conoce como "ángulo de afluencia", representado por  $\phi$  y está dado por (12):

$$
\phi = \tan - 1 \left[ \left( \nu i + Vc \right) 2 / \omega y \right] \tag{12}
$$

O para ángulos de afluencia considerados como "muy pequeños", se utiliza (13):

$$
\phi = \left[ (vi + Vc)2 / \omega y \right] \tag{13}
$$

El ángulo de incidencia de la sección de la hélice  $(\alpha)$ , se representa por (14):

$$
\alpha = \theta - \phi \tag{14}
$$

 $(13)$ 

Las fuerzas de levante  $(d)$  y arrastre  $(d)$  en la sección se representan con respectivamente:

$$
dL = \frac{1}{2} \rho U 2c \, dy \, CL \tag{15}
$$

$$
dD = \frac{1}{2} \rho U 2c \, dy \, CD \tag{16}
$$

Donde:

- Coeficiente de elevación o sustentación, adimensional
- CD Coeficiente de avance, adimensional

# 2.4.2.3. Componentes de un dron para la agricultura

En la siguiente tesis se optó por realizar un dron hexacóptero debido a las múltiples investigaciones que se realizó sobre multicóptero, una vez elegido el modelo del dron que se va a usar, se procede a explicar los componentes básicos imprescindible como el G.P.S, un controlador de vuelo, motores brushless, baterías LiPo, variador de velocidad, hélices, cámara y el cuerpo del dron (chasis). También se comentarán sus condiciones de uso para justificar su elección en este proyecto.

 $\bullet$  G.P.S.

Este componente conectado al Controlador de Vuelo le permite conocer la ubicación, altitud y velocidad exactas del dron en la agricultura donde notaremos una diferencia enorme en nuestros trabajos y los resultados obtenidos. "A partir de esto, y dependiendo del programa que tenga el controlador, se podría automatizar el comportamiento del dron para mantenerse estático en un mismo punto, volar en cierta dirección o velocidad relativa o volar hacia puntos predefinidos tal y como se observa en la figura 11" (Del Barrio, 2017, p. 82).

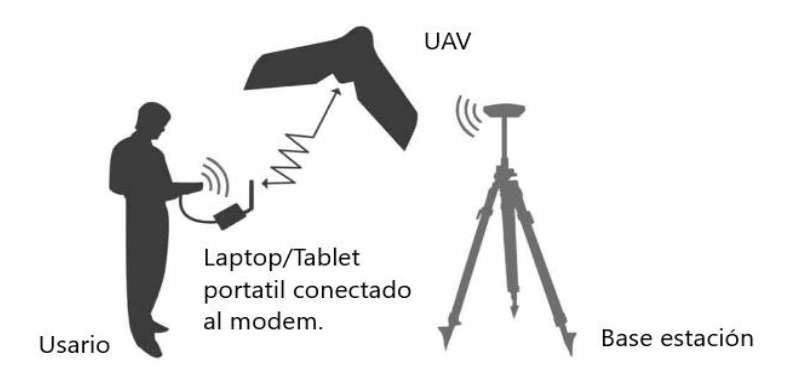

Figura 11. Obtención de datos a través del G.P.S. Fuente:<https://geoinnova.org/blog-territorio/sig-drones-rtk/>

Controlador de vuelo

El controlador de vuelo tiene la función de hacer girar los motores de la manera adecuada para poder conseguir el movimiento deseado por el piloto o seguir las directrices del programa en vuelo automático. "Es un circuito de complejidad variable que dispone de una serie de entradas y salidas, y de una serie de sensores incorporados que determinan en tiempo real la posición de la aeronave. El controlador se encarga de procesar tanto la información recibida por los señores como los datos de dirección para enviar las órdenes adecuadas a los motores para el correcto vuelo. El controlador de vuelo convierte al multirotor en una aeronave inteligente, a continuación, se mostrará un controlador ArduPilot (ver figura 12)" (Ruipérez, 2014, p. 37).

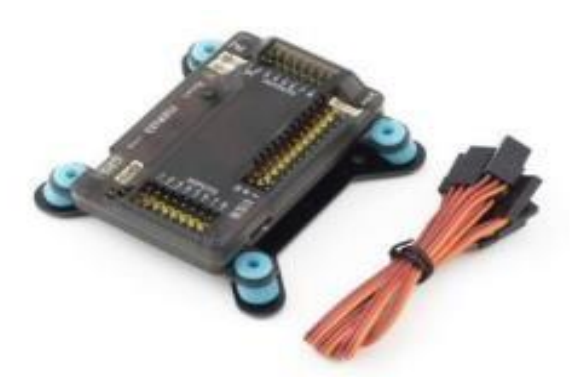

Figura 12. Controlador ArduPilot Fuente:<http://www.roboticacnc.com.mx/productos/robotica/Drones>

• Motores

Los drones multirotores suelen ser impulsado por tres tipos de motores DC, las cuales son:

Sin núcleo: Estos motores sin núcleo son utilizados para aplicaciones de bajo peso por soportar bajas potencias de hasta 25 W.

Con escobillas: Estos motores con escobilla son utilizados para aplicaciones de bajo presupuesto debido a que son de menor costo y menos complejos de implementar que los motores DC sin escobilla, sin embargo, el nivel de eficiencia es menor debido a que en las escobillas se genera fricción, lo que aumenta el trabajo del motor para mantener la misma, para esta aplicación de dron hexacóptero es importante la duración de la batería, ya que unos de los requerimientos es que analice las hectáreas de los cultivos de alfalfa, para ello se escogerá el último tipo de motores ya que al no tener escobillas no se pierde energía en la fricción que se genera en estas, es por ello que para este proyecto se utilizará los motores brushless ya que ofrece una mejor relación entre potencia de salida y tamaño y por lo tanto mayor rendimiento. (ver figura 13)

"Un motor Brushless es un motor síncrono trifásico, tiene imanes permanentes en el rotor. Los devanados del estator son alimentados con tensiones de manera que el rotor sigue los campos magnéticos que son creados por el estator. Sus motores que debido a su funcionamiento no tienen escobillas, lo que los hace más eficientes" (Orna y Dávila, 2015, p. 27).

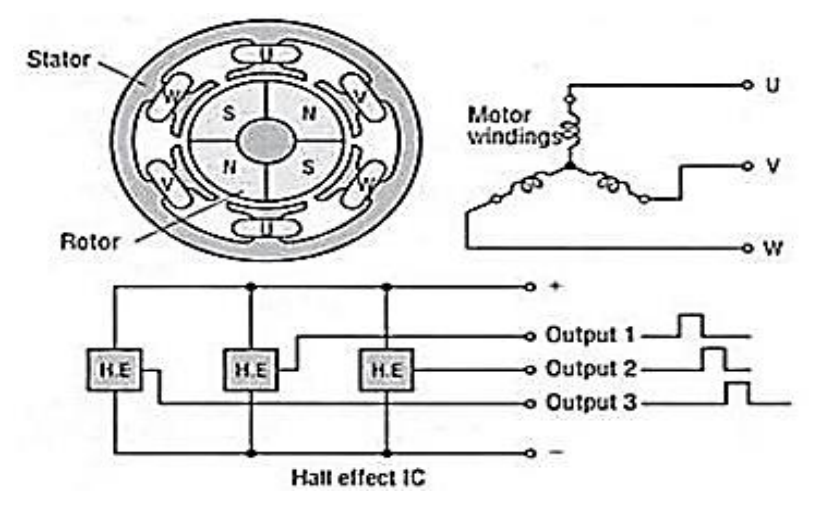

Figura 13. Esquema de un motor Brushless Fuente: Orna, J., y Dávila, P. (2015). Diseño, construcción y control de un hexacóptero.

"Los multirotores se propulsan por un tipo de motor eléctrico conocidos como Brushless (sin escobillas) como se muestra en la figura 14. Estos motores se caracterizan por una alimentación en corriente continua y que no tienen escobillas para realizar el cambio de la polaridad de sus bobinados. Los motores sin escobillas este compuesto de una parte móvil denominado rotor que está situado en una serie de imanes permanentes, y una parte fija llamada estator compuesto por una serie de bobinados de hilo conductor" (Ruipérez, 2014, p. 33).

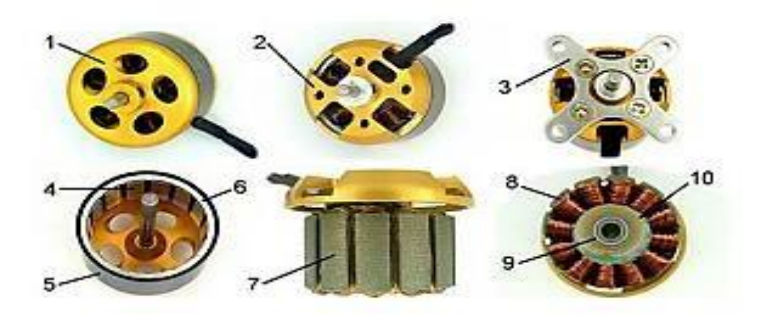

Figura 14. Parte de motor Brushless Fuente: [http://www.systematic.com.ar/diseno-y-fabricacion-de-un](http://www.systematic.com.ar/diseno-y-fabricacion-de-un-motor-brushless/)[motor-brushless/](http://www.systematic.com.ar/diseno-y-fabricacion-de-un-motor-brushless/)

Batería

La batería de iones de litio, también denominada batería Li-Ion o LIPO, es un dispositivo para almacenamiento de energía eléctrica, que emplea como electrolito una sal de litio que consigue los iones necesarios para la reacción electroquímica reversible que tiene lugar entre el cátodo y el ánodo como se observa en la figura 15. "Presentan una gran capacidad de almacenamiento de carga y nos ofrecen un alto nivel de densidad energética. Este tipo de batería presenta una alta tasa de descarga energética, lo cual es requerido por los motores eléctricos de los vehículos aéreos no tripulados. Las baterías se componen de una serie de celdas que son proporcionales a la cantidad de carga que puede almacenar la batería y a su duración en la fase de descarga" (Ruipérez, 2014, p. 36).

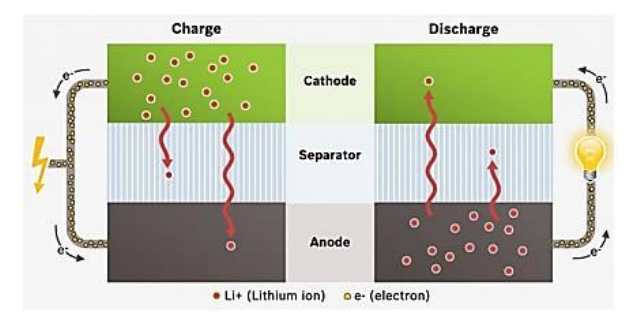

Figura 15. Funcionamiento de la batería Li-Ion o LIPO Fuente: Ruipérez, P. (2014). Diseño y fabricación de un dron.

## Variador de Velocidad (ESC)

Los motores Brushless de la figura 10, "requieren de controladores electrónicos para regular su velocidad de giro. Este tipo de motores suelen ser, por lo general trifásicos, por lo que no pueden funcionar con corriente continua. Por lo tanto, nuestro controlador de velocidad de la figura 16 estará alimentada a una batería de corriente continua y tendrá una salida trifásica que conectaremos al motor de selección" (Herrero y Tello, 2019, p. 16).

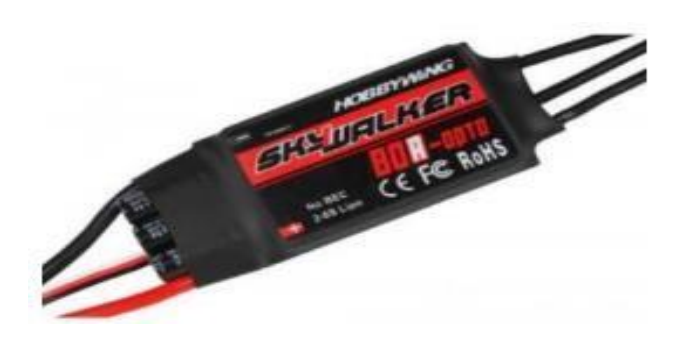

Figura 16. Variador de velocidad Fuente[:](http://www.dronetrest.com/t/what-to-consider-when-buying-a-esc-for-your-multirotor/1305) [http://www.dronetrest.com/t/what-to-consider-when](http://www.dronetrest.com/t/what-to-consider-when-buying-a-esc-for-your-multirotor/1305)[buying-a-esc-foryour-multirotor/1305](http://www.dronetrest.com/t/what-to-consider-when-buying-a-esc-for-your-multirotor/1305)

Hélices

Las hélices son uno de los componentes más importantes de los drones multirotores, ya que necesitan una manera de sustentarse en el aire debido a que de ellas dependerá la fuerza de empuje de los sistemas propulsores, para el motor seleccionado puede variar su eficiencia en función de la hélice que se asocie.

Para escoger las hélices a utilizar en el sistema se deben tener en cuenta dos factores fundamentales las cuales son:

- La longitud de las hélices o distancia entre las puntas. Un tamaño de hélice mayor genera un mayor empuje, por consiguiente, podremos soportar más carga.
- El paso de la hélice

En este tipo de hélice influye la velocidad, indica la distancia teórica que la hélice avanzara a lo largo del eje de rotación en una revolución completa, de esta manera mientras mayor el paso mayor será la distancia que recorra la hélice en una vuelta por ende mayor velocidad tendrá la hélice y finalmente el sistema. A continuación, se muestra un ejemplo en la figura 17.

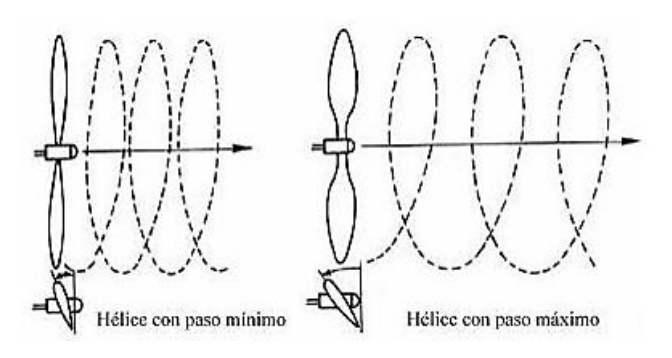

Figura 17. Hélice Fuente: Ruipérez, P. (2014). Diseño y fabricación de un dron.

Cámara

"Elegir una cámara adecuada, con unas cualidades óptimas de resolución, velocidad de disparo, zoom, entre otros, es una tarea, donde juega un papel muy importante el vehículo donde se instalará y su finalidad como se observa en la figura 18. Con todo ello se tendrá que tener en cuenta, la carga de peso máxima, la autonomía, el consumo energético, y el sistema de estabilización. La altura de vuelo o distancia al objeto, está condicionada por la actividad que se desea desarrollar, el nivel de detalle que sea necesario para captar todos los detalles" (Reuter y Pedenovi, 2019, p. 18).

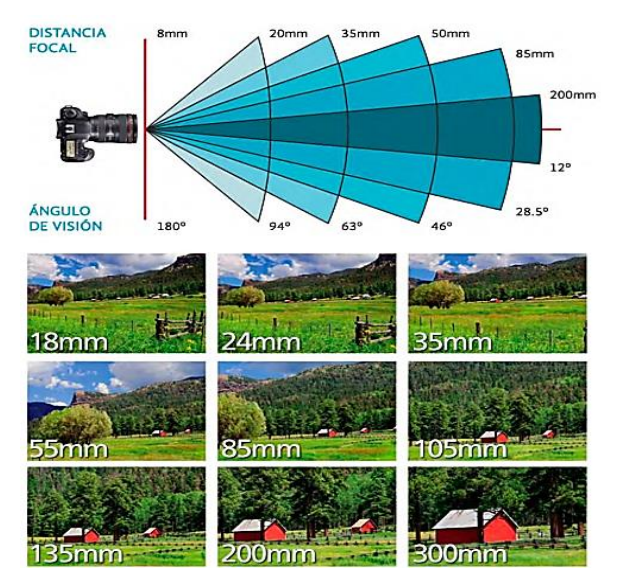

Figura 18. Diferencia del campo de visión de una fotografía con respecto a la distancia focal de la lente.

Fuente: Reuter, F., y Pedenovi, A. (2017). Los Drones y sus Aplicaciones a la Ingeniería.

• Chasis o cuerpo

"El tamaño del chasis determina el tamaño de las hélices como se observa en la tabla 4 y deberá ser compacta para llevar todos los elementos que irán instalados. El tipo de cuerpo determina la envergadura del dron, así como una idea del peso de lo que se constituirá.

El chasis del dron por lo general está fabricado con tres diferentes tipos de materiales; hay fabricados de fibra de carbono, estos chasis con este material son resistentes, pesados y entre todos los drones de diferentes materiales; fibra de carbono son los más costosos.

Otro tipo de material que se usa para la fabricación de los chasis de drones son los de fibra de vidrio; no tienen la resistencia de los de fibra de carbono, es más débil, pero gracias a esto, es más ligero y evidentemente un poco más económico.

El tercer material que se utiliza es el plástico; es el material que tienen los drones que son generalmente de iniciación, y más adquiridos porque de todos los drones fabricados con diferentes materiales; el plástico es el más económico" (Esenziale, 2021).

| Tamaño de chasis  | Tamaño de hélices |
|-------------------|-------------------|
| 250 <sub>mm</sub> | 6″                |
| 210 <sub>mm</sub> | 5″                |
| 180 <sub>mm</sub> | ₫″                |
| 150 <sub>mm</sub> | 3''               |
| $280$ mm $+$      | 7 и               |

Tabla 4. Chasis y las distintas hélices que se emparejan

Fuente: Chasis y las distintas hélices que se emparejan (2017). Lo que hay saber para elegir el chasis para un Cuadricóptero. Recuperado de: <https://www.prometec.net/elegir-chasis-dron/>

# 2.4.2.4. Aplicaciones del dron en la agricultura

La agricultura presenta un papel fundamental al ser un eslabón para la producción de alimento, es por ello que se debe avanzar acorde va creciendo la población mundial. Actualmente la tecnología brinda ayuda en el estudio de la agricultura como también brinda sistemas que ayuden al crecimiento. En este tema vamos a enfocar en el uso del dron en la agricultura como su aplicación como se observa en la tabla 5.

| Aplicación                                        | Usos                                                                | <b>Beneficios</b>                                                                                                    |
|---------------------------------------------------|---------------------------------------------------------------------|----------------------------------------------------------------------------------------------------|
| Monitoreo de cultivos                             | análisis correspondiente.                                           | Es el uso de cámaras para la Permite realizar con cámaras de<br>formación de mapas y el alta definición recorrer los<br>cultivos.                                                                        |
| Detección de estrés<br>hídrico en cultivos        | Es la falta de riego en los<br>cultivos                             | Permite utilizar de<br>manera<br>eficiente el agua.                                                                                                    |
| Detección de estrés 1<br>nutricional en cultivos  | Es<br>óptimo<br>el<br>uso<br>fertilizantes.                         | de Permite la aplicación eficiente<br>de fertilizantes.                                                                                                    |
| Detección temprana<br>de enfermedades y<br>plagas | la detección de enfermedades                                        | Realiza la detección de los Permite la detección temprana<br>cambios que se producen en de cambios producidos en los<br>dichos cultivos, permitiendo cultivos, a través de imágenes<br>multiespectrales. |
| Conteo de plantas                                 | Realiza el recuento de toda lal Permite el<br>totalidad de plantas. | recuento<br>de la<br>totalidad de las plantas en un<br>tiempo muy corto.                                                                                                    |

Aplicación de los drones en la agricultura Tabla 5.

Fuente: Acosta, G., y Mendoza, C. (2017). Aplicaciones de los drones en la agricultura.

# 2.4.3. Plaga y Enfermedad en la alfalfa

"La alfalfa, por su calidad como forrajera, su alta productividad y los aportes a la conservación del suelo, es una especie que el productor puede considerar en su planteo productivo. Los cultivares existentes en el mercado, ofrecen una amplia versatilidad en producción, longevidad, reposo invernal, resistencia a enfermedades y plagas. La alfalfa, fue considerada a principios del siglo pasado la mejor especie forrajera, por su alta calidad y elevada producción" (Cangiano, 2001).

2.4.3.1. La alfalfa (Medicago sativa)

Medicago sativa también llamado alfalfa ampliamente cultivada principalmente para heno, pastos, y ensilaje. La alfalfa es conocida por su tolerancia a la sequía, el calor y el frío y por la notable productividad y calidad de su pasto. La planta también se valora en la mejora del suelo y se cultiva como cultivo de cobertura y como abono verde. (Britannica, 2017).

La alfalfa tiene una notable capacidad para regenerar rápidamente nuevos tallos y hojas después del corte. Se pueden cosechar hasta 13 cosechas de heno en una sola temporada de crecimiento debido a este abundante rebrote. La frecuencia de la cosecha y los rendimientos estacionales totales dependen en gran medida de la duración de la temporada de crecimiento, la adaptabilidad del suelo, la abundancia de luz solar y, especialmente, la cantidad y distribución de lluvia o riego durante la temporada de crecimiento. El heno de alfalfa de hoja verde es muy nutritivo y apetecible para el ganado, ya que contiene aproximadamente un 16 por ciento de proteínas y un 8 por ciento de componentes minerales. También es rico en vitaminas A, E, D y K como se puede observar en la tabla 6. (Britannica, 2017).

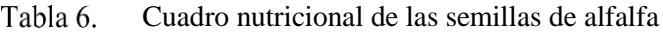

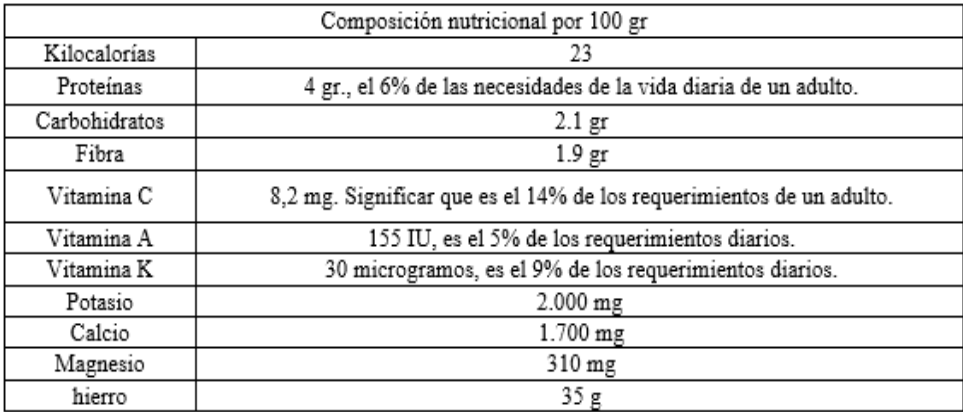

Fuente: Cuadro Nutricional de las Semillas de Alfalfa (2019).

# **Importancia de la alfalfa en el sector Rinconada - Moquegua**

"La alfalfa o también conocida como medicago sativa en la actualidad es uno de los productos agrícolas más producidos en Moquegua, la producción de Moquegua resalta a nivel nacional porque la participación que alcanza es cercana al 8,3 por ciento del total nacional. Históricamente, el rendimiento regional de la alfalfa es superior al promedio nacional, como puede observarse en el 2019, año donde se reportó en promedio 11,9 toneladas métricas por hectárea (T.M. por Ha.) de alfalfa, superior al promedio nacional que tuvo un rendimiento de 9,7 T.M. por Ha." (Banco Central de Reserva del Perú, 2020, p5).

"El departamento de Moquegua, en el año 2019, aportó el 1,7 por ciento del Valor Agregado Bruto (VAB) Nacional y con el 1,5 por ciento del Producto Bruto Interno (PBI) como se observa en la figura 19. Mencionar que la región de Moquegua fue la décimo quinta economía departamental en contribuir tanto al VAB Nacional como al PBI" (Banco Central de Reserva del Perú [BCRP], 2020).

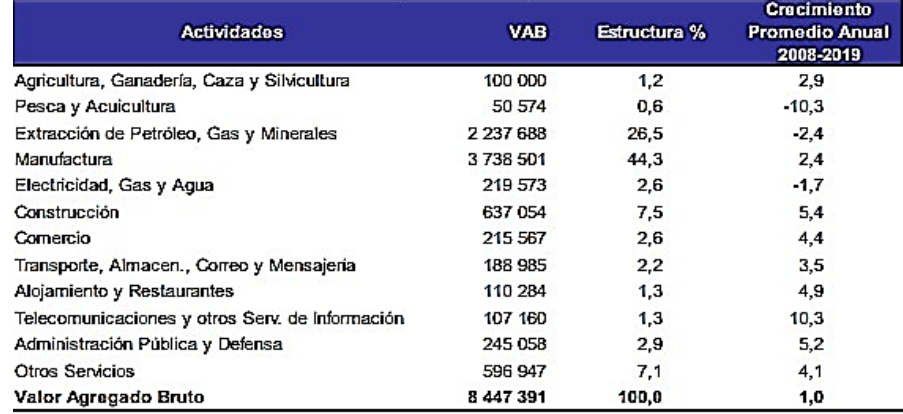

Figura 19. Moquegua: Valor Agregado Bruto 2019 y Valor a precios constantes de 2007

Fuente: Instituto Nacional de Estadística e Informática (2019). Banco Central de Reserva del Perú.

## 2.4.3.2. Liriomyza huidobrensis

Liriomyza huidobrensis o más conocida como la mosca minadora como se observa en la figura 20. "Es una plaga de importancia mundial, ampliamente distribuida y representa la plaga más dañina en el cultivo en el Perú. El control biológico, que incluye el uso de parasitoides, es la mejor estrategia para el control de dicha plaga. El uso exitoso de los parasitoides dependerá de nuestro conocimiento de dichos factores, incluyendo las interacciones tritróficas entre plantas hospederas, insectos y parasitoides" (Yactayo, 2015, p.13)

A continuación, se va a describir su comportamiento y biología:

**Huevo:** "Son insertados individualmente en el envés de los foliolos bajo la epidermis. Son elípticos y miden 0.32 x 0.16 mm; son translúcidos y sensibles al daño mecánico. Recién depositados son de color blanco lechoso, tornándose translúcidos a medida que avanza su desarrollo. El periodo de incubación es de 3 a 6 días" (Ortega, 2015, p.10).

**Larva:** "Presenta tres estadíos larvales como se muestra en la tabla 7; la larva recién eclosionada es translúcida e incolora, mide en promedio 0.65 x 0.17 mm. El segundo estadío mide 0.34 x 0.34 mm y el tercer estadío 2.41 x 0.52 mm. La larva al final del tercer estadío abandona la hoja en horas de la mañana generalmente para empupar en suelo. Algunas empupan en las hojas" (Ortega, 2015, p.10).

**Pupa:** "Presentan pupario semi oval o en forma de barril y de color marrón claro a oscuro y mide 1.93 x 0.90 mm. Este estado dura en promedio, 9.7, 12.8, 16.8 y 12.4 días en verano, otoño, invierno y primavera respectivamente. La formación del pupario puede realizarse entre los 20 y 60 minutos posteriores a la emergencia. La proporción de sexo es 1.25 hembras: 1.0 machos" (Ortega, 2015, p.11).

**Adulto:** "El adulto es una mosquita de 1 a 2 mm de longitud, de color marrón oscuro a negro con brillo metálico, en la cabeza presenta áreas amarillas, scutellum amarillo alas de 1.9 a 2.5 mm de longitud, ligeramente marrón; salterios completamente amarillos. Los machos tienen una longevidad de 15.6 y las hembras 16 días" (Ortega, 2015, p.11).

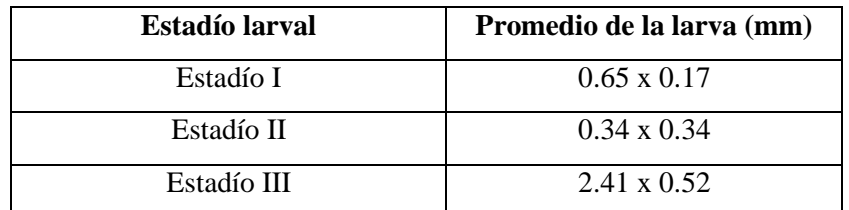

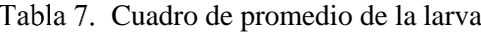

Fuente: Cuadro de promedio de la larva (2015). Reacción de cultivares de papas Recuperado de: [https://repositorio.lamolina.edu.pe/bitstream/handle/UNALM/2105/H](https://repositorio.lamolina.edu.pe/bitstream/handle/UNALM/2105/H10-O78-T.pdf?sequence=1&isAllowed=y) [10-O78-T.pdf?sequence=1&isAllowed=y](https://repositorio.lamolina.edu.pe/bitstream/handle/UNALM/2105/H10-O78-T.pdf?sequence=1&isAllowed=y)

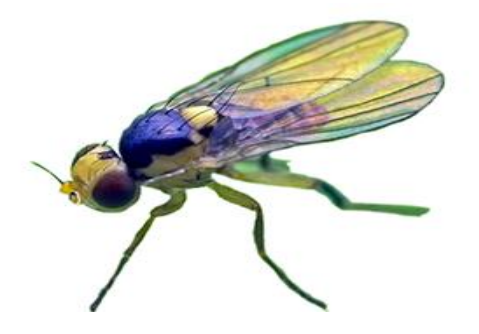

Figura 20. Liriomyza huidobrensis

Fuente: [https://agro.bayer.pe/plagas-y-enfermedades/mosca](https://agro.bayer.pe/plagas-y-enfermedades/mosca-minadora---liriomyza-huidobrensis)[minadora---liriomyza-huidobrensis](https://agro.bayer.pe/plagas-y-enfermedades/mosca-minadora---liriomyza-huidobrensis)

# 2.4.3.3. Antracnosis

La Antracnosis es una enfermedad propia de climas húmedos y calurosos, se trata de uno de los nombres que reciben varios hongos de los géneros Colletotrichun Gloeosporium y Coniothyrium.

"Entre los síntomas de la Antracnosis destaca la aparición de manchas marrones en las hojas, alrededor de los nervios (ver figura 21). En los estados iniciales aparecen pequeñas manchas con forma circular, que se van haciendo oscuras con el tiempo, lo que se conoce como necrosis.

Las posibilidades de sufrirla aumentan si la planta tiene heridas ya sea por golpes causados por roces o ataques de insectos- o por un desajuste nutricional. Asimismo, el calor favorece su aparición, por ello en las estaciones de primavera y verano es más fácil detectarla" (Decco Ibérica, 2018).

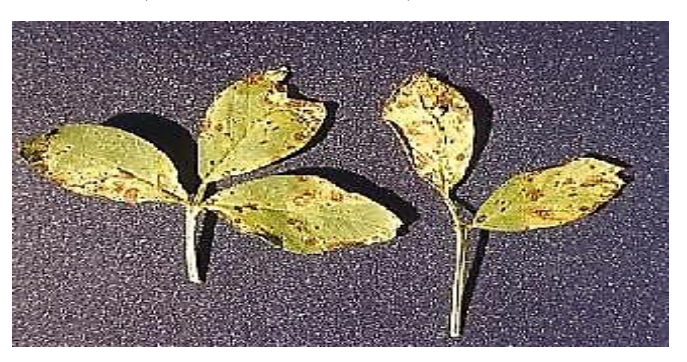

Figura 21. Alfalfa con Antracnosis Fuente: [https://www.agrositio.com.ar/noticia/7108-la-alfalfa-y](https://www.agrositio.com.ar/noticia/7108-la-alfalfa-y-sus-enfermedades-en-la-provincia-de-entre-rios)[sus-enfermedades-en-laprovincia-de-entre-rios](https://www.agrositio.com.ar/noticia/7108-la-alfalfa-y-sus-enfermedades-en-la-provincia-de-entre-rios)

# 2.4.4. Sistema de detección en la agricultura

Las tecnologías para la detección en la agricultura mediante las redes neuronales artificiales se han visto beneficiadas en la última década por el avance en tecnologías de los dispositivos de hardware, que permiten cada vez más acelerar los algoritmos, con menos consumo de energía y a bajo costo, gracias a esto los modelos de redes neuronales artificiales brindan hoy en día diversas soluciones, una de ellas de mayor relevancia es la que involucra el uso de visión artificial mediante cámaras de alta resolución para clasificar y detectar patrones de plagas. Estas técnicas de detección y clasificación tienen un gran auge en la actividad humana, tal es el caso de la agricultura en cuyos procesos se manejan muchas actividades de detección y clasificación, tanto de las labores programadas para la atención del cultivo como en la recolección de la cosecha. (Berra, Pérez y Cuautle, 2019, p.2).

En este proyecto se va a desarrollar un sistema inteligente que pueda detectar la plaga y enfermedad en la alfalfa, para ello se va a realizar investigación sobre Inteligencia Artificial (IA) y las ramas que lleva consigo para poder dar una solución al problema que presentan en el cultivo de alfalfa en el sector Rinconada - Moquegua, la manera correcta de pensar en su relación es visualizándola como círculo concéntrico como se observa en la figura 22. Inteligencia artificial fue la idea que vino primero (la más grande), luego el Machine Learning, que floreció en el camino y finalmente el Deep Learning, que está impulsando la explosión de IA de hoy en día (dentro de ambos).

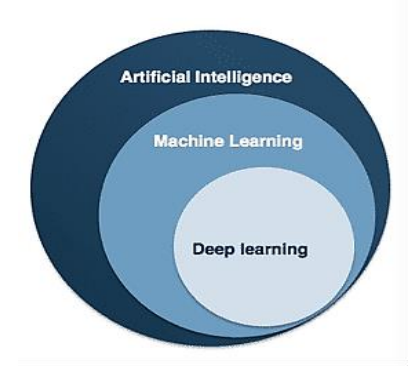

Figura 22. Circulo concéntrico de IA

Fuente: [https://medium.com/@spot\\_blog/la-inteligencia-artificial-machine](https://medium.com/@spot_blog/la-inteligencia-artificial-machine-learning-y-deep-learning-cc415f20e63a)[learning-y-deeplearning-cc415f20e63a](https://medium.com/@spot_blog/la-inteligencia-artificial-machine-learning-y-deep-learning-cc415f20e63a)

# **Inteligencia Artificial**

Inteligencia Artificial (IA) es la combinación de algoritmos planteados con el propósito de crear máquinas que presenten las mismas capacidades que el ser humano.

Inteligencia artificial es una realidad en el sector agropecuario global. Está siendo aplicada en modo masivo por empresas de punta e innovadores.

"Podemos encontrar tantas aplicaciones como cultivos y labores existen en el campo, desde aplicaciones para la identificación temprana de enfermedades y evaluación de daños, control de malezas, hasta el uso de robots para la cosecha de frutas y hortalizas, análisis de información satelital, gestión de los recursos agronómicos y monitoreo del ganado. Un gran abanico de modelos predictivos para mejorar la toma de decisiones agronómicas, detección de deficiencias nutricionales en los cultivos" (Red de Información y Comunicación del Sector Agropecuario de Colombia [AGRONET], 2019)

# **Machine Learning**

El Machine Learning o aprendizaje automático se ocupa de un aspecto de la inteligencia artificial (IA). "IA que se puede describir en términos discretos y disponiéndose de una gran cantidad de información sobre el mundo, se determina cual es la acción "correcta", sin que el mecanismo de elección se encuentre previamente programado. Es decir, el sistema aprende de forma autónoma a tomar las decisiones. De forma práctica esto se traduce en una función en la que a partir de una entrada se obtiene una salida, con lo que el problema radica en construir un modelo de esta función matemática de forma automática como se observa en la figura 23. Por lo tanto, la principal diferencia radica en que un programa muy inteligente que tiene un comportamiento similar al humano puede ser IA, si los parámetros aprenden automáticamente a partir de los datos, no Machine Learning" (Moreno, 2018, p.9).

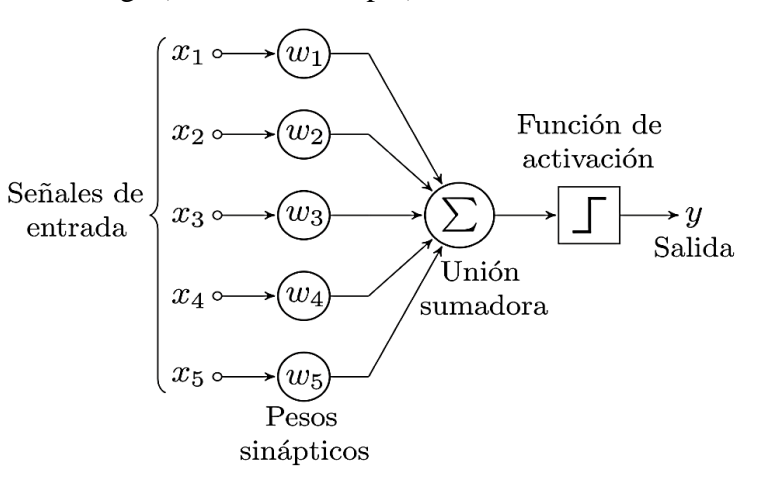

Figura 23. Diagrama de un perceptrón con cinco señales de entrada. Fuente:<https://es.wikipedia.org/wiki/Perceptr%C3%B3n>

## **Deep Learning**

Deep learning es una función de [inteligencia artificial \(IA\)](https://www.investopedia.com/terms/a/artificial-intelligence-ai.asp) [q](https://www.investopedia.com/terms/a/artificial-intelligence-ai.asp)ue imita el funcionamiento del cerebro humano en la manera de procesar datos y la creación de patrones para la toma de decisión. Deep learning es un subconjunto de machine learning con respecto a inteligencia artificial que tiene varias redes que pueden aprender sin supervisión a partir de datos que no se encuentra estructurado o etiquetado.

"Deep learning es una forma de machine learning que permite a las computadoras aprender de la experiencia y comprender un mundo en términos de una jerarquía de conceptos. Debido a que la computadora recopila conocimientos de la experiencia, no es necesario que un operador de computadora humano especifique formalmente todos los conocimientos que necesita la computadora. La jerarquía de Conceptos permite que la computadora aprenda conceptos complicados construyéndolos a partir de otros más simples; un gráfico de estas jerarquías tendría muchas capas de profundidad como se observa en la figura 24" (Goodfellow, Bengio y Courville, 2016, p.1).

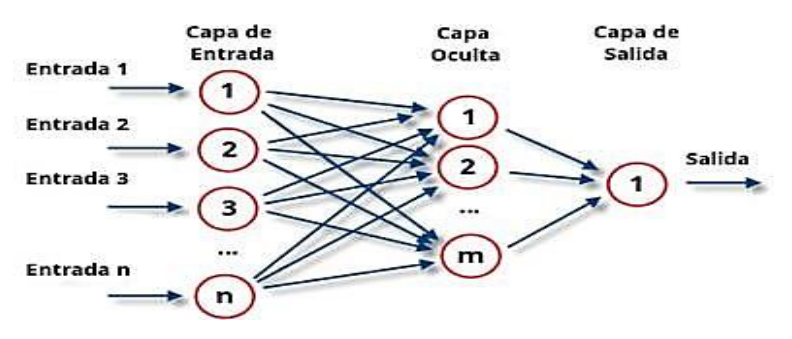

Figura 24. Capa neuronal de un proceso de entrada, procesamiento y salida Fuente:<https://www.smartpanel.com/que-es-deep-learning/>

### **Redes Neuronales Convolucionales**

"Las redes neuronales convolucionales o CNNs por sus siglas en ingles son un tipo especializado de redes neuronales recomendadas para el procesamiento de data con una topología en forma de mallado (grid) como se observa en la figura 25. El tipo de datos más utilizado son las imágenes (mallas de x e y píxeles), aunque también se utilizan series temporales (datos en una dimensión con una dimensión adicional que sería la dimensión temporal), datos en tres dimensiones como podrían ser escáneres de resonancia magnética o videos (dos dimensiones asociadas a las imágenes más una dimensión asociada al desarrollo temporal del video)" (Rodríguez, 2018, p. 61).

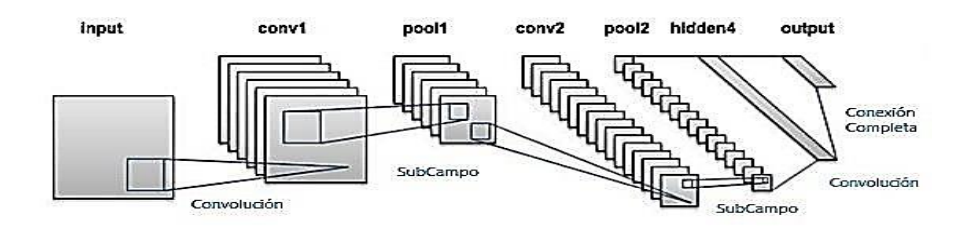

Arquitectura típica de una red neuronal convolucional profunda

Fuente: Rodríguez, P. (2018). Aplicación de redes neuronales convolucionales y recurrentes al diagnóstico de autismo a partir de resonancias magnéticas funcionales

"Las CNN han sido aplicadas a numerosas tareas con mucho éxito. Recientemente se ha sobrepasado el nivel de la vista humana en términos de reconocimiento de imágenes gracias al empleo de una red neuronal convolucional profunda" (Rodríguez, 2018, p. 61).

# **CAPITULO III: DISEÑO Y SIMULACIÓN DE UN DRON HEXACÓPTERO E IMPLEMENTACIÓN DE UN SISTEMA DE DETECCIÓN DE PLAGA Y ENFERMEDAD**

En el presente capitulo se describe el diseño y simulación de un dron hexacóptero de vuelo autónomo e implementación de un sistema detector de plaga y enfermedad en los cultivos de alfalfa en el sector La Rinconada - Moquegua.

3.1. Condiciones iniciales

El dron hexacóptero y el sistema detector cumplen con la finalidad de desarrollar de manera exitosa las actividades presentadas en los objetivos de la siguiente tesis con las siguientes características funcionales:

3.1.1. Dron hexacóptero

Sistema Eléctrico:

- El dron hexacóptero debe contar con un análisis aerodinámico que justifique la selección de motores y el dimensionamiento.
- El dron hexacóptero debe ser capaz de una autonomía de vuelo preprogramado de 20 min dependiendo de las condiciones climatológicas, para que tenga un alcance de 10 hectáreas como mínimo.

# Sistema Mecánico

- El dron hexacóptero debe ser capaz de volar en el sector La rinconada sin presentar problemas por el viento, la temperatura y a su vez tener la resistencia y rigidez adecuada.
- El dron hexacóptero debe tener la capacidad de poder realizar una carga, por lo mínimo el peso de los componentes para el cumplimiento de las tareas programadas.

# Sistema Electrónico:

- El dron hexacóptero debe contar con los componentes adecuados para poder realizar una excelente detección de malezas en los cultivos de alfalfa.
- El dron hexacóptero debe ser capaz de almacenar una ruta programada antes de comenzar a realizar el mapeo de los cultivos.

Sistema Informático:

- El dron hexacóptero debe contar con software capaz de ajustarse a nuestra propia simulación con tal de realizar un análisis óptimo en los cultivos de alfalfa.
- El software debe ser programado de manera que planifique un vuelo con una ruta en la que pueda obtener imágenes de las 10 hectáreas de cultivo.
- 3.1.2. Sistema detector de plaga y enfermedad Sistema Mecánico:
	- El sistema detector de plaga y enfermedad debe contar con un casco que pueda acoplarse de manera fácil y rápida al dron hexacóptero.
	- El casco del sistema detector de plaga y enfermedad debe ser capaz de almacenar los circuitos.

Sistema Electrónico:

- El sistema a implementar debe ser capaz de procesar y detectar de las fotos recolectadas el Liriomyza huidobrensis y Antracnosis del cultivo de alfalfa.
- El sistema debe ser capaz de procesar óptimas imágenes a una altura de hasta 15 metros.
- El sistema debe ser capaz de enviar la ubicación exacta y a su vez mantener la comunicación inalámbrica sin que se pierda dicha señal del emisor al receptor.

Sistema Informático:

- El sistema debe hacer uso de herramientas informáticas vinculadas a un lenguaje de programación que me brinde el óptimo desarrollo en la detección de la plaga Liriomyza huidobrensis y la enfermedad Antracnosis en los cultivos de alfalfa del sector La Rinconada – Moquegua.
- El sistema debe contar con una de aplicación de escritorio para informar al agricultor las coordenadas donde el dron detecto la plaga y enfermedad.

### 3.1.3. Enfoque del sistema mecatrónico

A continuación, se mostrará en la figura 26 un diagrama del trabajo realizado en la presente tesis uniendo la parte mecánica, eléctrica e informática para el diseño óptimo del dron hexacóptero.

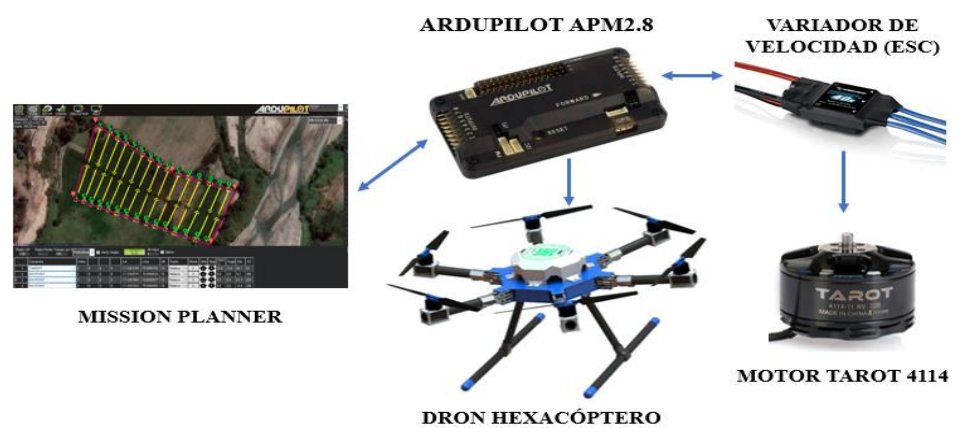

Figura 26. Diagrama mecatrónico del dron Fuente: Elaboración propia

### 3.2. Diseño Eléctrico

En esta sección se explica las consideraciones que se tomaron para desarrollar correctamente el diseño eléctrico del dron hexacóptero, para ello se establecieron condiciones y se dieron valores con el fin de obtener óptimos resultados que permitan a nuestro dron poder volar en Moquegua sin generar problemas, a continuación, se muestra en la figura 27 un flujograma y en los siguientes capítulos la adquisición de datos para el desarrollo de este diseño.

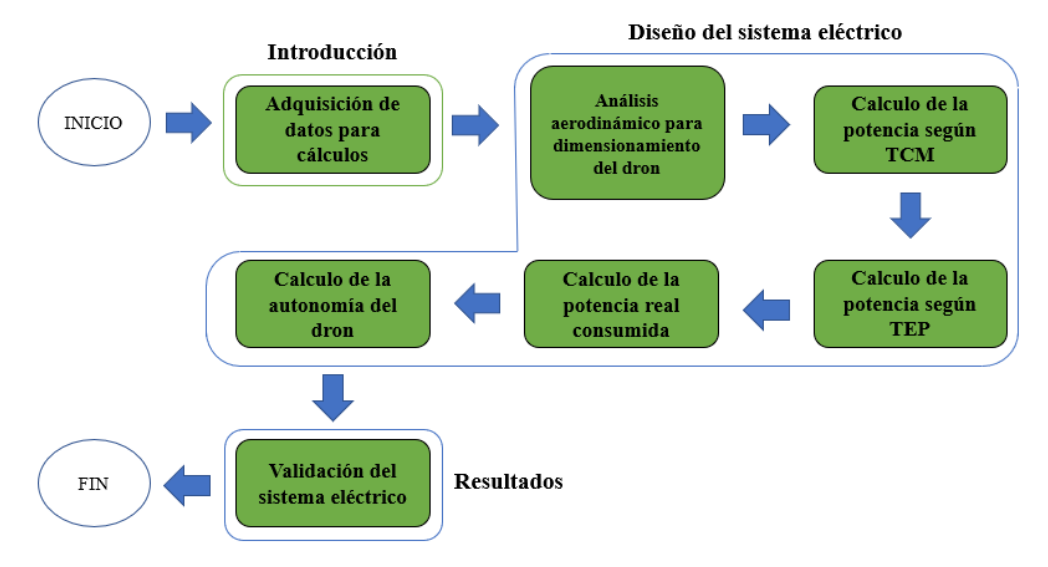

Figura 27. Flujograma del diseño eléctrico Fuente: Elaboración propi[a](https://www.smartpanel.com/que-es-deep-learning/)

## **3.2.1. Cálculo de la potencia para el dron hexacóptero**

Con el fin de elaborar un correcto cálculo de la potencia de los motores se debe tomar en cuenta las condiciones que se obtuvieron en el diseño mecánico del dron.

- Carga: 8 kg (5 kg de carga muerta y 3 kg de carga útil)
- Altura máxima de vuelo: 15 m
- Ubicación: Moquegua (1410 m)

La carga muerta de 5 kg es debido al peso de los componentes mecánicos, eléctricos y electrónicos. Los otros 3 kg corresponden a la capacidad útil que tendrá el hexacóptero donde se da un peso para la implementación de visión artificial que se va encargar de detectar la plaga y enfermedad de los cultivos de alfalfa.

Para las operaciones del mapeo y análisis se estableció que el dron hexacóptero debe realizar un vuelo de 15 m de altura, esta condición es de suma importancia para determinar la potencia a esa altura, ya que la misma es variable debido a la densidad del aire.

Para calcular la potencia del dron se utilizan dos teorías una de ella la TEP (Teoría de diseño de hélice), para la misma se debe utilizar una teoría para el cálculo de la velocidad inducida, por ello se hará uso de la otra teoría TCM (Teoría de cantidad de movimiento), con la cual también se calcula la potencia y utilizar la TCM con factores de corrección.

# 3.2.1.1. Cálculo de la potencia según TCM

Tomando en cuenta las consideraciones para la TCM, se empieza determinando la altitud a la que el dron hexacóptero va realizar el vuelo, ya que conforme varie la altura, el aire variará en cuanto a su velocidad, donde esta disminuye conforme aumenta la altitud y se requiere mayor potencia. Entonces como se mencionó anteriormente la altura a considerar se calcula con la ecuación (17):

$$
h_{Moquegua} = 1410m
$$
\n
$$
h_{vuelo} = h_{Moquegua} + 15m
$$
\n
$$
h_{vuelo} = 1425m
$$
\n(17)

Para calcular la densidad del aire a esa altitud se utiliza el modelo de atmósfera ISA, la densidad se puede obtener con la siguiente expresión (18).

$$
\rho = \rho_0 \left( 1 - \frac{6.5 * 10^{-3} \cdot h}{288.15} \right)^{4,252} \tag{18}
$$

Donde:

- $\rho_0$  Densidad del aire estándar a nivel del mar (1,225 kg/m<sup>3</sup>)
- ℎ Altura máxima de vuelo (1425) m.

$$
\rho = 1,225(1 - \frac{6.5 * 10^{-3} * 1425}{288,15})^{4,252}
$$

$$
\rho = 1.066 \frac{Kg}{m^3}
$$

El empuje que necesita el dron hexacóptero se debe distribuir en los seis rotores de manera uniforme siendo el empuje del motor igual a 1.33 kg (13.05 N).

# • **Cálculo de Potencia para vuelo a punto fijo**

De acuerdo a la teoría de cantidad de movimiento, el vuelo a punto fijo es el régimen mássencillo a analizar ya que no conlleva una velocidad relativa entre las hélices y el aire, lo que significa que no existe velocidad de ascenso y su potencia requerida se puede calcular con la ecuación (19):

$$
P_{io} = Tv_{io} \tag{19}
$$

Donde:

 $T$  Tracción que genera cada motor (13.05 N)

 $v_{io}$  Velocidad inducida en vuelo a punto fijo, en m/s.

La velocidad inducida es la velocidad del aire a la salida de la hélice, la cual se obtiene con la ecuación (20):

$$
v_{io} = \sqrt{\frac{T}{2\rho A}}
$$
 (20)

Donde:

#### A Es área de proyección del rotor

$$
A = \pi r^2 \tag{21}
$$

# r Radio de la hélice

El tamaño de la hélice debe ser el adecuado para que la energía transmita con eficiencia, en si depende más de un análisis estructural más que de un análisis aerodinámico Para la selección del tamaño de hélice se toma como referencia los modelos comerciales donde se recomienda que para una carga de hasta 12 kg se utiliza una hélice 15 in por lo tanto en esta tesis se utiliza las hélices de 15 pulgadas, la cual va ser fabricada en un 100% con fibra de carbono para obtener una buena relación resistencia/peso entonces:

 $d = 15$  in  $= 0.381$  m

 $r = 7.5$  in  $= 0.1905$  m

El área es igual a:

 $A = \pi (0.1905)^2$  $A = 0.114m^2$ 

Una vez encontrado los parámetros se calcula la velocidad inducida con la ecuación (20).

$$
v_{io} = \sqrt{\frac{13.05}{2(1.066)(0.114)}}
$$

$$
v_{io} = 7.33 \frac{m}{s}
$$

Con la velocidad inducida se procede a calcular la Potencia requerida para vuelo a un punto fijo por cada motor, reemplazando en la ecuación (19):

$$
P_{io} = 13.05(7.33)
$$

$$
P_{io} = 95.66 W
$$

# • **Cálculo de potencia para vuelo axial ascendente**

un vuelo axial ascendente, se considera una velocidad relativa entre el aire y la hélice ( $vz \neq 0$ ). Por lo que el cálculo de potencia

para realizar el vuelo axial ascendente se expresa por la ecuación (22):

$$
P_i = T(v_c + v_i) \tag{22}
$$

Donde:

 $v_i$  Velocidad inducida en vuelo axial ascendente, en m/s

 $v_c$  Velocidad de ascenso (6 m/s).

La velocidad de ascenso (la velocidad con la que el hexacóptero se desplaza verticalmente), para ello se consideró una velocidad adecuada de 6 m/s, Según la TCM existe una relación entre la velocidad inducida en vuelo a punto fijo y en vuelo axial ascendente, la cual se determina por la ecuación (23):

$$
\frac{v_i}{v_{io}} = -\frac{1}{2} \left( \frac{v_c}{v_{io}} \right) + \sqrt{\frac{1}{4} \left( \frac{v_c}{v_{io}} \right)^2 + 1}
$$
(23)

Reemplazando los datos en la ecuación 23, la velocidad inducida en vuelo axial ascendente:

$$
\frac{v_i}{v_{io}} = -\frac{1}{2} \left(\frac{6}{7.33}\right) + \sqrt{\frac{1}{4} \left(\frac{6}{7.33}\right)^2 + 1}
$$

$$
\frac{v_i}{v_{io}} = 0.67
$$

$$
v_i = 0.67 \cdot v_{io}
$$

$$
v_i = 0.67 * 7.33
$$

$$
v_i = 4.91 \frac{m}{s}
$$

Reemplazando los valores de velocidad de ascenso y la velocidad inducida en la ecuación (22) se obtiene la potencia requerida para vuelo axial de ascenso.

$$
P_i = 13.05(6 + 4.91)
$$

$$
P_i = 142.38 W
$$

El valor de la velocidad de ascenso se corregirá al momento de establecer la potencia instalada.

## **Cálculo de potencia para vuelo axial descendente**

En el descenso vertical, la naturaleza del flujo a través del rotor presenta algunos cambios. La velocidad  $V_c$  se dirige hacia arriba y la velocidad inducida Vi siempre se dirige hacia abajo, por esto la velocidad resultante puede encontrarse de en sentido positivo o negativo, significando que se podrá hacer excepciones en el modelo de flujo asumido.

Se establecen dos casos característicos:

- Velocidad de descenso moderada, se necesita de modelos empíricos por sus complejas recirculaciones y flujo de régimen turbulento.
- La TCM ofrece mejores resultados si se considera la velocidad de descenso elevada; el flujo considerado, presenta una configuración definida hacia arriba.

Existen 4 regímenes de funcionamiento en vuelo descendente.

- a) Funcionamiento norma  $v_c \geq 0$ , o lo que se ha estudiado como vuelo ascendente.
- b) Anillos de vórtices  $-2 \leq \frac{v_c}{r}$  $\frac{v_c}{v_{io}} < 0$
- c) Estela turbulenta  $-2 \leq \frac{v_c}{r}$  $\frac{v_c}{v_{io}} < -1$
- d) Molinete frenante  $\frac{v_c}{v_{io}} < -2$

En la Figura 28 se puede observar los distintos regímenes para vuelo descendente de manera gráfica. De izquierda a derecha se tiene funcionamiento normal, anillos de vórtices, estela turbulenta y molinete frenante.

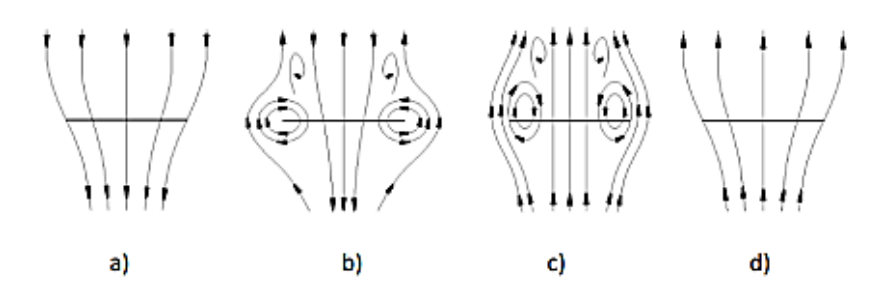

Figura 28. Cuatro regímenes para el flujo de aire en el disco rotor para el vuelo descendente

Fuente: Teoría\_de\_cantidad\_de\_movimiento#Vuelo\_estacionario

La TCM es aplicable únicamente para el funcionamiento normal y molinete frenante ya que, para los dos casos restantes, los ajustes a realizarse son netamente experimentales.

A continuación, se realizan los cálculos considerando que la velocidad de descenso será de 3 m/s, lo primero que se debe determinar es el régimen de trabajo.

$$
\frac{v_c}{v_{io}} = -\frac{3}{7.33}
$$

$$
\frac{v_c}{v_{io}} = -0.409
$$

Este régimen de trabajo a esta velocidad indica que es de anillos de vórtices, por lo que no se puede aplicar la TCM. En este caso se va utilizar un ajuste lineal, se tiene la corrección para el anillo de vórtices como para el régimen de estela turbulenta.

$$
\frac{\nu_i}{\nu_{io}} = k - \frac{\nu_c}{\nu_{io}} \qquad -1.5 \le \frac{\nu_c}{\nu_{io}} \le 0 \tag{24}
$$

$$
\frac{v_i}{v_{io}} = k \left(7 + 3 \frac{v_c}{v_{io}}\right) \quad -2 \le \frac{v_c}{v_{io}} \le -1.5 \tag{25}
$$

Donde:

 $k$  factor de corrección 1 para hélices ideales; 1.15 para caso real.

Como se ha demostrado anteriormente, el régimen de trabajo muestra un flujo de anillo de vórtices, por lo que, usando la ecuación anterior se obtendrá la velocidad inducida con la ecuación (24).

$$
\frac{v_i}{v_{io}} = 1.15 - (-0.409)
$$

$$
\frac{v_i}{v_{io}} = 1.559
$$

$$
v_i = 1.559 * (v_{io})
$$

$$
v_i = 1.559 * (7.33)
$$

$$
v_i = 11.43 \frac{m}{s}
$$

Para el cálculo de la potencia de descenso, y tomando en cuenta la consideración del signo negativo para la velocidad de descenso se obtiene la siguiente expresión.

$$
P_{id} = T(v_d + v_i)
$$
(26)  

$$
P_{id} = 13.05(-3 + 11.43)
$$

$$
P_{id} = 110.01 W
$$

## 3.2.1.2. Cálculo de la potencia según TEP

La TEP tiene como principal consideración que la hélice o pala posee un comportamiento bidimensional y para realizar un análisis, es necesario el uso de un modelo de velocidad inducida como la TCM, la dificultad que presenta esta teoría es que se debe conocer las características geométricas de la hélice.

Lo primero que se procede a calcular es la solidez de la hélice, que se define como el área más efectiva de sustentación del rotor, es un parámetro necesario y se obtiene de la siguiente manera:

$$
\sigma = \frac{bc}{\pi R} \tag{27}
$$

Donde

- b Número de palas de las hélices (2)
- $c$  Cuerda de la pala
- $R$  Radio de la hélice

La cuerda de la pala es la línea recta que une el borde de ataque con el borde de salida. En términos más sencillo se diría que es el ancho de la pala, nuestra hélice tiene una cuerda de 32 mm ese dato servirá para calcular la solides de la pala con la ecuación (27).

$$
\sigma = \frac{2 \cdot 0.032}{\pi \cdot 0.1905}
$$

$$
\sigma = 0.11
$$

# **Potencia de vuelo a punto fijo**

Para hallar la potencia de vuelo a punto fijo se empieza calculando el coeficiente de tracción  $C_T$  mediante la siguiente ecuación (28).

$$
C_T = \frac{4mg}{\rho \pi D^2 (\omega R)^2}
$$
 (28)

Donde:

 $\omega$  velocidad angular de la hélice

Es una variable importante para el control del dron hexacóptero porque depende de la potencia consumida, con los cálculos realizados en la TCM se obtuvo una potencia, la misma es proporcionada por motores brushless y teniendo en cuenta de los resultados obtenidos el motor que se aproxima tiene como velocidad de rotación media de 4500 r.p.m (471.24 rad/s). Reemplazando datos en la ecuación (28) se obtiene:

$$
C_T = \frac{4 * 1.33 * 9.81}{1.066 * 3.1416 * 0.381^2 (471.24 \cdot 0.1905)^2}
$$

$$
C_T = 13.32 * 10^{-3}
$$

Con este valor se obtiene el coeficiente de la potencia inducida  $C_{P_{io}}$  para el caso de vuelo a punto fijo es igual a:

$$
C_{P_{io}} = \frac{C_T^{\frac{3}{2}}}{\sqrt{2}}\tag{29}
$$

$$
C_{P_{io}} = \frac{(13.32 \times 10^{-3})^{\frac{3}{2}}}{\sqrt{2}}
$$

$$
C_{P_{io}} = 1.09 \cdot 10^{-3}
$$

Una vez que se ha determinado el coeficiente de potencia inducida, se debe calcular el coeficiente de potencia parásita, para ello se necesita el valor del paso colectivo  $\theta_0$  necesario para obtener la tracción requerida.

$$
\theta_0 = \frac{6C_T}{\sigma C_L} + \frac{3}{2} \sqrt{\frac{C_T}{2}}
$$
\n(30)

Para poder realizar el cálculo de potencia parásita, es necesario conocer las características geométricas de nuestra hélice, porque se desconoce el perfil aerodinámico de la hélice, se utilizó un perfil NACA-0012 el cual gracias al software libre llamado JAVAFOIL se pudo obtener el coeficiente de sustentación como el coeficiente de resistencia ya que dicho perfil es el que más se asemeja a nuestro perfil al ser simétrico. A continuación, se presenta los datos obtenidos:

- Coeficiente de sustentación ( $C_L = 5.73$ )
- Coeficiente de resistencia  $C_D = \delta_0 + \delta_2 \alpha^2$  $C_D = 0.0085 + 0.263 \alpha^2$

Sustituyendo los datos obtenidos en la ecuación (30) se obtiene:

$$
\theta_0 = \frac{6(13.32 \times 10^{-3})}{0.11(5.73)} + \frac{3}{2} \sqrt{\frac{13.32 \times 10^{-3}}{2}}
$$

$$
\theta_0 = 0.25 \text{ rad}
$$

Para calcular el coeficiente de velocidad inducida  $\lambda_{io}$  se utiliza los cálculos de la TCM, como se indica:

$$
\lambda_{io} = \frac{v_{io}}{\omega R} \tag{31}
$$

$$
\lambda_{io} = \frac{7.33}{(471.24)(0.1905)}
$$
$$
\lambda_{io} = 0.082
$$

Con los valores obtenidos en la ecuación anterior (valores del paso colectivo y del coeficiente de velocidad inducida), procederemos a calcular el coeficiente de potencia parasita.

$$
C_{P_0 = \frac{\sigma \delta_0}{8} [1 + \frac{\delta_2}{\delta_0} (\theta^2 - \frac{8}{3} \lambda_{i0} \theta_0 + 2 \lambda^2_{i0})]
$$
 (32)

$$
C_{P_0 = \frac{0.11 * 0.0085}{8} [1 + \frac{0.263}{0.0085} (0.25^2 - \frac{8}{3} * 0.082(0.25) + 2(0.082)^2)]}
$$
  

$$
C_{P_0 = 1.94 * 10^{-4}}
$$

Con todos los datos obtenidos, se procederá al cálculo de la potencia requerida para vuelo a punto fijo según la TEP, con la ecuación (33):

$$
P_{i0} = (C_{P_{i0}} + C_{P_0})\rho \pi \frac{D^2}{4} \omega^3 R^3
$$
(33)  

$$
P_{i0} = (1.09 * 10^{-3} + 1.94 * 10^{-4})(1.066) * 3.1416
$$

$$
* \frac{0.381^2}{4} (471.24)^3 (0.1905)^3
$$

$$
P_{i0} = 112.89 W
$$

# **Potencia de vuelo axial ascendente**

Para el cálculo de la potencia de cuelo axial, es el mismo coeficiente de tracción calculado, pero el coeficiente de velocidad inducida normal al plano varia y se calcula con la ecuación (34).

$$
\lambda_i = \frac{\nu_c + \nu_i}{\omega R} \tag{34}
$$

La velocidad de ascenso se considera 6 m/s de la misma forma que lo utilizamos para el cálculo de la TCM, reemplazando la velocidad inducida que calculamos se obtiene:

$$
\lambda_i = \frac{6 + 4.91}{(471.23 * 0.1905)}
$$

$$
\lambda_i = 0.1215
$$

El valor del paso colectivo para realizar el vuelo axial ascendente se calcula con la siguiente expresión (35):

$$
\theta_0 = \frac{6C_T}{\sigma C_L} + \frac{3}{2}\lambda_i
$$
(35)  

$$
\theta_0 = \frac{6(13.32 \times 10^{-3})}{0.11(5.73)} + \frac{3}{2}(0.1215)
$$
  

$$
\theta_0 = 0.309 \text{ rad}
$$

Con el coeficiente de velocidad inducida se puede obtener el coeficiente de potencia inducida.

$$
C_{P_i} = \lambda_i C_t
$$
(36)  

$$
C_{P_i} = (0.1215)(13.32 \times 10^{-3})
$$
  

$$
C_{P_i} = 1.62 \times 10^{-3}
$$

A continuación, se calcula el coeficiente de potencia parasita.

$$
C_{P_0} = \frac{\sigma \delta_0}{8} \left[ 1 + \frac{\delta_2}{\delta_0} \left( \theta^2{}_0 - \frac{8}{3} \lambda_1 \theta_0 + 2 \lambda^2{}_1 \right) \right] \tag{37}
$$
  

$$
C_{P_0} = \frac{0.11 \times 0.0085}{8} \left[ 1 + \frac{0.263}{0.0085} \left( 0.309^2 - \frac{8}{3} \times 0.1215 (0.309) + 2(0.1215)^2 \right) \right]
$$
  

$$
C_{P_0} = 2.07 \times 10^{-4}
$$

Finalmente, con todos los datos obtenidos se procede al cálculo de la potencia requerida para vuelo axial ascendente utilizando TEP, con la siguiente expresión:

$$
P_i = (C_{P_i} + C_{P_o})\rho \pi \frac{D^2}{4} \omega^3 R^3
$$
(38)  

$$
P_{i0} = (1.62 \times 10^{-3} + 2.07 \times 10^{-4})(1.066) \times 3.1416
$$
  

$$
\times \frac{0.381^2}{4} (471.24)^3 (0.1905)^3
$$
  

$$
P_i = 160.64 W
$$

## 3.2.1.3. Potencia real consumida por el dron hexacóptero

Como se ve reflejado en los capítulos anteriores se han utilizado las dos teorías para el cálculo de la potencia requerida por medio de dos teorías la TCM y TEP. Dichas teorías poseen algunas diferencias, como se observa la teoría de TCM es mucho más

fácil de aplicar, pero no tiene en cuenta ciertas consideraciones como la potencia parasita y la geometría de la hélice, mientras que la TEP siendo más compleja y haciendo uso de las características mencionadas la hace mucho más precisa.

Por esta razón se utiliza un factor de mérito (FM) para corregir los resultados que calculamos anteriormente, dicho factor es la relación entre potencia calculada y potencia real, este valor normalmente oscila entre 0.5 y 0.8, pero en ausencia de ellos se puede utilizar la TEP para obtener un valor aceptable y se calcula mediante la ecuación (39).

$$
FM = \frac{\frac{C_T^{(\frac{3}{2})}}{\sqrt{2}}}{C_{P_i} + C_{P_0}}
$$
\n(39)

Para el caso de vuelo a punto fijo, se obtiene:

$$
FM_0 = \frac{13.32 \times 10^{-3} \frac{3}{2}}{1.09 * 10^{-3} + 1.94 * 10^{-4}}
$$

$$
FM = 0.847
$$

Como los factores no son constantes, se procede a calcular el factor de mérito para la velocidad de ascenso de 6 m/s.

$$
FM = \frac{13.32 \times 10^{-3} \times 3^3}{\sqrt{2}}
$$

$$
FM = \frac{1.62 \times 10^{-3} + 2.07 \times 10^{-4}}{FM = 0.595}
$$

Como la velocidad de ascenso es de 6 m/s, entonces se procede a calcular la potencia requerida por cada motor.

$$
P_{req} = \frac{P_i}{FM}
$$
(40)  

$$
P_{req} = \frac{142.38}{0.595}
$$
  

$$
P_{req} = 239.29 W
$$

Tomando en consideración que al llegar a la potencia máxima significa poner en riesgo los motores como los componentes eléctricos, se opta por utilizar un factor de servicio fs como precaución de daño para nuestro dron hexacóptero. Por lo tanto, la potencia del motor es igual a:

$$
P = 1.5 (P_{req})
$$
\n
$$
P = 1.5 (239.29)
$$
\n
$$
P = 358.94 W
$$
\n(41)

## 3.2.2. Cálculo de Autonomía del dron hexacóptero

La autonomía del dron hexacóptero es al tiempo que puede volar en el aire, depende del peso, las baterías y el consumo energético. Para obtener los datos referenciales del dron hexacóptero, se utilizó la aplicación xCalc, con el fin de obtener una óptima autonomía.

Se procede a insertar todos los datos específicos de la tabla 8 en el software xCalc para obtener el tiempo de autonomía de nuestro dron:

| Datos del dron hexacóptero |                                   |  |  |
|----------------------------|-----------------------------------|--|--|
| Peso del dron              | 4350 g                            |  |  |
| $N^{\circ}$ de rotores     | 6                                 |  |  |
| Tamaño del armazón         | 864 mm                            |  |  |
| Altura (m.s.n.m)           | 1425 m                            |  |  |
| Batería                    | LiPo $10000$ mAh $- 25/35C$       |  |  |
| Motor                      | Tarot 4114/320KV (320)            |  |  |
| Hélice                     | <b>Tarot</b> 1555                 |  |  |
| Variador                   | Hobbywing FlyFun $40^{\circ}$ -6s |  |  |

Tabla 8. Datos específicos para XcopterCalc

Fuente: Elaboración Propia

Se procede a insertar los datos de la tabla tal y como se señala en la figura 29.

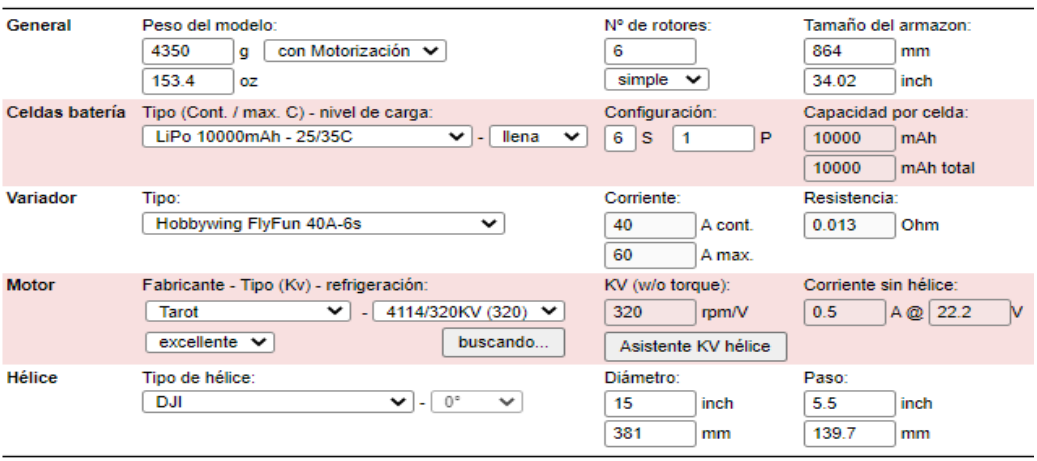

Figura 29. Datos específicos para cálculo de autonomía Fuente: Elaboración propia utilizando el software XcopterCalc

Para que nuestro dron tenga un cálculo más preciso, se pasó a detallar el peso del sistema detector de plaga como también el consumo de corriente.

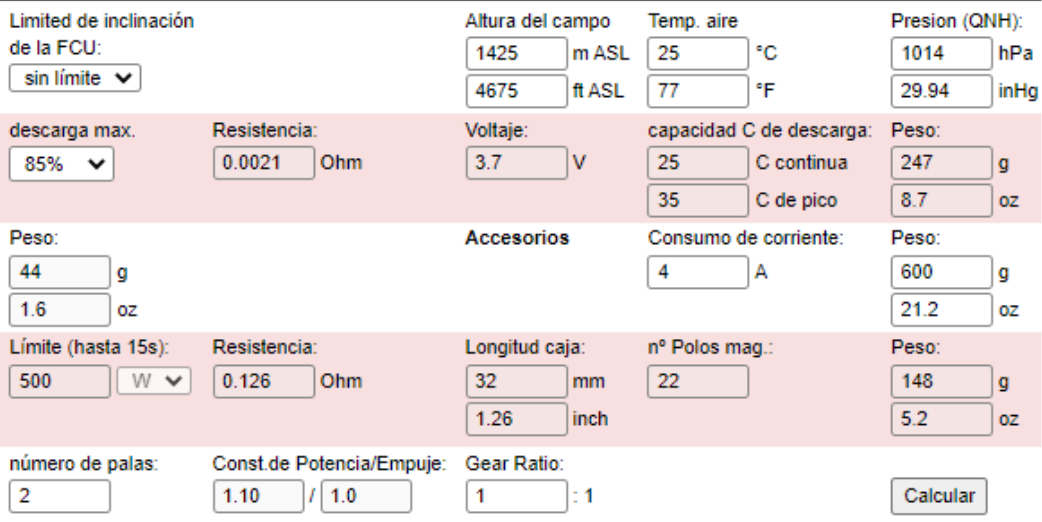

Datos adicionales para un cálculo más optimo Fuente: Elaboración propia utilizando el software XcopterCalc

Finalmente, al haber completado todos los datos que se necesitaba para xCalc se procede a calcular el tiempo de autonomía como también otros datos importantes. Como se observa en la figura 31 el tiempo de autonomía será de 15.8 minutos lo que nos da el tiempo necesario para analizar 10 hectáreas del cultivo de alfalfa. También se observa a detalle la viabilidad que tendrá el dron una vez que se implemente.

| 30<br>45<br>60<br>8.9         |           | 30<br>20<br>40<br>10<br>min<br>50<br>o<br>15.8 |          | 600<br>o<br>314     |            |
|-------------------------------|-----------|------------------------------------------------|----------|---------------------|------------|
| Carga:                        |           | Tiempo de vuelo estacionario:                  |          | Potencia eléctrica: |            |
| <b>Observaciones:</b>         |           |                                                |          |                     |            |
| <b>Batería</b>                |           | Motor a eficiencia óptima                      |          | Motor al Máximo     |            |
| Carga:                        | 8.86 C    | Corriente:                                     | 9.00A    | Corriente:          | 14.10A     |
| Voltaje:                      | 22.42 V   | Voltaje:                                       | 22.74 V  | Voltaje:            | 22.23 V    |
| Tensión nominal:              | 22.20 V   | Revoluciones*:                                 | 6881 rpm | Revoluciones*:      | 6497 rpm   |
| Energía:                      | 222 Wh    | Potencia eléctrica:                            | 204.5 W  | Potencia eléctrica: | 313.5 W    |
| Capacidad total:              | 10000 mAh | Potencia mecánica:                             | 182.9 W  | Potencia mecánica:  | 276.8 W    |
| Capacidad usada:              | 8500 mAh  | Eficiencia:                                    | 89.4%    | Potencia-Peso:      | 380.0 W/ka |
| Tiempo min de vuelo:          | 5.8 min   |                                                |          |                     | 172.4 W/lb |
| tiempo medio de vuelo:        | 12.8 min  |                                                |          | Eficiencia:         | 88.3%      |
| Tiempo de vuelo estacionario: | 15.8 min  |                                                |          | Temperatura ext.:   | 33 °C      |
| Peso:                         | 1482 g    |                                                |          |                     | 91 °F      |
|                               | 52.3 oz   |                                                |          |                     |            |
|                               |           |                                                |          | Medidas de potencia |            |
|                               |           |                                                |          | Intensidad:         | 84.6 A     |
|                               |           |                                                |          | Voltage:            | 22.42 V    |
|                               |           |                                                |          | Potencia:           | 1896.7 W   |

Figura 31. Información detallada de xCalc

Fuente: Elaboración propia utilizando el software XcopterCalc

## 3.2.3. Selección de motor

Tomando en cuenta que un requerimiento de diseño del proyecto es levantar un peso adicional como la implementación y aparte que tenga el doble de carga útil siendo esta el factor de seguridad, se basó a utilizar motores eléctricos tipo Brushless de alta eficiencia, ideales para trabajos pesados en aplicaciones de multirotores, este tipo de motores no poseen escobillas y está fabricado especialmente para cargas pesadas de hasta 3 kg en este caso nuestro dron con todo implementado tendrá un peso por motor de 1.33 kg lo que hace que cumpla con los requisitos antes mencionados.

A continuación, se describen las características técnicas del motor a utilizarse.

| Nombre               | Tarot 4114       |
|----------------------|------------------|
| Diámetro del estator | $41$ mm          |
| Voltaje:             | 22.2             |
| KV                   | 320              |
| Alimentación         | Batería LiPo 6s  |
| Peso                 | 148 <sub>g</sub> |
| Numero de poleas     | 22               |
| Diámetro             | 0.31             |
| altura               | $32 \text{ mm}$  |
| eficiencia           | 88.40%           |

Tabla 9. Datos específicos del Motor Tarot 4114

Fuente: Elaboración Propia

A continuación, se mostrará el motor Tarot 4114 elaborado en el software de SolidWorks.

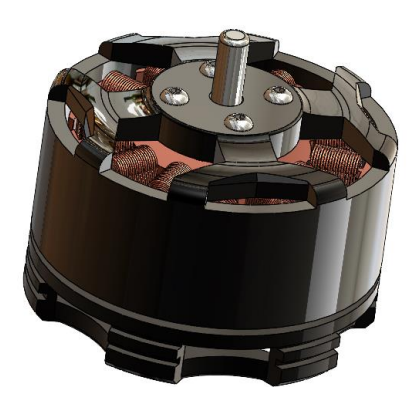

Figura 32. Motor Tarot 4114 Fuente: Elaboración propia utilizando el software en SolidWorks

# 3.3. Diseño Mecánico

En esta sección se explica la secuencia que se utilizó para realizar el diseño mecánico del dron hexacóptero se describe a continuación por medio de un flujograma. A su vez cuáles fueron las consideraciones a tomar para el desarrollo del dron hexacóptero en la presente tesis.

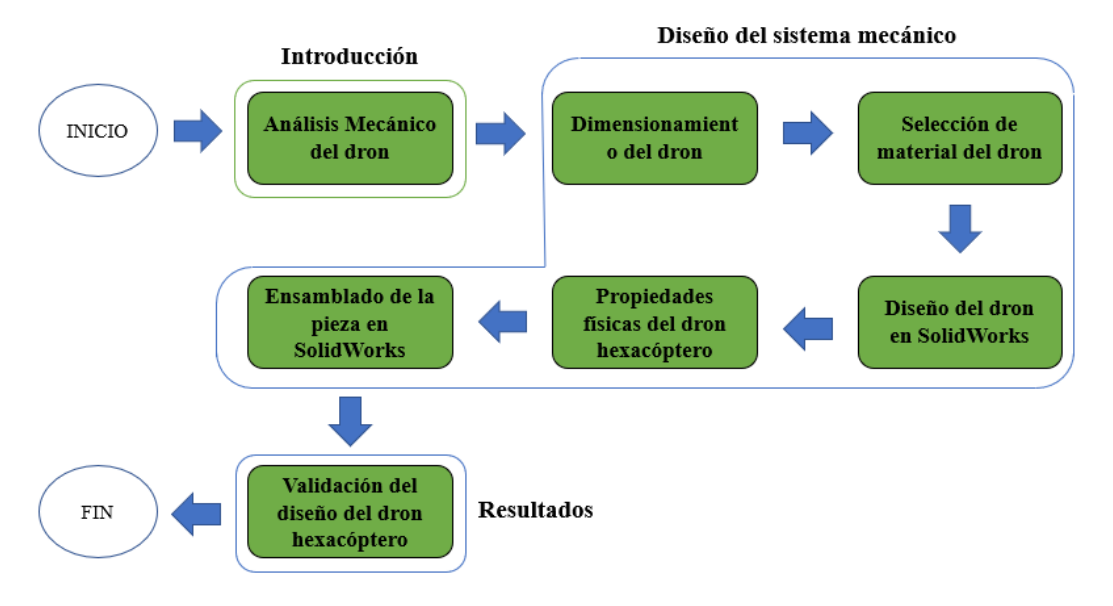

Figura 33. Flujograma del diseño mecánico Fuente: Elaboración propi[a](https://www.smartpanel.com/que-es-deep-learning/)

#### 3.3.1. Análisis mecánico del dron hexacóptero

El análisis mecánico se realiza con la finalidad de asegurar la resistencia del dron hexacóptero ya que se verá afectada por los esfuerzos generados por los motores. En el capítulo anterior se calculó la potencia requerida para las condiciones establecidas de diseño y se determinaron varios parámetros.

La importancia de realizar este análisis radica en que se debe asegurar la resistencia mecánica teniendo en cuenta el peso de los materiales dado que como se mencionó en el capítulo anterior, el peso es un parámetro muy importante en el diseño del dron hexacóptero, esto quiere decir que a mayor peso se requiere mayor potencia y esto produce que la autonomía disminuya.

Para que la estructura cumpla con los requisitos de peso se utilizaron materiales compuestos, siendo más específicos (Fibra de carbono) la cual presenta una buena resistencia mecánica y un peso bajo, en el siguiente capitulo se detallara los materiales que se utilizaron para nuestro dron y también el factor de seguridad que se utilizó para que la estructura resista las cargas y no este sobredimensionada, para ello se debe variar el espesor hasta encontrar el adecuado.

#### 3.3.1.1. Dimensionamiento del dron hexacóptero

Las dimensiones del hexacóptero depende principalmente del tamaño de las hélices que se van a utilizar, en el capítulo de diseño eléctrico se estableció que las hélices adecuadas para la aplicación de nuestro dron tienen un diámetro de 18 pulgadas (381 mm). En la figura 34 se muestra el esquema de distribución de las hélices y su sentido de rotación.

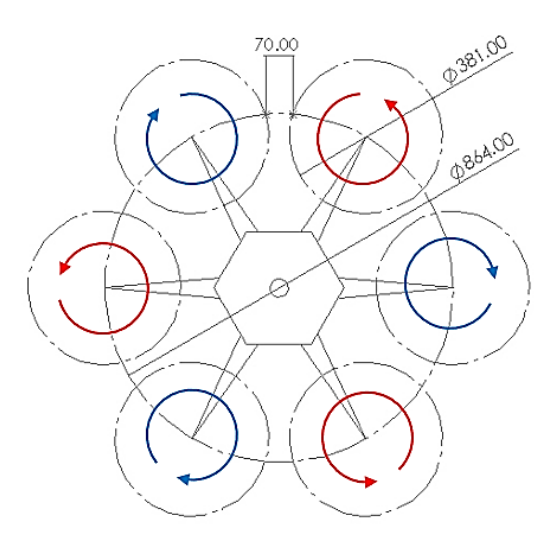

Distribución de las hélices y su sentido de rotación Fuente: Elaboración propia

Se puede observar que tres motores giran en sentido horario y los otros tres en sentido antihorario, gracias a eso se anulan los momentos generados por el giro que es producido por las hélices y por ende no se requiere un rotor antipar. El diámetro debe ser el adecuado para que no vea problema en el área proyectada de cada hélice no ocupe el espacio de la hélice vecina, por lo tanto, se consideró hélices de 15 pulgadas, también en la imagen se muestra el diámetro del hexacóptero y la distancia que hay entre una hélice a otra lo que es permitido para que el dron pueda volar sin ningún problema.

## 3.3.2. Selección de material del dron hexacóptero

Para el diseño de nuestro dron hexacóptero primero se tuvo que evaluar qué tipo de materiales se podrían utilizar. A continuación, en la tabla 10 se presenta un cuadro comparativo de las propiedades físicas de los materiales que normalmente se usan en drones multirotores.

| <b>MATERIALES</b>                | Fibra de carbono | Fibra de vidrio | <b>Nylon</b>  |
|----------------------------------|------------------|-----------------|---------------|
| Densidad ( $gr/cm^3$ )           | 1.78             | 2.6             | 1.14          |
| Módulo de elasticidad (MPa)      | 240000 - 400000  | 74000           | $1590 - 3790$ |
| Resistencia mecánica             | Alta             | Baja            | Alta          |
| Dureza                           | Alta             | Baja            | Alta          |
| Fácil impresión 3D               | <b>SI</b>        | NO              | SI            |
| Resistencia a altas temperaturas | <b>SI</b>        | SI              | NO.           |
| Rigidez                          | SI               | SI              | SI            |

Tabla 10. Cuadro comparativo de materiales

#### Fuente: Elaboración Propia

Habiendo realizado un análisis de la propiedad de cada material y tomando en cuenta la viabilidad del proyecto, el material elegido para la elaboración del dron hexacóptero es la fibra de carbono por su baja densidad, alta dureza y su resistencia hicieron que el material sea el ideal para que nuestro dron cumpla los objetivos.

## 3.3.3. Diseño del dron hexacóptero

Para el proceso del diseño de las piezas 3D que forman la estructura del dron hexacóptero se utilizó un software CAD (Diseño asistido por computadora) llamado SolidWorks el cual permite modelar y ensamblar piezas en 3D y planos en 2D.

• Diseño del chasis

El chasis del dron hexacóptero está diseñado para que puedan adaptarse los demás componentes como también los circuitos, el chasis viene a ser la estructura central de dron la cual va determinar el tamaño y el resto de características de nuestro dron multirotor. En la figura 35 se observa el diseño de nuestro chasis elaborado en el software SolidWorks con un tamaño aproximado de 373 mm y de altura 46 mm.

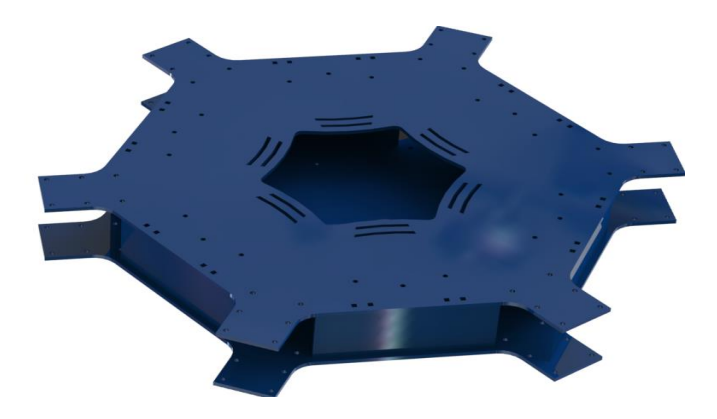

Figura 35. Chasis del dron hexacóptero Fuente: Elaboración propia utilizando el software en SolidWorks

Conector de base a brazo

Esta pieza tiene como función principal conectar los brazos del dron con la base central (chasis), permitir el paso de los cables eléctricos del motor y los variadores. En la figura 36 se observa el diseño de nuestro conector base a brazo, sus medidas son de largo 112 mm.

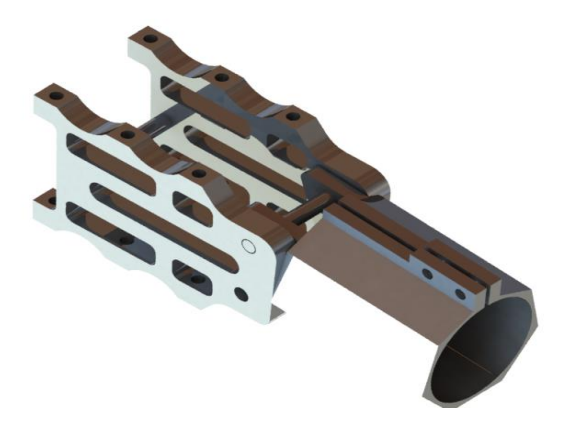

Figura 36. Conector de base a brazo Fuente: Elaboración propia utilizando el software en SolidWorks

• Conector de base a pata

Esta pieza tiene como función principal conectar las patas del dron con la base central (chasis), esta pieza es fundamental ya que tiene como finalidad ser el soporte a la hora de aterrizaje del dron y las medidas de este conector de base a pata son aproximadamente de largo 49 mm, ancho 47 mm y de altura de 32 mm, Ver figura 37.

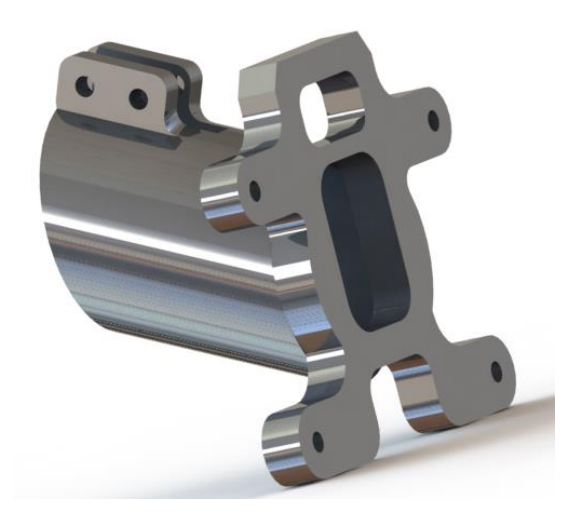

Figura 37. Conector de base a pata Fuente: Elaboración propia utilizando el software en SolidWorks

• Conector de pata con tubo

Esta pieza tiene como función conectar las patas del dron hexacóptero con un tubo el cual le va dar equilibrio al dron al momento de aterrizar o mantenerse estacionado, este conector de pata con tubo tiene un tamaño aproximado de largo y ancho de 30 mm y una altura de 54 mm, Ver figura 38.

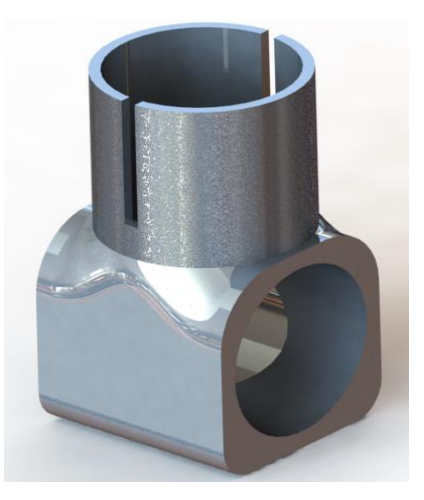

Figura 38. Conector de pata con tubo Fuente: Elaboración propia utilizando el software en SolidWorks

Soporte de tubo con motor

La siguiente pieza tiene como función poder establecer la conexión entre el brazo del dron con los motores y a su vez sirve de soporte para cada motor y está diseñado con los agujeros necesarios para pasar los cables. Este soporte tiene una medida de aproximadamente 70 mm de largo, 48 mm de ancho y 43 mm de alto. Ver figura 39.

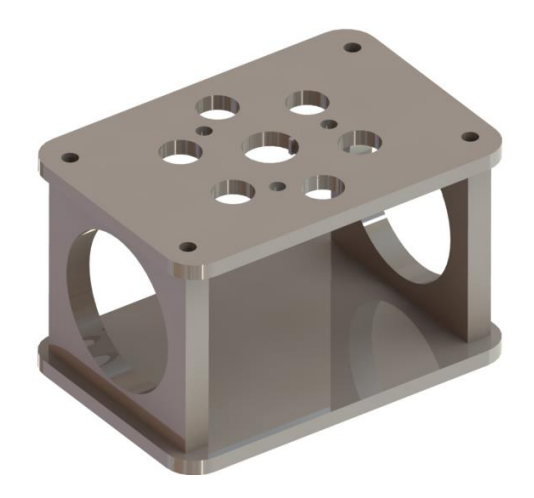

Figura 39. Soporte de tubo con motor Fuente: Elaboración propia utilizando el software en SolidWorks

Hélice Tarot 1555

La siguiente pieza es una de las más importantes a la hora de diseñar e implementar un dron multirotor, también es importante definir el tipo de hélice, que perfil utiliza y de que material este hecho. La siguiente hélice está hecha de fibra de carbono lo que permite garantizar un buen balance y resistencia al calentarse, esta hélice es de 15 pulgadas de longitud (381 mm) y la cuerda larga de 35 mm y la cuerda corta de 18 mm.

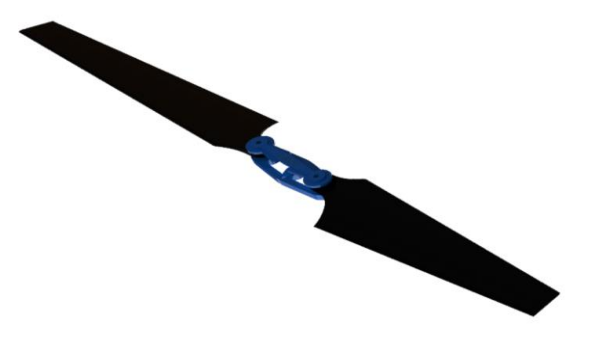

Figura 40. Hélice Tarot 1555 Fuente: Elaboración propia utilizando el software en SolidWorks

# 3.4. Diseño Electrónico

Una vez establecido el diseño eléctrico y mecánico, se procede con el diseño electrónico del dron hexacóptero, las partes principales que se utilizó para realizar el circuito. A continuación, se mostrará la secuencia que se utilizó para realizar el diseño electrónico y la selección de componentes por medio de un flujograma.

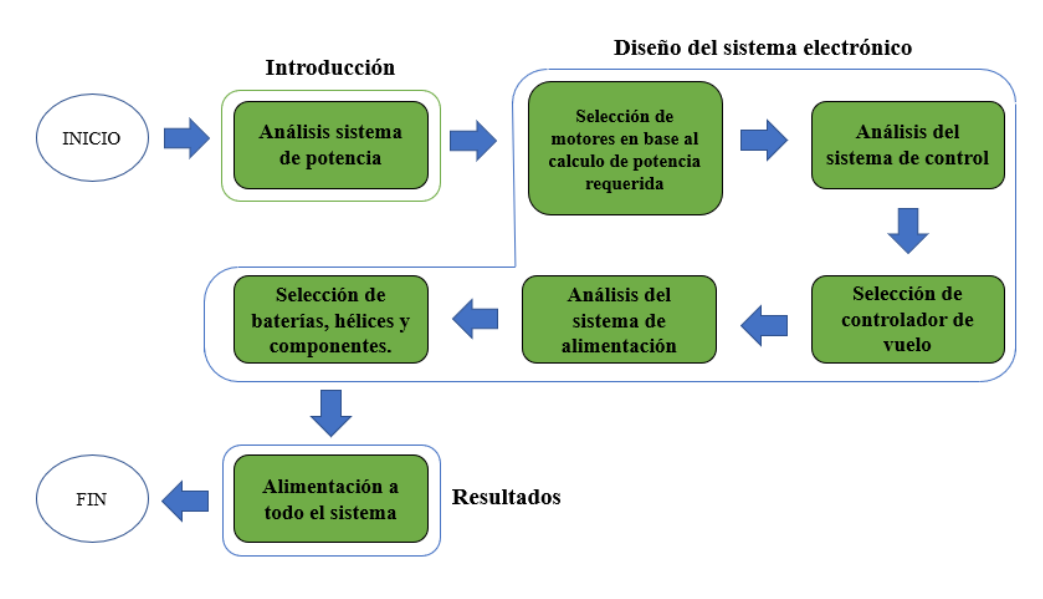

Figura 41. Flujograma del diseño electrónico Fuente: Elaboración propi[a](https://www.smartpanel.com/que-es-deep-learning/)

# 3.4.1. Selección del variador de velocidad (ESC)

Los ESC es un componente esencial en el dron ya que sirve para inspeccionar la velocidad del giro del motor a través de la señal PWM (modulación por ancho de pulso), lo recibe del receptor y el controlador.

En la tabla 11, se seleccionó los variadores de velocidad más eficientes y más usados para la implementación de drones, teniendo en cuenta el motor y el peso del dron hexacóptero que vamos a simular.

A continuación, se muestra la lista de los variadores de velocidad (ESC) que se seleccionaron:

- Arris OPTO
- Simonk Firmware
- Hobbywing Flyfun

| Modelo             | Arris OPTO   | <b>Simonk</b><br>Firmware | Hobbywing<br>Flyfun      |
|--------------------|--------------|---------------------------|--------------------------|
| Corriente máxima   | 30A          | 40A                       | 40A                      |
| <b>BEC</b>         | 5V, 3A       | 5V,3A                     | 5V,3A                    |
| Batería compatible | $2 - 6S$     | $2S - 4S$                 | $3 - 6S$                 |
| Dimensiones (mm)   | 55 x 19 x 10 | 55 x 26 x 12              | $60 \times 24 \times 15$ |
| Peso $(g)$         | 25           | 25                        | 39                       |
| Precio $(S/)$      | 340          | 280                       | 131.96                   |

Tabla 11. Comparativa de variados de velocidad (ESC)

Fuente: Elaboración Propia

En la comparación realizada en la tabla 10 se seleccionó el variador de velocidad ESC de marca Hobbywing Flyfun, si bien su peso le da desventaja es recompensado por su compatibilidad de batería para que el dron hexacóptero pueda volar y realizar el procesamiento de imágenes además de su precio de 131.96 soles que lo hace accesible a comparación del Arris OPTO y el Simonk Firmware.

# 3.4.2. Selección del controlador de vuelo

Con el controlador de vuelo se podrá obtener el vuelo deseado del dron hexacóptero a través de las instrucciones que se le da para que siga la ruta de vuelo pre programado. Cuenta con sensores de unidad de medición inercial (IMU), con el cual mide la orientación y velocidad del dron.

En la tabla 12, se puede observar los controladores de vuelo más utilizados, teniendo en cuenta las características e información más relevantes de la placa controladora de vuelo.

A continuación, se muestra la lista de los controladores de vuelo que se seleccionaron:

- DJI N3 Quadcopter
- IFLOGHT BEAST H7
- Ardupilot APM2.8

| Controlador      | DJI <sub>N3</sub> | <b>IFLOGHT</b>  | Ardupilot |
|------------------|-------------------|-----------------|-----------|
|                  | Quadcopter        | <b>BEAST H7</b> | APM2.8    |
| Giroscopio       | Si                | Si              | Si        |
| <b>Barómetro</b> | Si                | Si              | Si        |
| Software Libre   | No                | Si              | Si        |
| Peso $(g)$       | 25                | 9               | 23        |
| Precio $(S)$     | 2500              | 361.23          | 200       |

Tabla 12. Comparativa de controladores de vuelo

Fuente: Elaboración Propia

En la tabla 11 se seleccionó el modelo Ardupilot AMP2 porque no necesita componentes que agregar para su correcto funcionamiento, es una placa de software libre, presenta un peso aceptable y su precio es de 200 soles que lo hace más accesible a comparación del DJI N3 Quadcopter y IFLOGHT BEAST H7.

## 3.4.3. Diseño del circuito

El diseño del circuito del dron hexacóptero como se observa en la figura 39 consiste en 6 variadores de velocidad ESC que van a estar conectado al motor brushless de 3 CW (Horario) y 3 CCW (Anti Horario) para regular la velocidad de giro, los variadores de velocidad van a ser controlados con el controlador de vuelo Ardupilot APM 2.8 gracias a su giroscopio de 3 ejes, acelerómetro y magnetómetro, junto con un barómetro de alto rendimiento. Como fuente de alimentación se va a utilizar una batería LiPo de 10000 mAh para darte 25 minutos de vuelo.

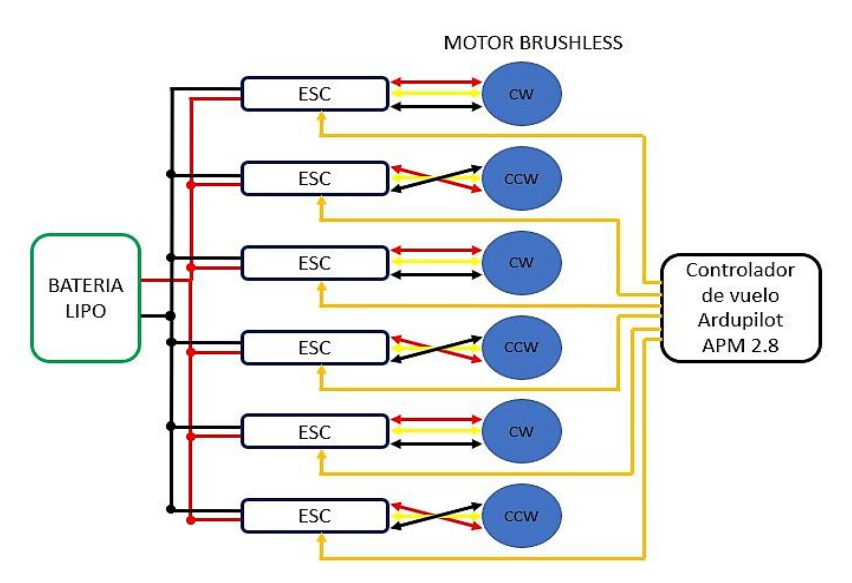

Figura 42. Funcionamiento y componentes de un dron hexacóptero Fuente: Elaboración propia

3.5. Diseño Informático

El diseño informático en el dron hexacóptero se utilizó 3 etapas en procesamiento de selección que viene a ser software de control, el procedimiento de programación del software y la programación de la ruta pre programada del vuelo del dron hexacóptero.

3.5.1. Descripción del diseño informático

La secuencia que se utilizó para realizar el diseño informático del dron hexacóptero se describe a continuación por medio de un flujograma.

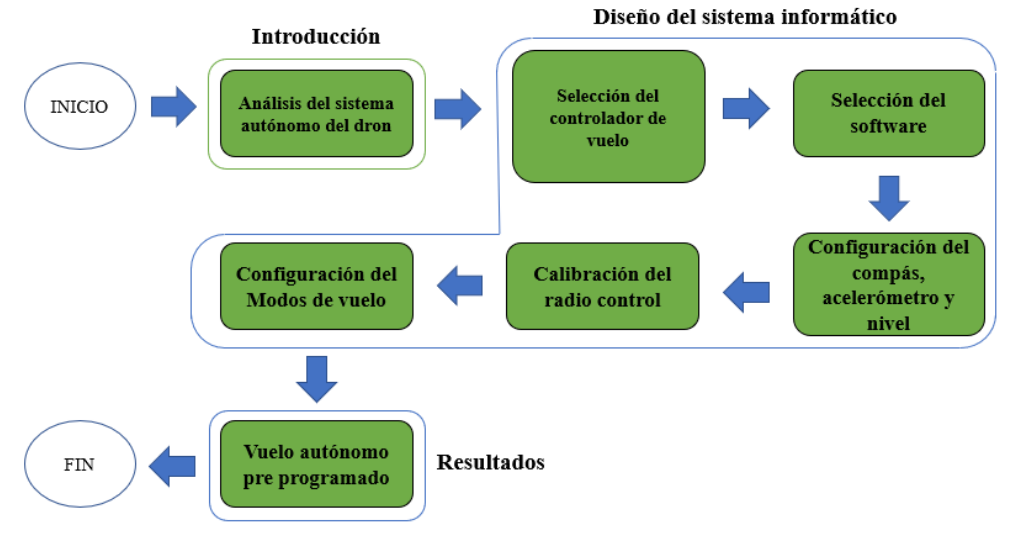

Figura 43. Flujograma del diseño informático Fuente: Elaboración propi[a](https://www.smartpanel.com/que-es-deep-learning/)

#### 3.5.2. Selección del software de control

En la tabla 13, se puede observar los softwares más utilizados para la calibración de drones, para ello se realizó una recopilación de información sobre los mejores softwares de calibración de drones que cumplan las condiciones necesarias para esta tesis, a continuación, se muestra las siguientes opciones:

- Mission Planner
- DJI Ground Station Pro
- LibrePilot

| Software                                          | <b>Mission</b><br>Planner | DJI Ground<br><b>Station Pro</b> | LibrePilot |
|---------------------------------------------------|---------------------------|----------------------------------|------------|
| Permite la integración de<br>mapas de Google Maps | <b>SI</b>                 | N <sub>O</sub>                   | <b>SI</b>  |
| Permite calibración                               | <b>SI</b>                 | SI                               | <b>SI</b>  |
| Control Manual                                    | <b>SI</b>                 | SI                               | <b>SI</b>  |
| Permite usar mapas sin<br>conexión a internet     | <b>SI</b>                 | <b>SI</b>                        | <b>SI</b>  |
| Software de código abierto                        | <b>SI</b>                 | NΩ                               | NΟ         |

Comparativa de controladores de vuelo

En la tabla 13 se seleccionó el software Mission Planner porque permite introducir mapas sin la utilización de internet e incorpora la función de grabar en vivo los datos telemétricos obtenidos y también el Mission Planner es una arquitectura de código abierto permitiendo adaptarse a todas las necesidades del dron hexacóptero.

### 3.5.3. Procedimiento de programación de software

3.5.3.1. Instalación del software de control Mission Planner

Para descargar el software Mission Planner se tiene que ir a su página oficial, una vez instalado el programa se procede a ejecutar el programa, se conecta el controlador a uno de los puertos de la PC, luego seleccionar setup, luego install firmware y seleccionamos el tipo de vehículo que vamos a utilizar, en este caso el dron hexacóptero como se muestra en la figura 44.

Fuente: Elaboración Propia

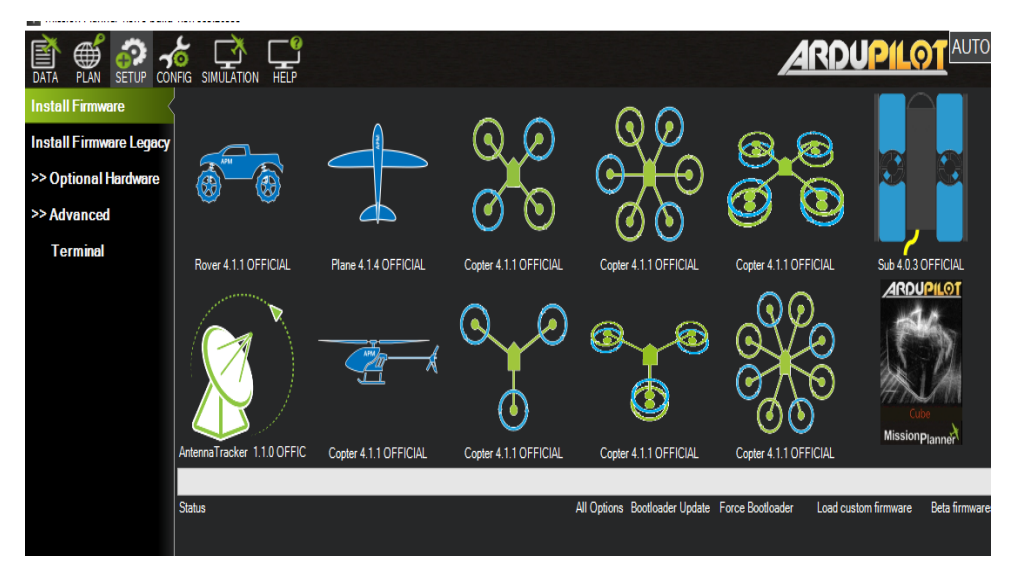

Figura 44. Interfaz del software Mission Planner Fuente: Elaboración propia utilizando el software Mission Planner

Para este trabajo de tesis seleccionamos la configuración "Copter 4.1.1 OFFICIAL" donde está con círculo rojo como se observa en la figura 45; la tarjeta asimilara el de vehículo que se va a emplear.

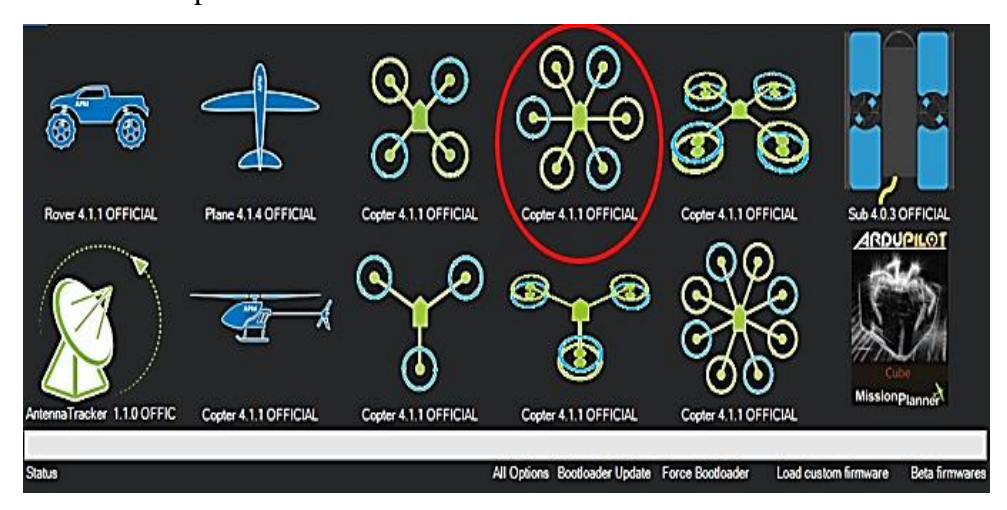

Figura 45. Interfaz del software Mission Planner Fuente: Elaboración propia utilizando el software Mission Planner

# 3.5.3.2. Modos de vuelo

Para la programar la ruta lo primero que se hizo fue entrar al software Google Earth Pro, es un programa gratuito que se puede instalar fácilmente desde su página oficial, una vez que tengamos operativo el programa ponemos las coordenadas -17.330457,- 70.996905, esas coordenadas son de la ubicación del sector rinconada- Moquegua.

Una vez puesto las coordenadas el software Google Earth Pro nos lleva a las coordenadas que estamos solicitando, una vez estando en las coordenadas se selecciona "Agregar Polígono" para seleccionar las zonas donde va a volar el dron hexacóptero para la detección de la plaga y enfermedad de la alfalfa como se puede observar en la figura 46.

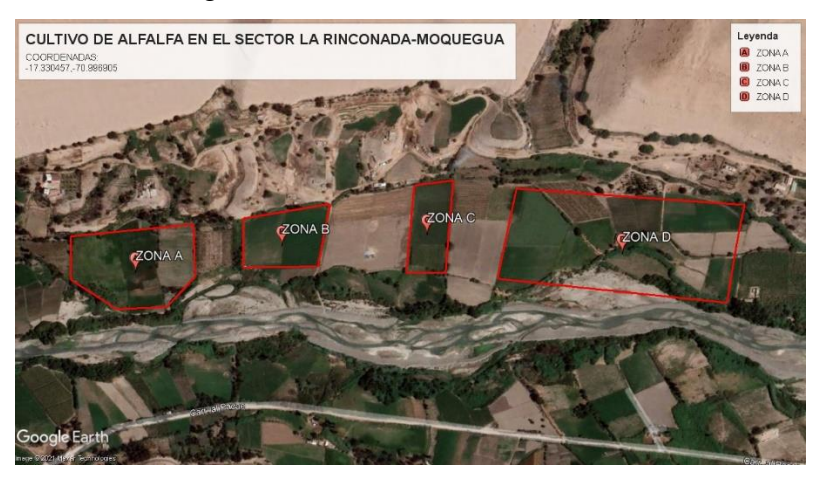

Figura 46. Selección de las zonas en el Google Earth Pro Fuente: Elaboración propia utilizando el software Google Earth Pro

Se muestra la tabla 14 con las hectáreas de cada zona seleccionada a través del software Google Earth Pro:

| Zona   | Hectáreas |
|--------|-----------|
| Zona A | 2.90      |
| Zona B | 1.10      |
| Zona C | 1.15      |
| Zona D | 4.85      |
| Total  | 10        |

Tabla 14. Hectáreas seleccionadas

Fuente: Elaboración propia

Una vez grabada la zona que previamente seleccionamos y grabamos, la importamos al Mission Planner para programar la ruta de vuelo. La figura 47 muestra los parámetros de cada punto de programación y la indicación de cada punto en el mapa.

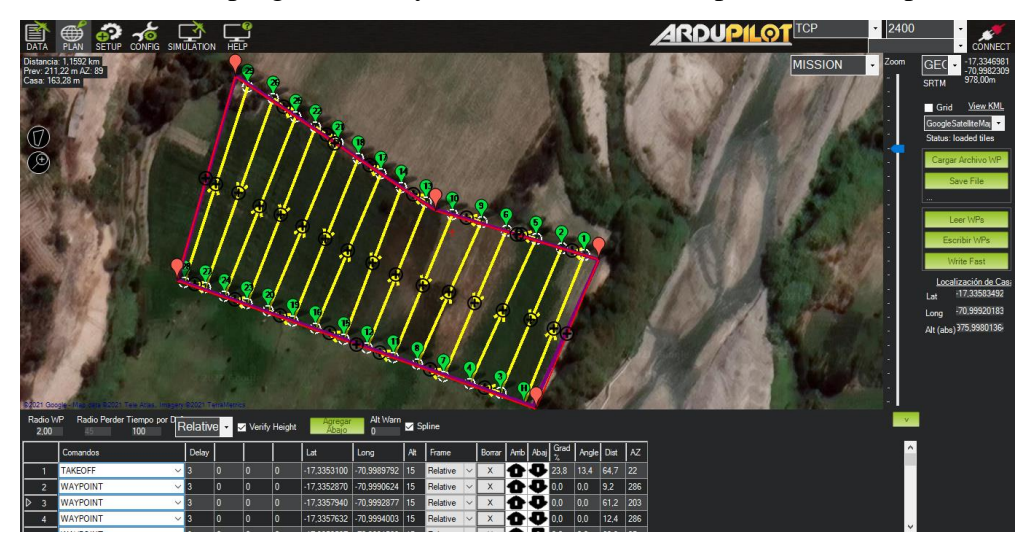

Figura 47. Programación de las rutas por Mission Planner Fuente: Elaboración propia utilizando el software Mission Planner

# 3.5.4. Trabajo del sistema mecatrónico

Se muestra en la figura 48 un diagrama del trabajo realizado en la presente tesis uniendo la parte mecánica, eléctrica e informática para el diseño optimo del dron hexacóptero.

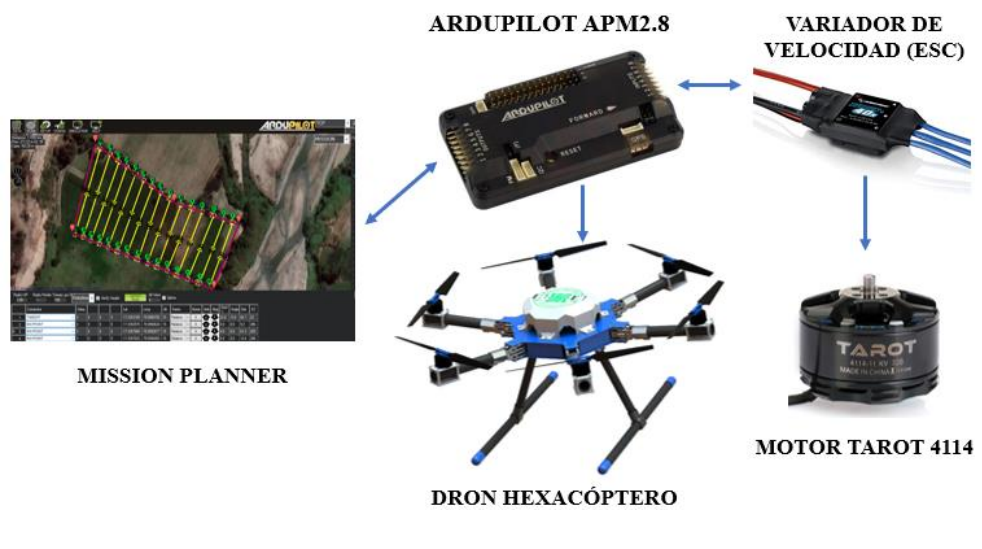

Figura 48. Diagrama mecatrónico del dron Fuente: Elaboración propia

### 3.6. Diseño mecánico del sistema de detector de plaga y enfermedad

El diseño mecánico se realiza con la finalidad de asegurar los componentes del sistema detector de plaga y enfermedad ya que se vería afectada por la temperatura y también por lo vientos, es por ello que para asegurar el sistema detector se desarrolló un casco que sea capaz de almacenar los componentes electrónicos, está diseñado de fibra de carbono lo cual le da una gran resistencia mecánica y a su vez diseñada para ensamblarse de manera rápida al cuerpo del dron hexacóptero.

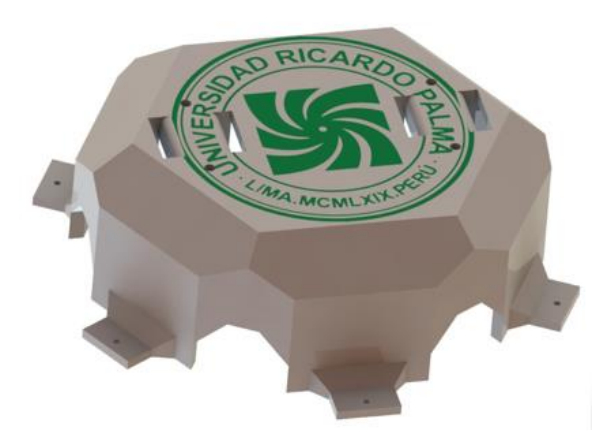

Figura 49. Casco del sistema detector Fuente: Elaboración propia utilizando el software SolidWorks

# 3.7. Diseño electrónico del sistema detector de plaga y enfermedad

Una vez diseñado el sistema mecánico del sistema detector se procede con el diseño electrónico del circuito, en donde se explican las partes principales de este circuito tales como, selección de componentes, diseño de placa e implementación de todo ello.

Para el sistema detector de plaga Liriomyza huidobrensis y enfermedad Antracnosis en el cultivo de alfalfa es necesario un ordenador de gran potencia y compacta que permita el desarrollo para la implementación de IA (inteligencia artificial), desarrollo de procesamiento de imágenes, detección de objeto y segmentación para el dron hexacóptero.

#### 3.7.1. Selección de componentes

Con la finalidad de dar respuesta a los requerimientos técnicos electrónicos que se necesitan para nuestro sistema detector de plaga y enfermedad. A continuación, se describe cada uno de los componentes usados en la implementación del sistema electrónico construido.

## 3.7.1.1. Selección de ordenador

Para el sistema detector de plaga Liriomyza huidobrensis y enfermedad Antracnosis en el cultivo de alfalfa es necesario un ordenador de gran potencia y compacta que permita el desarrollo para la implementación de IA (inteligencia artificial), desarrollo de procesamiento de imágenes, detección de objeto y segmentación para el dron hexacóptero.

En la tabla 15 se puede observar los ordenadores más eficientes, considerando las características e información más relevante para su selección.

A continuación, se muestra la lista de los ordenadores más eficiente que se seleccionaron:

- NVIDIA Jetson Nano
- Raspberry Pi 3 Modelo B
- Raspberry Pi 3 Modelo B+

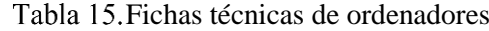

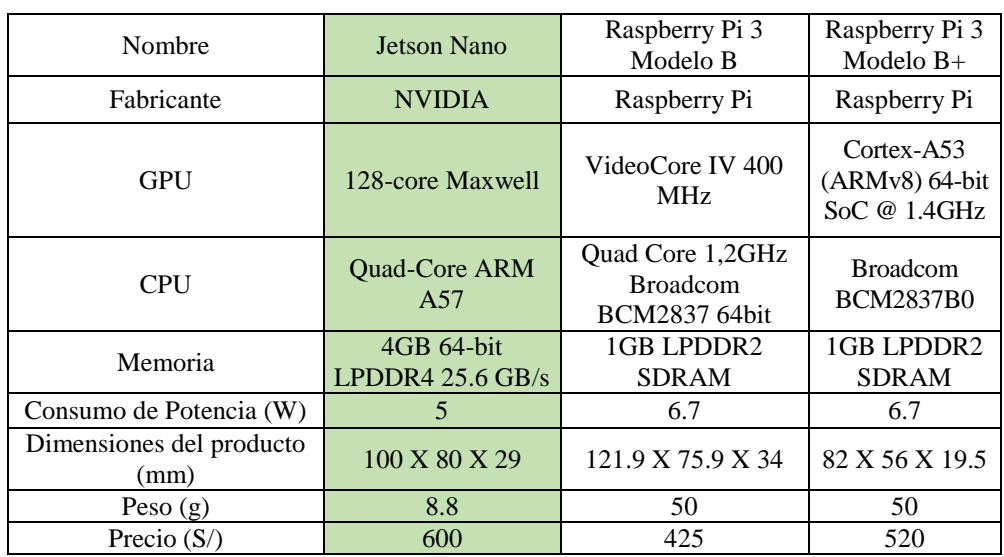

Fuente: Elaboración propia

Se escogió la NVIDIA Jetson Nano como se observa en la figura 50 es un ordenador de gran potencia en comparación a su GPU, CPU y memoria con respecto a Raspberry Pi 3 Modelo B y Raspberry Pi 3 Modelo B+, su precio lo hace un poco más elevado, pero vale la pena ya que cumple con los requisitos necesarios para esta tesis. Todo de una manera fácil de usar a través de una plataforma con tan solo 5 vatios, además que permite adicionar los periféricos de interface con el usuario a la computadora, conectores para la comunicación, alimentación y disipador de calor.

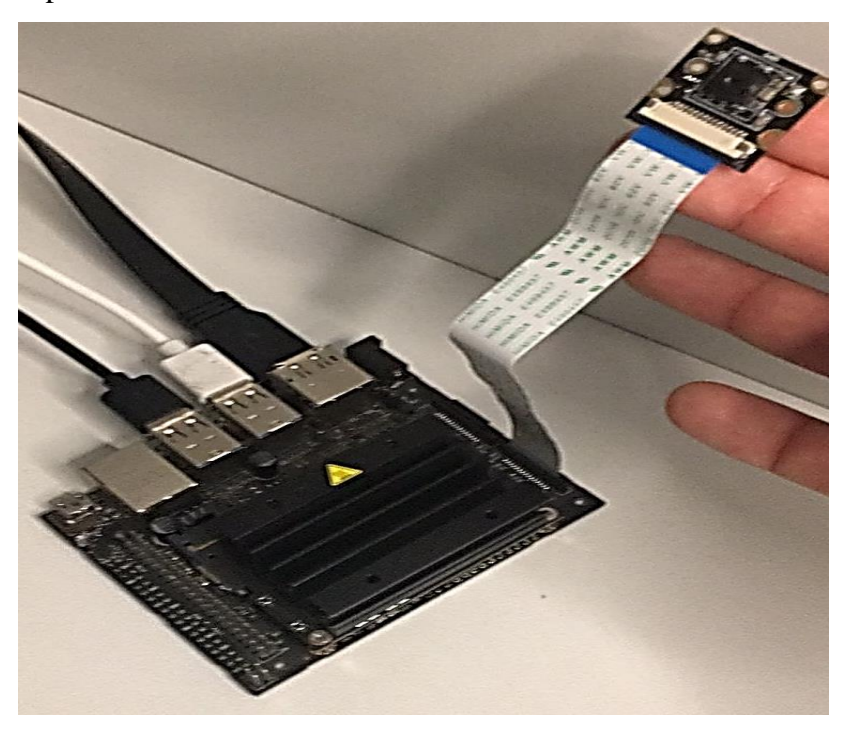

Figura 50. Configuración del Hardware Jetson Nano Fuente: Elaboración propia utilizando el Hardware de la Jetson Nano

# 3.7.1.2. Selección del sistema de posicionamiento global (GPS)

El sistema de posicionamiento global (GPS por sus siglas en ingles), es un dispositivo que permite obtener los datos de ubicación, velocidad y latitud obtenidos por el dron hexacóptero. El GPS con el apoyo del controlador de vuelo permite que el dron pueda cumplir la ruta pre programada de vuelo.

En la tabla 16 se puede observar los GPS más utilizados en los drones, considerando las características e información relevante para su selección.

A continuación, se muestra la lista de los sistemas de posicionamiento global (GPS) que se seleccionaron:

- cubepilot CubePilot 4
- Readytosky
- Módulo GPS NEO6M V2

| <b>GPS</b>              | CubePilot 4    | Readytosky                             | <b>Módulo GPS</b><br>NEO6M V2 |
|-------------------------|----------------|----------------------------------------|-------------------------------|
| <b>Brújula</b>          | <b>SI</b>      | <b>SI</b>                              | <b>SI</b>                     |
| Voltaje de alimentación | 5 VDC          | 5 VDC                                  | 5 VDC                         |
| Compatible con APM      | <b>SI</b>      | <b>SI</b>                              | <b>SI</b>                     |
| Dimensiones (mm)        | 200 X 184 X 29 | 32 X 24 X 7 35 $\times$ 25 $\times$ 15 |                               |
| Peso $(g)$              | 48.8           | 25                                     | 9                             |
| Precio                  | 889            | 100                                    | 60                            |

Tabla 16. Comparativa de sistemas de posicionamiento global (GPS)

Fuente: Elaboración Propia

En la tabla 16 se seleccionó el GPS NEO6M V2 como se muestra en la figura 51 por ser un GPS compatible con el controlador de vuelo Ardupilot AMP2.8, posee un peso de 9 gramos que lo hace liviano a comparación de los demás además tiene el precio más bajo de 60 soles

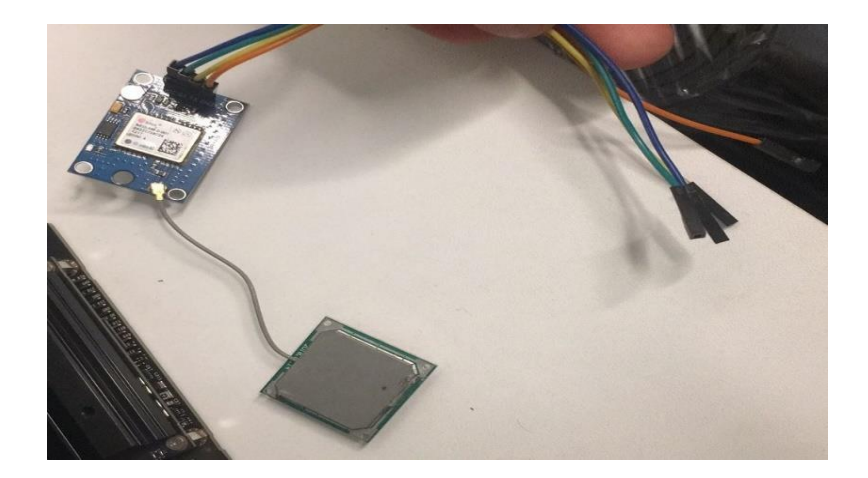

Figura 51. Configuración de módulo GPS NEO6M Fuente: Elaboración propia utilizando el Hardware del GPS NEO6M

# 3.7.1.3. Selección del XBee

Los XBee son radios que se comunican de manera inalámbrica una con otras que cuentan con entradas y salidas digitales y analógicas. Son ideales para realizar una comunicación serial con el dron hexacóptero que viene a ser un vehículo radiocontrolado.

En la tabla 17 se puede observar la comparación entre el XBee y el XBee Pro, considerando las características e información relevante para su selección.

Tabla 17. Comparativa de XBee y el XBee Pro

| Nombre                      | XBee             | XBee Pro          |
|-----------------------------|------------------|-------------------|
| Alcance en interiores       | 20 m             | 1000 <sub>m</sub> |
| Alcance en exteriores       | 100 <sub>m</sub> | 1500 m            |
| Potencia de<br>transmisión  | 1mW(0dBm)        | 69mW (18 dBm)     |
| Velocidad de<br>Transmisión | 250 kbps         | 250 kbps          |
| Voltaje de<br>alimentación  | 2.8 hasta 3.6 V  | 2.8 hasta 3.6 V   |
| Frecuencia                  | 2.4 GHz          | $2.4$ GHz         |

Fuente: Elaboración Propia

La diferencia es que el Xbee Pro tiene mayor alcance de interiores y exteriores, pero a costa del aumento de la potencia mucho mayor a comparación del Xbee. El XBee fue escogido como se observa en la figura 52 porque es más que suficiente las características que tiene para que el dron hexacóptero mantenga la comunicación con el usuario.

Para su selección se tomó el XBee S2C porque cumple con las condiciones necesarias para que el dron hexacóptero pueda realizar la ruta pre programada y no pierda la comunicación inalámbrica, además de su precio que es relativamente bajo de 60 soles.

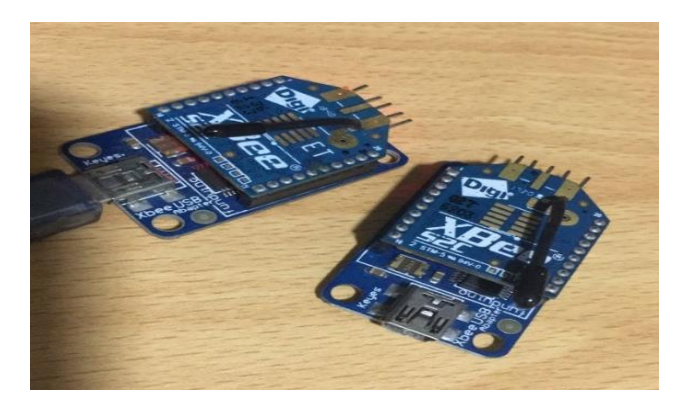

Figura 52. Modelo XBee S2C Fuente: Elaboración propia utilizando el modelo XBee S2C

## 3.7.1.4. Selección del equipo de adquisición de datos

El dron hexacóptero logre conseguir información necesaria de la plaga y enfermedad al momento de estar volando sobre la alfalfa, es necesario que cuente con una cámara que pueda captar imágenes a 15 metros.

En la tabla 18 se puede observar los cámaras más utilizados en los drones, considerando las características e información relevante para su selección.

A continuación, se muestra la lista de las cámaras que se seleccionaron.

- AAKASO EK
- GoPro HERO 7
- AAKASO BRAVE 4

| Nombre                           | <b>AAKASO</b>   | GoPro             | <b>AAKASO</b>    |
|----------------------------------|-----------------|-------------------|------------------|
|                                  | <b>EK 7000</b>  | HERO <sub>7</sub> | <b>BRAVE 4</b>   |
| Resolución                       | 4K              | 4K                | 4K               |
| Duración de la batería           | $60$ min        | $60$ min          | 90 min           |
| Angulo de la cámara              | $170^\circ$     | $170^\circ$       | $170^\circ$      |
| FPS(4K)                          | 25 fps          | 30 fps            | 24 fps           |
| Compatible con la Jetson<br>Nano | <b>SI</b>       | <b>SI</b>         | <b>SI</b>        |
| Peso $(g)$                       | 40 <sub>g</sub> | 120g              | 150 <sub>g</sub> |
| Precio $(S)$                     | 300             | 1300              | 375.02           |

Tabla 18. Comparativa de cámaras HD

Fuente: Elaboración Propia

Se selecciono la cámara HD AAKASO EK 7000, ofrece una resolución de 4K, puede tomar foto a 142 metros de altura, compatible con la Jetson Nano y a diferencia de las demás cuenta con un precio bajo que lo hace accesible.

### 3.7.2. Diseño de la placa

Para la elaboración del circuito de sistema de detección de plaga y enfermedad de alfalfa se utilizó Proteus 8.13, este es un software bien potente para la ejecución de proyectos de construcción de equipos electrónicos que consiste en diseño de esquemas electrónicos, programación de software, construcción y diseño de placa de circuito, simulación del circuito y depuración de errores al momento de ejecutar. Para la elaboración de del circuito de detección de plaga y enfermedad de alfalfa se dividió en tres partes:

- Esquemático del circuito
- Diseño de PCB
- Vista en 3D del PCB

Para comenzar el diseño del circuito electrónico, se empieza previamente por la construcción del esquema donde se realiza las conexiones de cada componente como se observa en el anexo 1.

## 3.7.2.1. Diseño de PCB

Una vez concluida la parte esquemática se procede al diseño del PCB, como se puede observar en la figura 53 se puede observar cómo van a ir cada componente y las pistas en la placa.

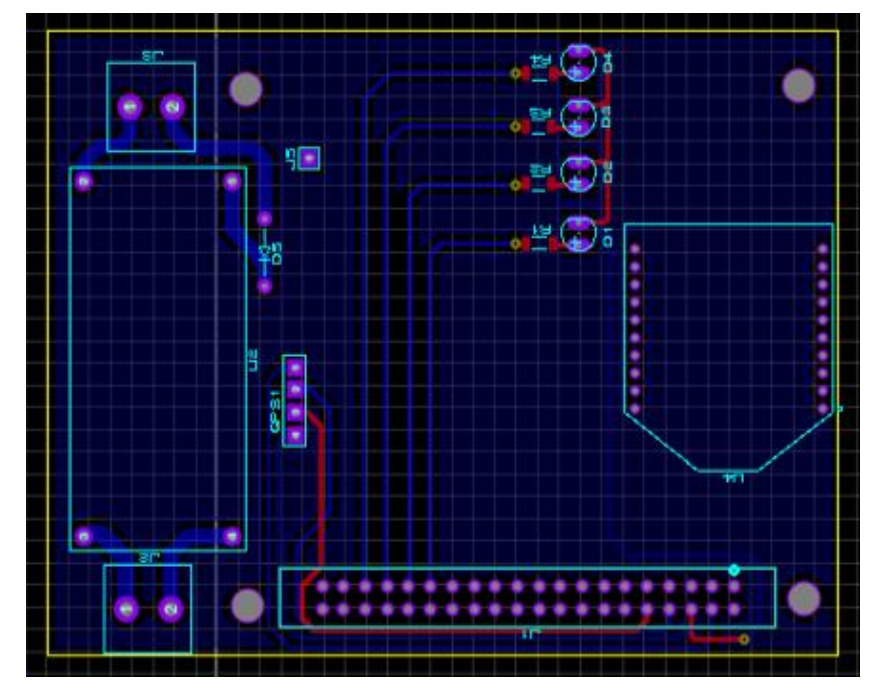

Figura 53. Diseño de PCB del circuito electrónico Fuente: Elaboración propia utilizando el software Proteus

## 3.7.2.2. Vista en 3D del PCB

Una vez concluido el ordenamiento de las conexiones se selecciona la opción "VISOR 3D" para que brinde un resultado en 3D como se observa en la figura 54.

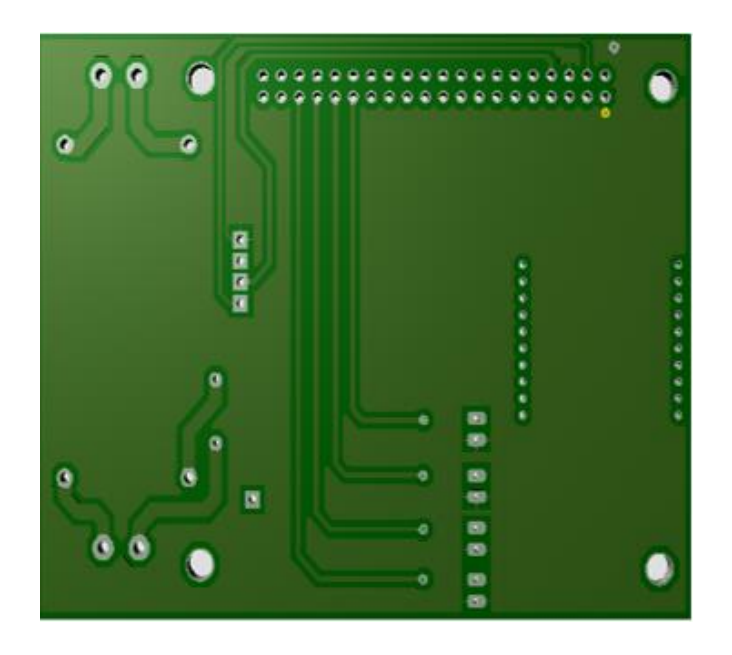

Figura 54. Vista en 3D del PCB del circuito detector Fuente: Elaboración propia utilizando el software Proteus

Finalmente utilizando el software SolidWorks, ponemos los componentes previamente diseñados en dicho programa y nos da como resultado como se muestra en la figura 55.

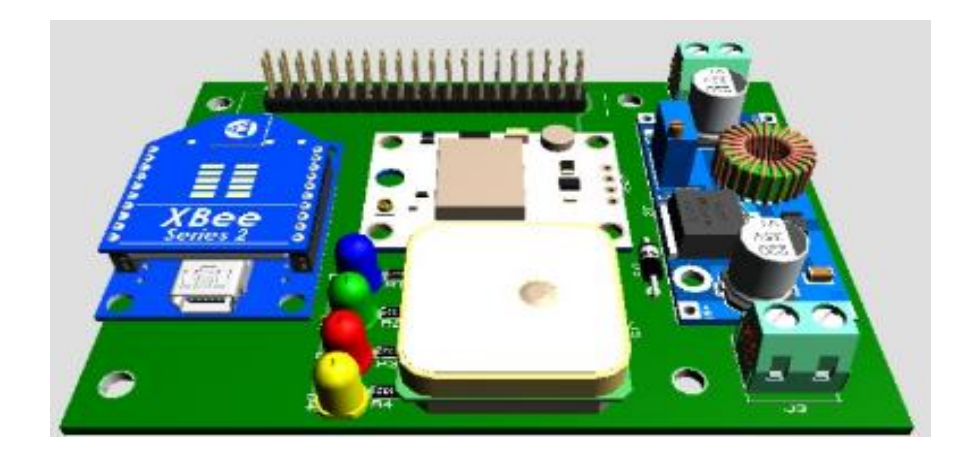

Figura 55. Vista en 3D del PCB del circuito de detección de plaga y enfermedad Fuente: Elaboración propia utilizando el software SolidWorks

#### 3.7.3. Implementación del sistema detector

Una vez realizado el diseño de las pistas **y** el ruteado previamente diseñado en el software Proteus, se procede a la fabricación de la placa utilizando peróxido de hidrógeno**,** ácido cítrico en polvo**,** sal fina y un taladro para hacer las perforaciones pertinentes obtenemos la placa para el sistema detector como se observa en la figura 55.

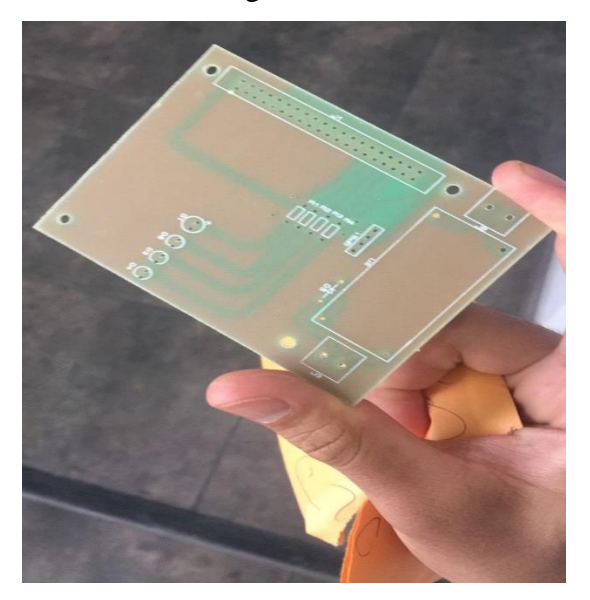

Figura 56. Implementación de la placa del sistema electrónico Fuente: Elaboración Propia utilizando una placa

la placa para el sistema detector como se puede apreciar en la figura 57 permite la comunicación de todos sus elementos electrónicos, siendo montados cada uno de ellos en cada headers para cada dispositivo.

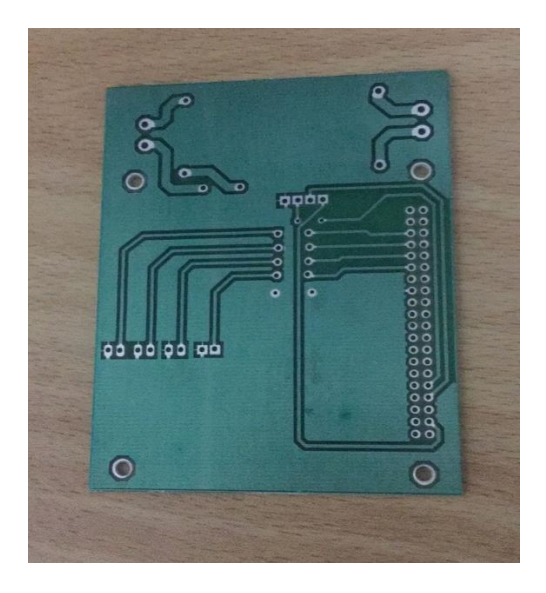

Lado de los componentes de la placa del sistema electrónico Figura 57. Fuente: Elaboración Propia utilizando una placa

para soldar cada componente electrónico en la placa se utilizó un soporte sujetador, cautín y estaño en la figura 58.

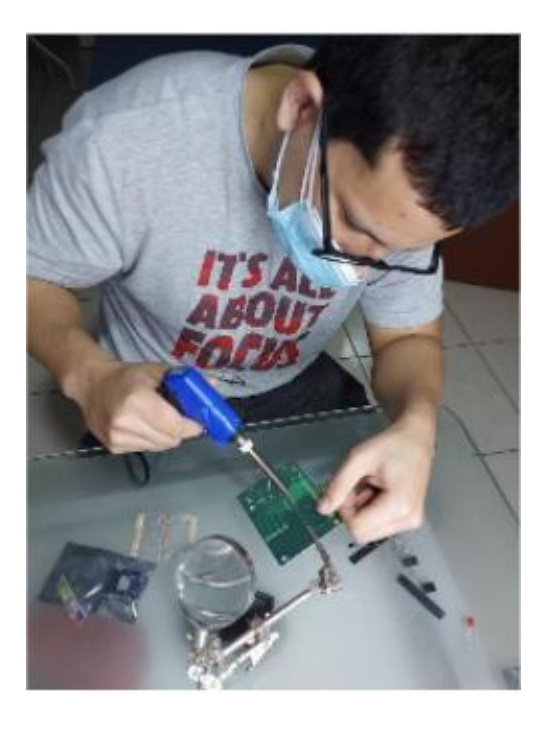

Figura 58. Soldado de componentes electrónicos Fuente: Elaboración Propia utilizando un cautín, soporte de sujetador y la placa

finalmente se obtiene la placa del sistema electrónico listo para usarse en la detección de la plaga y enfermedad dentro del cultivo de alfalfa en la rinconada Moquegua como se observa en la figura 59.

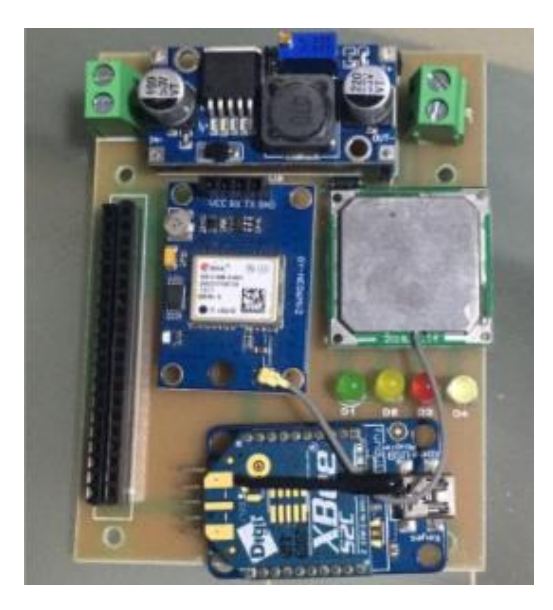

Figura 59. Placa del sistema electrónico

Fuente: Elaboración Propia de la placa y componentes electrónicos La placa con todos los componentes electrónicos pesa en total 67 gramos como se observa en la figura 60.

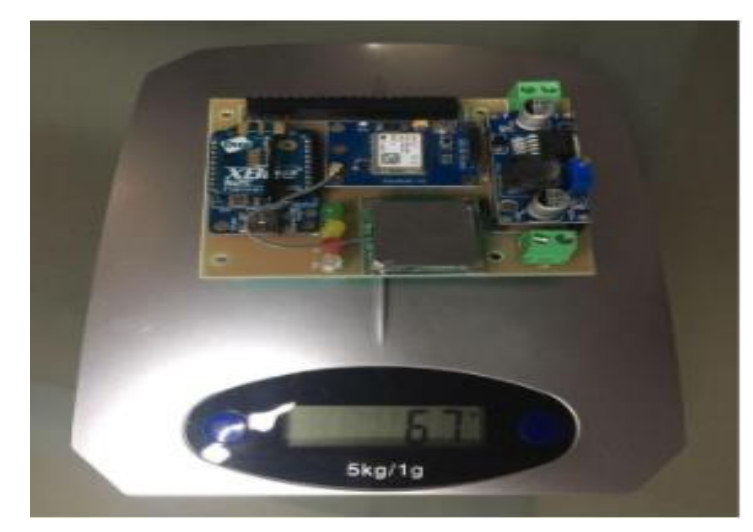

Figura 60. Peso del sistema electrónico Fuente: Elaboración Propia utilizando una balanza

3.8. Diseño informático del sistema de detección de plaga y enfermedad

El dron hexacóptero utiliza un sistema de detección de imágenes que le permita detectar dos imágenes en específico:

- Liriomyza huidobrensis (Plaga)
- Antracnosis (Enfermedad)

Además, el sistema de detección va a tener una aplicación de escritorio el cual muestra información del GPS que posee el dron hexacóptero cada vez que detecte las imágenes ya mencionadas, detectando las coordenadas y enviarla a la aplicación de escritorio como se muestra en la figura 61.

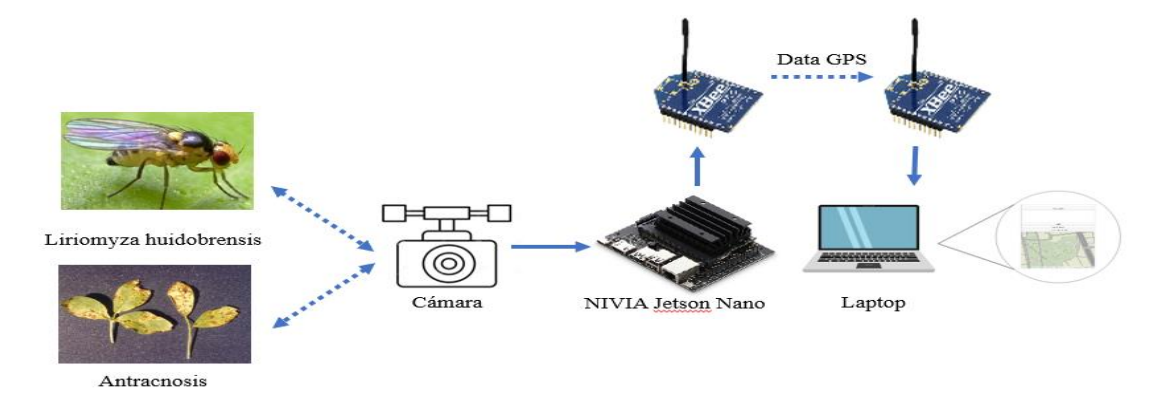

Figura 61. Diagrama de componentes del sistema detector Fuente: Elaboración Propia

Para el desarrollo del software del algoritmo para el sistema de detección de Liriomyza huidobrensis (Plaga) y Antracnosis (Enfermedad) en el cultivo de alfalfa seguimos un procedimiento como se aprecia en la figura 62.

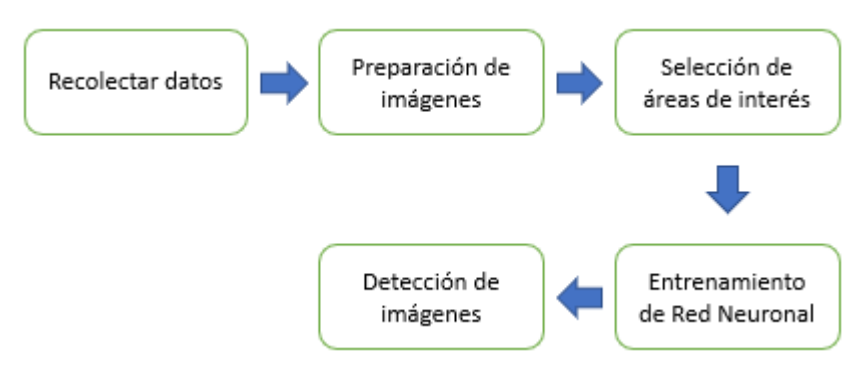

Figura 62. Flujograma del sistema detector de plaga y enfermedad Fuente: Elaboración Propia

3.8.1. Recolección de datos

Para la recolección de imágenes se conversó con la Gerencia Regional de Agricultura de Moquegua para poder recolectar fotos de Liriomyza huidobrensis (Plaga) y Antracnosis (Enfermedad) en el cultivo de alfalfa como se observa en la figura 63.

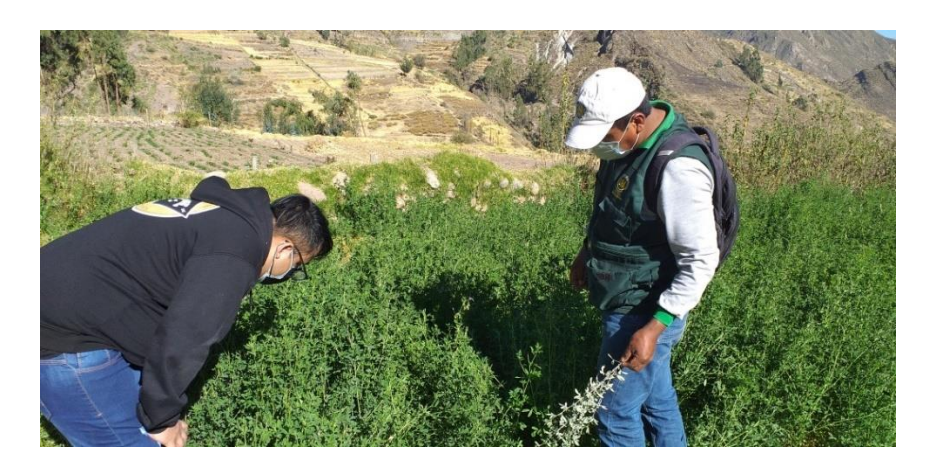

Figura 63. Recolección de imágenes Fuente: Elaboración Propia de recolección de imágenes

## 3.8.2. Preparación de imágenes

Para la preparación de las imágenes se utilizó el software Python que lo podemos descargar de manera gratuita en su página oficial, lo primero que se hizo es hacer una estandarización de las imágenes, para luego

renombrar las imágenes en orden numérico mediante el siguiente código como se observa en la figura 64.

```
import sutil
import os
import random
imágenes = list(os.listdir("./fotodeplaga"))
i = 0for imagen in imagenes:
    imagen = "/fotodeplaga" + imagennewname = "./fotodeplaga/" + str(i) + ".jpg"
    os.rename(imagen, newname)
    i = i + 1
```
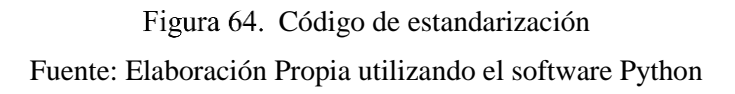

Luego separamos la data de manera aleatoria en dos grupos train y test, esto lo hacemos mediante el siguiente código como se aprecia en la figura 65.

```
os.makedirs("./plaga/train/")
os.mkdir("./plaga/test/")
while i < 77:
    if (i < 200):
       imagen = "./footo deplaga" + imågenes[i]newname = " / fotodeplaga" + imágenes[i]sutil.copyfile(imagen, newname)
     if (i < 200 and i < 250):
       imagen = "./footo deplaga" + imågenes[i]newname = " / fotodeplaga" + imágenes[i]sutil.copyfile(imagen, newname)
     i = i + 1datafinal = list(os.listdir("./plaga/train/"))print(datafinal)
datafinal = list(os.listdir("./plaga/train'")print(datafinal)
```
Figura 65. Código para separación de data Fuente: Elaboración Propia utilizando el software Python Finalmente, la preparación de la data de todas las imágenes se le hizo un ajuste de tamaño a 1024px como se aprecia en la figura 66.

```
trainimagenes = list(os.listdir(" /alfalfaenferma/train"))trainimagenes = list(os.listdir("A1fa1faenferma/train"))print("resize TRAIN")
for img in trainimagenes:
    pathimg = './alfalfaenferma/train/' + img
    imagen = cv2.imread(pathimg, cv2.IMREAD UNCHANGED)
    print('Original Dimensions : '; imagen.shape)
    scale percent = 25.6width = int(imagen.shape[1] * scale_p = pred( / 100)height = int(imagen.shape[1] * scale_percent / 100)
    dim = (width, height)resized = cv2.resize(imagen, dim, interpolation=cv2.INTER AREA)
    print('Resized Dimensions : ', resized.shape)
    cv2.imwrite(pathimg, resized)
```
Figura 66. Código para ajustar tamaño 1024px Fuente: Elaboración Propia utilizando el software Python

# 3.8.3. Selección de áreas de interés

Para seleccionar las áreas de interés utilizamos el software makesense.ai que es gratuito y permite etiquetar donde está la Liriomyza huidobrensis y Antracnosis en la alfalfa como se observa en la figura 67, donde se va a cargar las fotos tomadas en la rinconada-Moquegua.

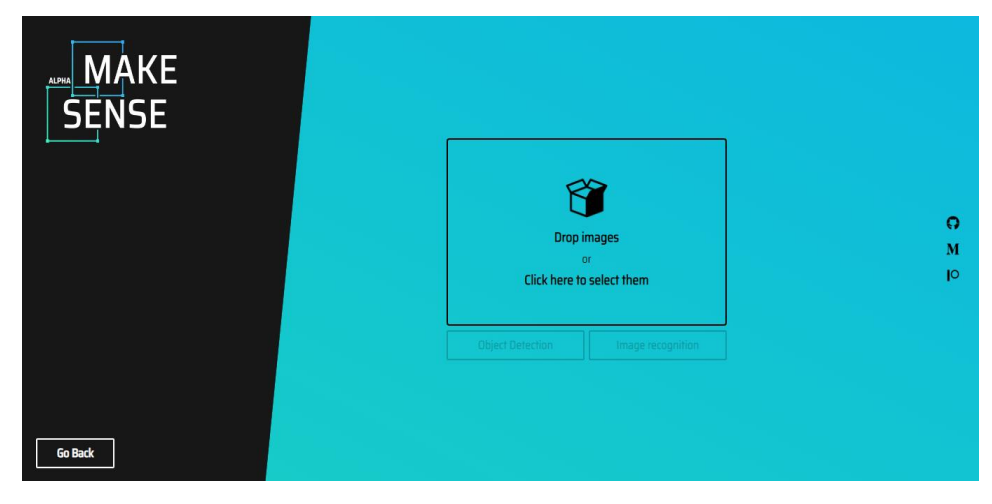

Figura 67. Software Makesense Fuente: Elaboración Propia utilizando software Makesense
Para el Liriomyza huidobrensis como se observa en la figura 68 se tomaron en total 250 fotos de diferentes ángulos.

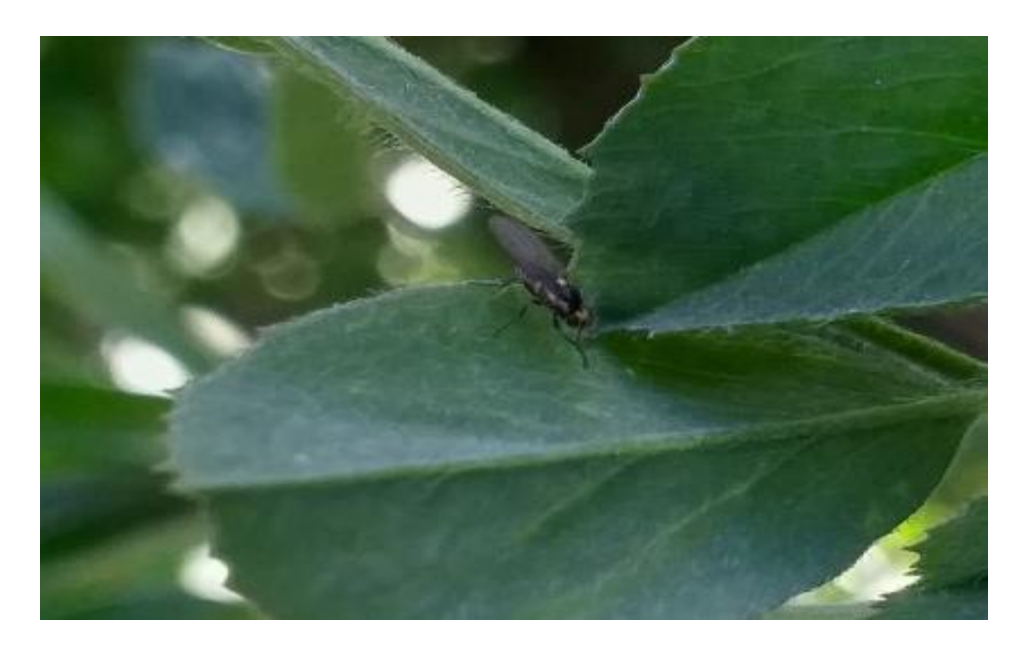

Figura 68. Toma de datos Liriomyza huidobrensis Fuente: Elaboración Propia de Liriomyza huidobrensis

Una vez cargado las fotos se comienza a seleccionar lo que queremos que detecte como en la figura 69.

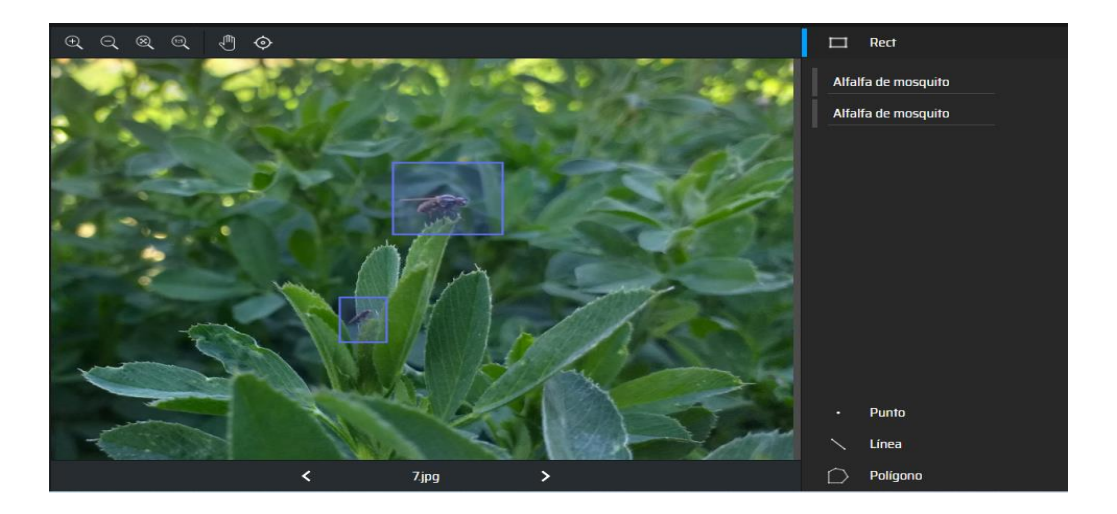

Figura 69. Selección de Liriomyza huidobrensis Fuente: Elaboración Propia utilizando software Makesense

Para el Antracnosis como se observa en la figura 70 se tomaron en total 300 fotos de diferentes ángulos.

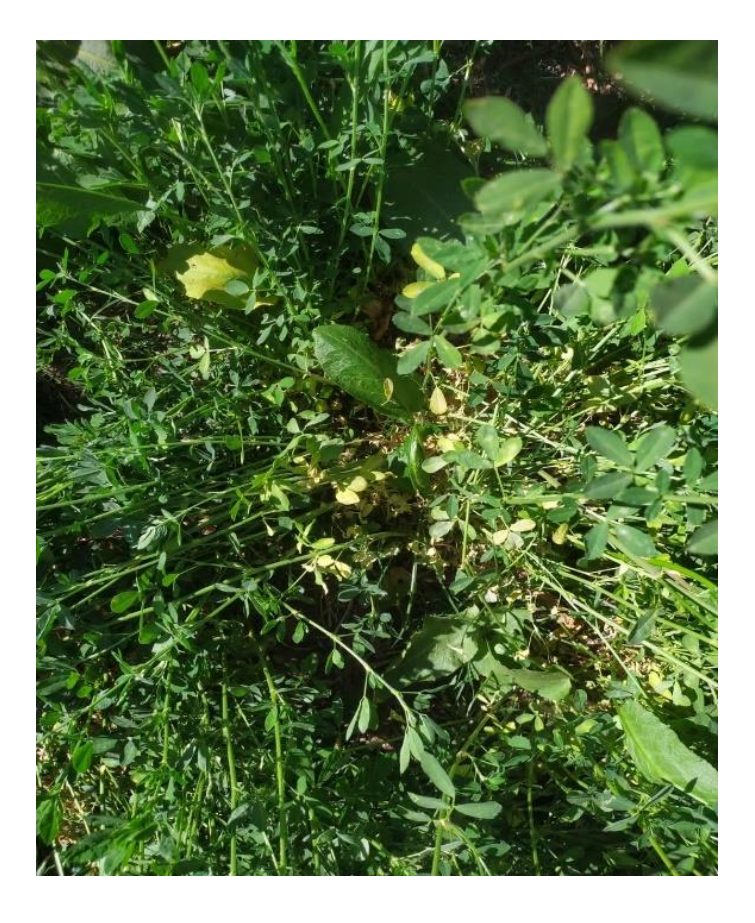

Figura 70. Toma de datos Antracnosis Fuente: Elaboración Propia de Antracnosis

Una vez cargado las fotos se comienza a seleccionar lo que queremos que detecte como en la figura 71.

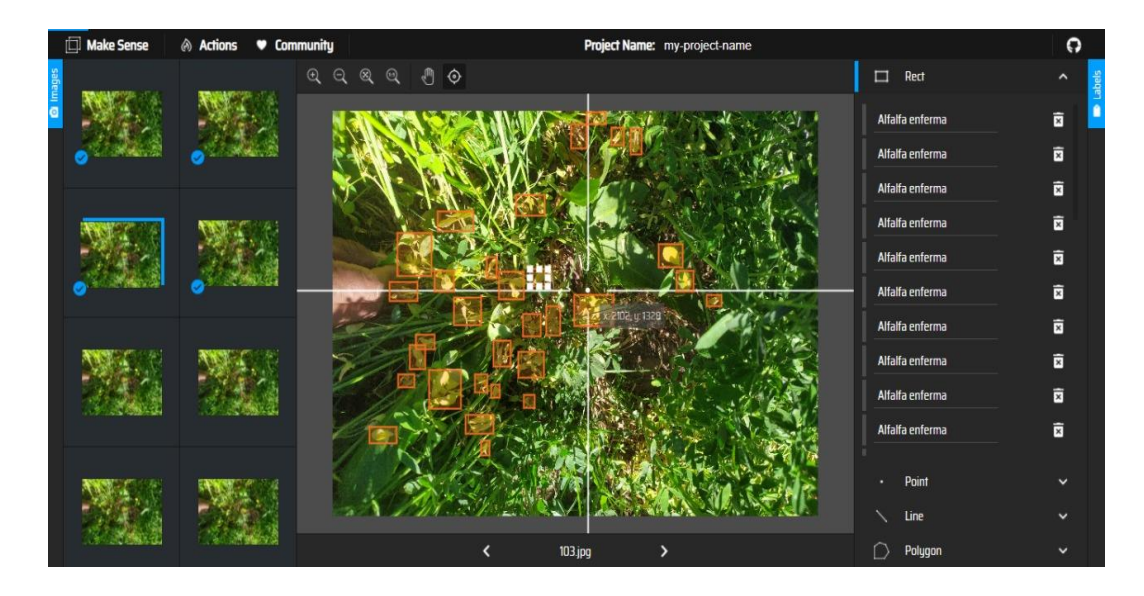

Figura 71. Selección de Antracnosis Fuente: Elaboración Propia utilizando software Makesense

#### 3.8.4. Entrenamiento de Red Neuronal

Para el entrenamiento de red neuronal se hizo en el entorno virtual de Google Colab, lo cual permite usar sus servidores de manera gratuita para ejecutar código en lenguaje de Python. A continuación, se explica los pasos realizados:

3.8.4.1. Revisar y activar GPU

Revisamos y activamos el GPU se aprecia en la figura 72.

!nvidia-smi

| Wed Nov 24 00:17:33 2021                   |                   |                                                                        |                                                                         |  |  |  |
|--------------------------------------------|-------------------|------------------------------------------------------------------------|-------------------------------------------------------------------------|--|--|--|
|                                            |                   | NVIDIA-SMI 495.44      Driver Version: 460.32.03    CUDA Version: 11.2 |                                                                         |  |  |  |
| GPU                                        |                   |                                                                        | Fan Temp Perf Pwr:Usage/Cap  Memory-Usage GPU-Util Compute M.<br>MIG M. |  |  |  |
| Tesla K80<br>ø<br>N/A 64C P8               | Off<br>32W / 149W | 00000000:00:04.0 Off<br>0MiB / 11441MiB                                | ø<br>$\mathbf{Q}^{\prime\prime}$<br>Default<br>N/A                      |  |  |  |
|                                            |                   |                                                                        |                                                                         |  |  |  |
| Processes:<br>GPU<br>GI<br>CI.<br>ID<br>ID | PID               | Type Process name                                                      | GPU Memory<br>Usage                                                     |  |  |  |
| No running processes found                 |                   |                                                                        |                                                                         |  |  |  |

Figura 72. Activación de GPU

Fuente: Elaboración Propia utilizando Google Colab

#### 3.8.4.2. Conectar con Google Drive

Conectamos con Google drive utilizando el correo Gmail con el objetivo de que nos sirva como servicio de consulta y almacenamiento de nuestros datos (data de entrenamiento, data de test y data de los weights) como se muestra en la figura 73.

from google.colab import drive drive.mount('/content/gdrive') !ln -s /content/gdrive/My\ Drive/ /mydrive !ls /mydrive

> Figura 73. Conexión con Google Drive Fuente: Elaboración Propia utilizando Google Colab

#### 3.8.4.3. Clonar repositorio Yolov5

Clonamos el repositorio de yolov5 como se observa en la figura 74, yolov5 se encuentra en Github, este es un servicio basado en la nube que aloja un sistema de control de versiones lo cual permite alojar y consultar los proyectos realizados en la comunidad de código abierto.

```
!git clone https://github.com/ultralytics/yolov5
    Cloning into 'yolov5'...
    remote: Enumerating objects: 9418, done.
    remote: Counting objects: 100% (19/19), done.
    remote: Compressing objects: 100% (10/10), done.
    remote: Total 9418 (delta 10), reused 17 (delta 9), pack-reused 9399
    Receiving objects: 100% (9418/9418), 9.87 MiB | 27.10 MiB/s, done.
    Resolving deltas: 100% (6541/6541), done.
```
Figura 74. Clonación de Yolov5

Fuente: Elaboración Propia utilizando Google Colab

### 3.8.4.4. Instalar los requerimientos Yolov5

Se instalan las librerías necesarias que se encuentra dentro del archivo requirements.txt para poder hacer uso del proyecto como se observa en la figura 75. Este procedimiento nos indica la página oficial de Yolov5.

```
%cd yolov5
!pip install -r requirements.txt
!pip install wandb
```
Figura 75. Instalación de requerimiento Yolov5 Fuente: Elaboración Propia utilizando Google Colab

3.8.4.5. Extraer Imágenes desde el Drive

Mediante el comando unzip se descomprimen las imágenes de Entrenamiento y Test que se encuentran del archivo comprimido alfalfa\_mosquito\_data.zip en la figura 76.

!unzip /content/gdrive/MyDrive/tesisdrone/dataset200.zip -d alfalfadata/

Figura 76. Extracción de imágenes comprimidas Fuente: Elaboración Propia utilizando Google Colab

#### 3.8.4.6. Entrenamiento YOLO V5

Para el entrenamiento como se observa en la figura 77 se definen varios parámetros al momento de ejecutar un archivo .py que son los siguientes:

- img: Define el tamaño de la imagen (píxeles).
- batch: Define el número de batches.
- epochs: Define el número de épocas.
- data: Archivo con extensión. yml, en donde se define el nombre y la cantidad de etiquetas las cuales serán aplicadas en la extracción de features.
- cfg: Define la arquitectura usada para la extracción de features y el entrenamiento.
- weights: Se cargan los pesos.

!python train.py --img 1024 --batch 24 --epochs 1000 --data alfalfa.yml --cfg models/yolov5s.yaml --weights '' --name yolov5s results --cache --project '/content/gdrive/MyDrive/tesisdrone/model1/' --name 'backup'

> Figura 77. Definición de parámetros Fuente: Elaboración Propia utilizando Google Colab

### 3.8.4.7. Entrenar modelo desde el backup

El proceso de entrenamiento puede tomar varias horas y hasta días, por lo cual guardamos los weights en nuestro Google drive, esto permite poder retomar el entrenamiento al iniciar una nueva sesión en el Google colab y tener almacenado los pesos entrenados en cada sesión, esto se logra con el comando que se observa en la figura 78.

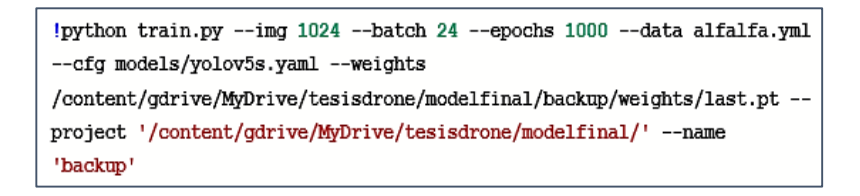

Figura 78. Guardado de data en Google drive Fuente: Elaboración Propia utilizando Google Colab

### 3.8.4.8. Validar modelo

Una vez culminado el proceso de entrenamiento se procede a validar los pesos obtenidos. Para este proceso se preparó un grupo de imágenes que nos ayudara en el testeo, esto se ejecuta mediante el comando que se ve en la figura 79.

```
!python detect.pv --weights
'/content/gdrive/MyDrive/tesisdrone/modelfinal/backup2/weights/best.pt'
--img 1024 -- conf 0.4 -- source 'alfalfatest'
```
Figura 79. Validación de pesos obtenidos Fuente: Elaboración Propia utilizando Google Colab

## 3.8.5. Detección de imágenes

Para realizar la detección de la Liriomyza huidobrensis y Antracnosis en el cultivo de alfalfa debemos de configurar la Jetson Nano y realizar el código que leerá las imágenes capturadas por la cámara y a su vez las enviará a la red neuronal entrenada.

## 3.8.5.1 Configuración Jetson Nano

Para la configuración de la Jetson nano hay que descargar la imagen que se encuentra en su página oficial, pesa 6.1 GB y se puede descargar gratis. Una vez descargada la imagen, esta se escribe en una micro SD de 64GB con el programa balenaetcher, una vez escrita la imagen en la micro SD se procede a introducir la micro SD a la Jetson Nano como se observa en la figura 80.

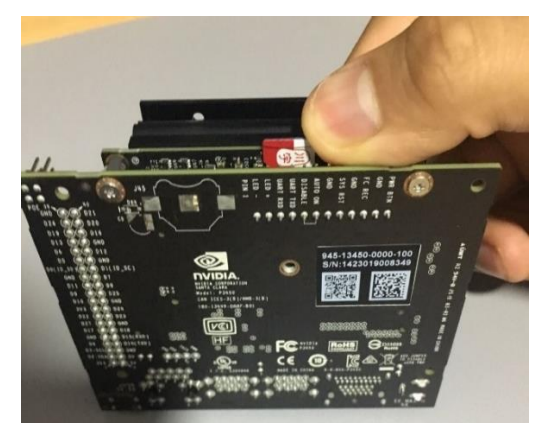

Figura 80. Introducción de micro SD a Jetson Nano Fuente: Elaboración Propia utilizando la Jetson Nano

Una vez introducida la micro SD en la Jetson nano, debemos conectar el monitor, el mouse y el teclado en los puertos USB 3.0 que cuenta la Jetson nano. Al encenderlo este solicita aceptar las condiciones, seleccionar idiomas, ubicación y solicita crearnos un usuario con contraseña. Finalmente, ya está configurado como se aprecia en la figura 81.

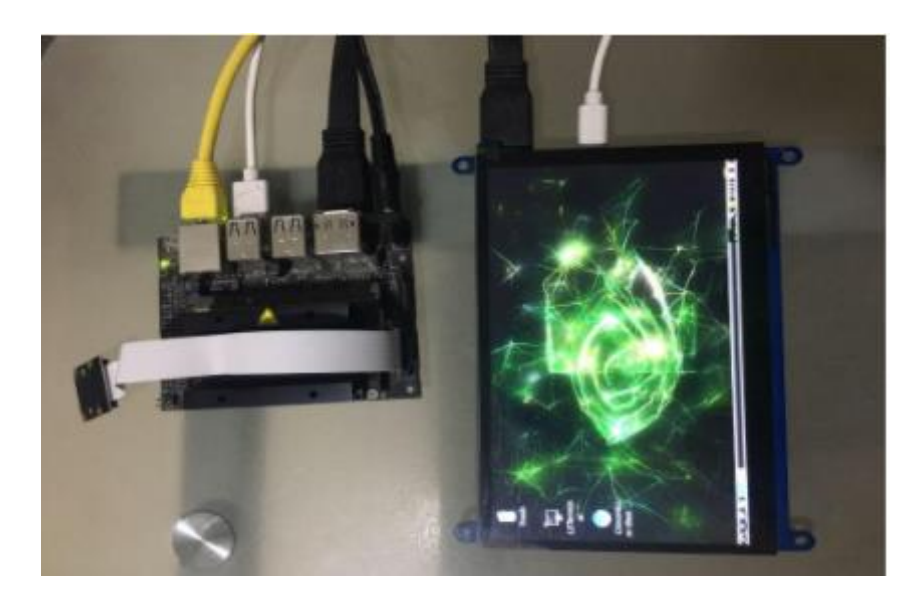

Figura 81. Configuración de Jetson Nano Fuente: Elaboración Propia utilizando el software de la Jetson Nano

3.8.5.2. Instalación de librerías y dependencias en la Jetson Nano Una vez configurada el sistema operativo de la Jetson Nano, se instala las librerías y dependencias que se requiere para la ejecución de la red neuronal, se puede observar los comandos que se ejecutan, para la instalación de las librerías, en el terminal de la Jetson Nano como se muestra en la figura 82.

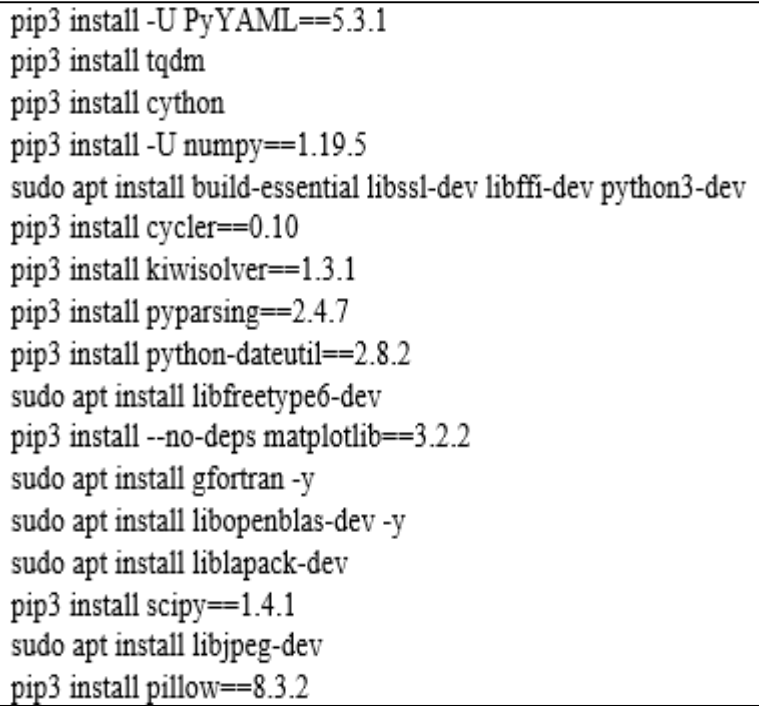

Figura 82. Instalación de librerías en la Jetson Nano Fuente: Elaboración Propia utilizando el software Python

3.8.5.3. Código de Detección de Alfalfa Liriomyza huidobrensis y Antracnosis

> Como primer paso en el desarrollo del código se implementó la parte de captura de video a través de la cámara conectada a la Jetson nano, esto se logró con el código que se muestra en la figura 83.

```
def show camera():
gst_str = ('nvarguscamerasrc ! ' + 'video/x-raw(memory:NVMM), ' +
        'width=(int)1920, height=(int)1080; '+
        'format=(string)NV12, framerate=(fraction)30/1!'+
       'nvvidconv flip-method=2!'+
        'video/x-raw; width=(int) { }, height=(int) { }, ' +
        'format=(string)BGRx ! appsink').format(800, 600)
Cap = cv2.videocapture(gst_str, cv2.CAP_GSTREAMER)
if cap.isOpened():
    window_handle = cv2.namedwindow("CSI camera", cv2.WINDOW_AUTOSIZE)
    while cv2.getwindowProperty("CSI camera", 0) >=0:
       ret_val, img = cap.read()
        cv2.imshow(CSI camera", img)
        Keycode = cv2..waithey(30) & 0Xff
        if KeyCode == 27:
            break
```
Figura 83. Instalación de librería con software Python

Fuente: Elaboración propia utilizando el software Python

Una vez validado el código de captura de video el siguiente paso es enviar las secuencias de imágenes a la red neuronal para que este indique si hay o no hay Liriomyza huidobrensis y Antracnosis en la alfalfa, además que indique que porcentaje de similitud tiene en función a las imágenes con las que se entrenó la red neuronal. Esto lo logramos mediante el código que se aprecia en la figura 84 y 85, se puede observar que importamos desde "elements.yolo" la clase "DETECCION\_OBJETOS", esta clase recibe como parámetro el modelo de red neuronal entrenado, que tiene como nombre "best1.pt", y un arreglo con las clases que contiene el modelo entrenado, en este caso "alfalfa enferma y mosquito", también tenemos la función "detect" la cual realiza la detección de la Liriomyza huidobrensis y Antracnosis en la alfalfa, esta detección se almacena en la variable "pred" y es evaluada por su tamaño y si es diferente de "None" como se observa en la figura 84.

```
clases objetos = ['alfalfaenferma', 'mosquito']
  colores objetos = list(np.random.randn(80, 3)*255)detector objetos = DETECCION OBJETOS('weights/best1.pt', clases objetos)
  gst str = ('nvarguscamerasrc)! + 'video/x-raw(memory:NVMM), ' +
            'width=(int)1920, height=(int)1080; ' +
            'format=(string)NV12, framerate=(fraction)30/1!'+
            'nvvidconv flip-method=2!'+
            'video/x-raw; width=(int) { }, height=(int) { }, ' +
            'format=(string)BGRx! ' +
            'videoconvert ! appsink').format(800, 600)
Cap = cv2.videocapture(gst str, cv2.CAP GSTREAMER)if cap.isOpened():
    window handle = cv2.namedwindow("CSI camera", cv2.WINDOW AUTOSIZE)
    while cv2 getwindowProperty("CSI camera", 0) >=0:
  ret, frame = cap.read()
                                                                                   .
```
Figura 84. Programación realizada a través del software Python Fuente: Elaboración propia utilizando el software Python

Sí cumple esta evaluación significa que existe un objeto dentro de la imagen obtenida por la cámara en ese ciclo de programa como se observa en la figura 85.

```
def detect(self,main img):
height, width = main img.shape[:2]
new height = int(((self.input width) width)*height)/(32)*32)img = cv2.resize(main img, (self-input width_new height))img = cv2.cycolor(img_cv2.COLOR BGR2RGB)img = np.movexis(img,-1,0)img = torch.from numpy(img).to(device)
img = img(gloat)/255.0if img.ndimension() == 3:
img = img.unsquaree(0)pred = self.yolo \ model(img, augment=False)[0]pred = nom max suppression(pred, cong thres=0.25, iou thres=0.45, classes=None)
```
Figura 85. Programación realizada a través del software Python Fuente: Elaboración propia en el software Python

3.8.5.4. Código de lectura del GPS y envío de trama mediante el XBee Una vez detectado Liriomyza huidobrensis y Antracnosis en el cultivo de alfalfa se necesita enviar la ubicación a la interfaz de control, esto se logra gracias a el GPS y al XBee. En la figura 86 se muestra el código de validación de funcionamiento del GPS y al XBee conectados a la Jetson Nano.

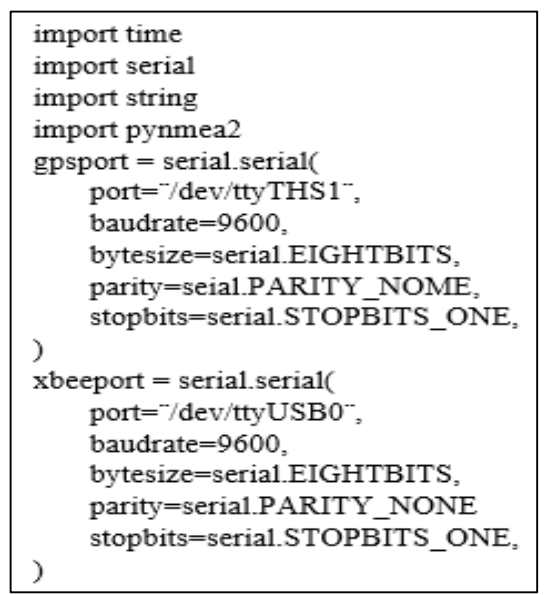

Figura 86. Código de validación del GPS y XBee realizada a través del software Python

Fuente: Elaboración propia en el software Python

3.8.5.6. Integración de código detección de objetos y envío de coordenadas

> Para finalizar debemos de integrar el código de detección de Liriomyza huidobrensis y Antracnosis para el envío de coordenadas. Se agregó el código del GPS con el XBee al archivo detect.py como se muestra en la figura 87 y 88.

gpsport = serial.serial( port="/dev/ttyTHS1", braudrate=9600, bytesize=serial.EIGHTBITS, parity=seial.PARITY\_NOME, stopbits=serial.STOPBITS\_ONE)  $x$ beeport = serial.serial( port="/dev/ttyUSB0", braudrate=9600, bytesize=serial.EIGHTBITS, parity=serial.PARITY\_NONE, stopbits=serial.STOPBITS\_ONE)

Figura 87. Código del GPS y XBee realizada a través del software Python

Fuente: Elaboración propia en el software Python

```
if cap.isOpened():
    window_handle = cv2.namedwindow("CSI camera", cv2.WINDOW_AUTOSIZE)
    while cv2.getwindowProperty("CSI camera", 0) >=0:
      ret. frame = cap.read()if ret:
         obj = detector_objetos.detect(frame)
         for obj in objs:
             label = obj['label']score = obj['label']
             [(xmin, ymin), (xmax, ymax)] = obj['bbox']Color = colores_objetos[clases_objetos.index(label)]
             frame = cv2.rectangleframe, (xmin, ymin), (xmax, ymax), color, 2)
             frame = cv2.putlext(frame, f' {label} ({str(store)}')', (cmin, ymin), cv2.FONT_HERSHEY_SIMPLEX, 0.75, color, 1,
             cv2.LINE AA)
             senddata()
        cv2.imshow(CSI camera", frame)
```
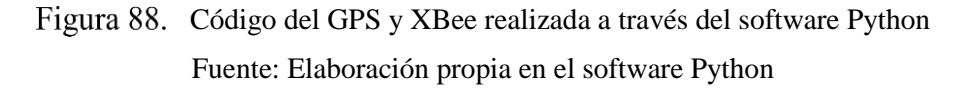

## 3.8.5.7. Aplicación de escritorio

Para la construcción de la aplicación, se realizó el código como se observa en la figura 99 en el software Visual Studio Code que es un editor de código fuente construido sobre el framework Electron y se puede descargar de manera gratuita en su página oficial. Una vez que se compila el código nos saldrá la siguiente ventana como se observa en la figura 89.

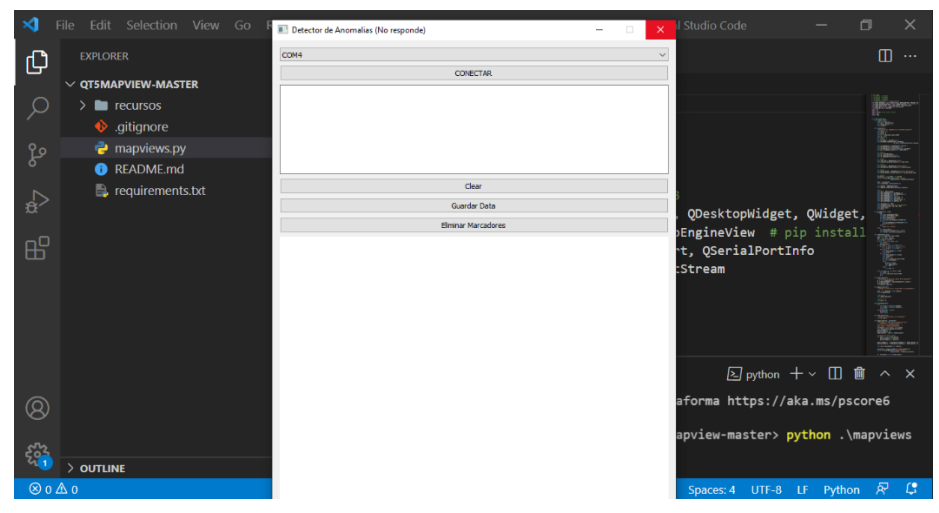

Figura 89. Aplicación de escritorio

Fuente: Elaboración Propia utilizando el software Visual Studio Code

A continuación, se procede a explicar cada opción que cuenta la aplicación de escritorio como se muestra en la figura 90:

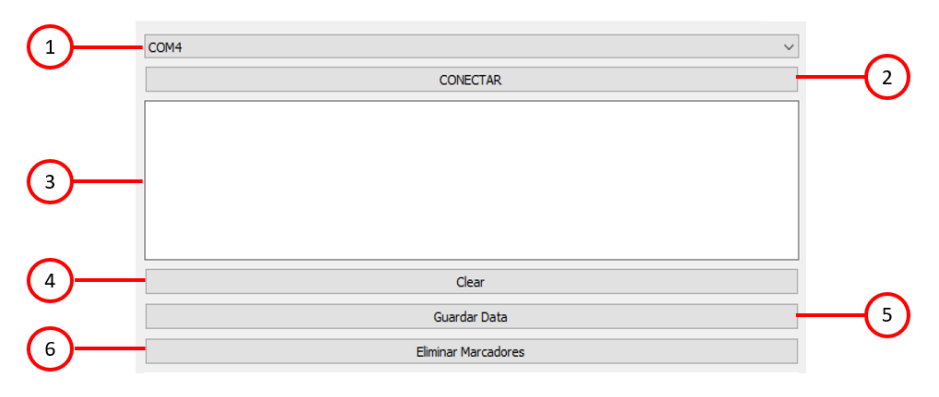

Figura 90. Opciones de la aplicación de escritorio Fuente: Elaboración Propia utilizando el software Visual Studio Code

- 1. Selección del puerto donde está conectado el XBee.
- 2. Al seleccionar la opción "CONECTAR" le estamos indicando a la aplicación que ya puede leer los datos de la XBee de la laptop.
- 3. Nos muestra de las coordenadas y marcadores que está enviando la Jetson Nano.
- 4. Limpia las coordenadas que está enviando la Jetson Nano.
- 5. Guarda toda la información de las coordenadas en un Excel.
- 6. Elimina los marcadores que llegan en la pantalla (Opción 3)

# **CAPITULO IV: PRUEBAS Y PRESENTACIÓN DE RESULTADOS**

El presente capitulo se detallan las pruebas y resultados sobre el funcionamiento del diseño y simulación de un dron hexacóptero de vuelo autónomo con sistema de detección de plaga y enfermedad en el cultivo de alfalfa en el Sector La Rinconada - Moquegua. Los resultados que se obtuvieron de las pruebas propuestas son utilizados como referencia al cumplimiento de los objetivos propuestos en esta tesis.

4.1. Pruebas de operatividad

Se realizo pruebas para comprobar y verificar el funcionamiento de cada uno de los componentes y sistemas para lograr detectar la plaga Liriomyza huidobrensis y la enfermedad Antracnosis.

4.1.1. Pruebas del diseño mecánico

Consiste en la evaluación del funcionamiento mecánico de las partes del dron hexacóptero utilizando el software de SolidWorks, Lo que se busca es verificar la funcionalidad del dron hexacóptero para que pueda iniciar una ruta de vuelo optima.

4.1.2. Pruebas de la autonomía del dron hexacóptero

Consiste en la evaluación de la autonomía del dron hexacóptero, con una capacidad de campo visual de 30 metros y una altitud de 15 metros. Lo que se busca con esta prueba es validar el tiempo que va realizar el dron en mapear 10 hectáreas de cultivos de alfalfa.

## 4.1.3. Pruebas del sistema detector

Consiste en la obtención de información necesaria para realizar el análisis de plaga y enfermedad. Lo que se busca con esta prueba es confirmar si las fotos obtenidas por el sistema permiten reconocer la plaga y enfermedad en los cultivos de alfalfa.

## 4.1.4. Pruebas de la aplicación de escritorio

Consiste en la obtención de información del GPS del dron hexacóptero. Lo que se busca con esta prueba es obtener las coordenadas del sistema detector una vez detectada la plaga y enfermedad mandando las coordenadas a la aplicación.

### 4.2. Resultados

A continuación, se presenta los resultados de cada prueba con su respectiva explicación:

### 4.2.1 Resultados del diseño mecánico

Con la simulación en el software SolidWorks se realizó un estudio para saber cómo se comportan las estructuras del dron hexacóptero.

4.2.1.1. Resultados del soporte de aterrizaje

Teniendo las medidas del dron hexacóptero se le realizo el diseño y la simulación en el software de SolidWorks considerando que se le aplica una carga de 80 N, estimando en este caso un valor de gravedad de 10 m/s, realizando la comparación con el límite de fluencia del aluminio se ve en la figura 91 que cumple el diseño óptimo en cuanto a tensiones.

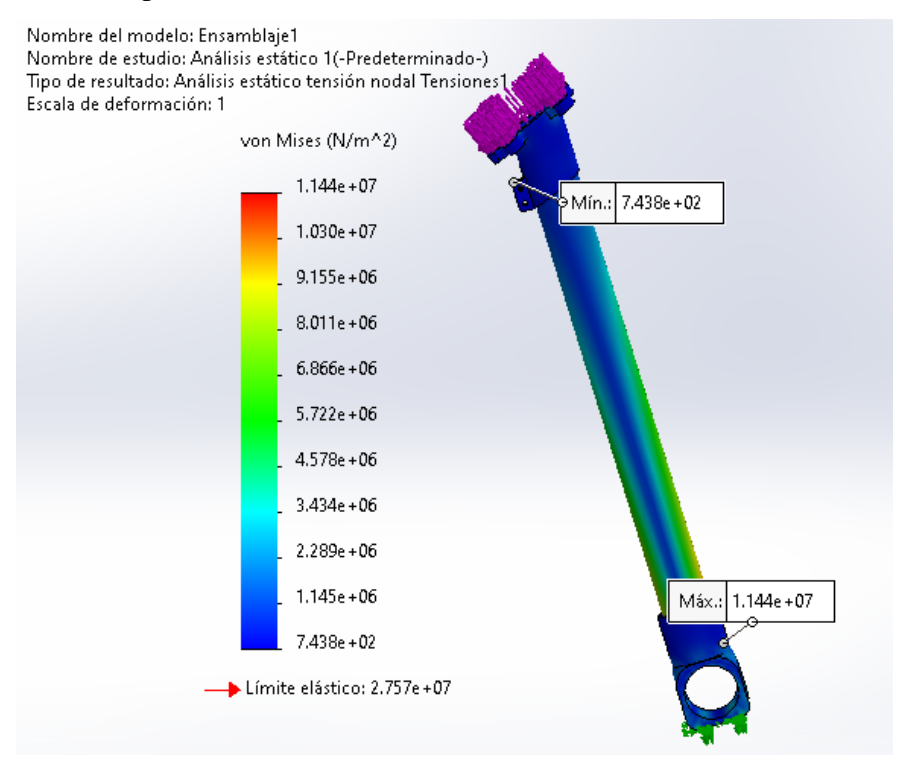

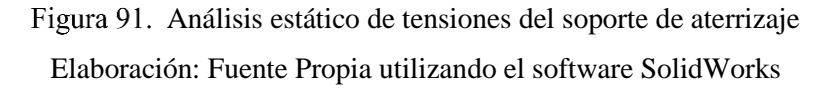

Para terminar el análisis del soporte se evalúa el factor de seguridad (FDS), este nos indica si la pieza desarrollada va soportar la carga aplicada, se observa en la figura 92 que tienes un factor de seguridad de 2.4 lo que significa que el soporte es óptimo para el diseño del dron hexacóptero soportando más del doble de peso.

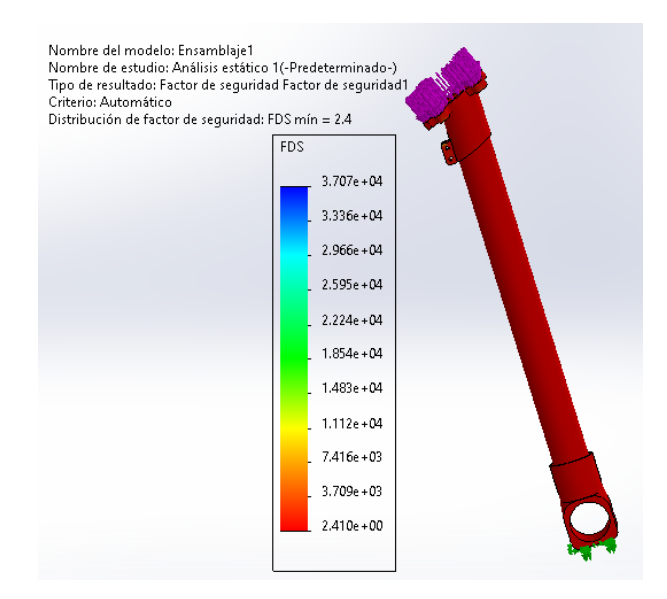

Análisis estático del FDS del soporte de aterrizaje Elaboración: Fuente Propia utilizando el software SolidWorks

## 4.2.1.2. Resultados del brazo

Conociendo el peso de las hélices y los motores se le dio un aproximado de 230 gramos y se le dio una fuerza en Newtons de 2.3 tomando una gravedad de 10 m/s, una vez definido y cómo se reparte el peso se evalúa y se observa en la figura 93 que cumple lo que significa el diseño óptimo del brazo del dron hexacóptero.

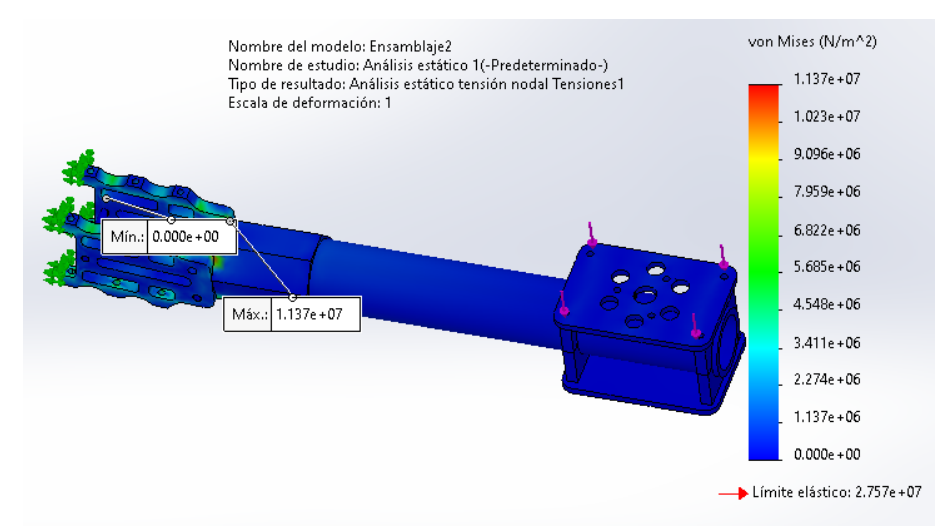

Figura 93. Análisis estático de tensiones del brazo del dron Elaboración: Fuente Propia utilizando el software SolidWorks Se procede al cálculo de factor de seguridad para conocer la resistencia en cuanto al peso aplicado del motor y hélice como se muestra en la figura 94 que tiene un factor de seguridad de 2.4 siendo este óptimo ya que soporta el peso de los componentes antes mencionados.

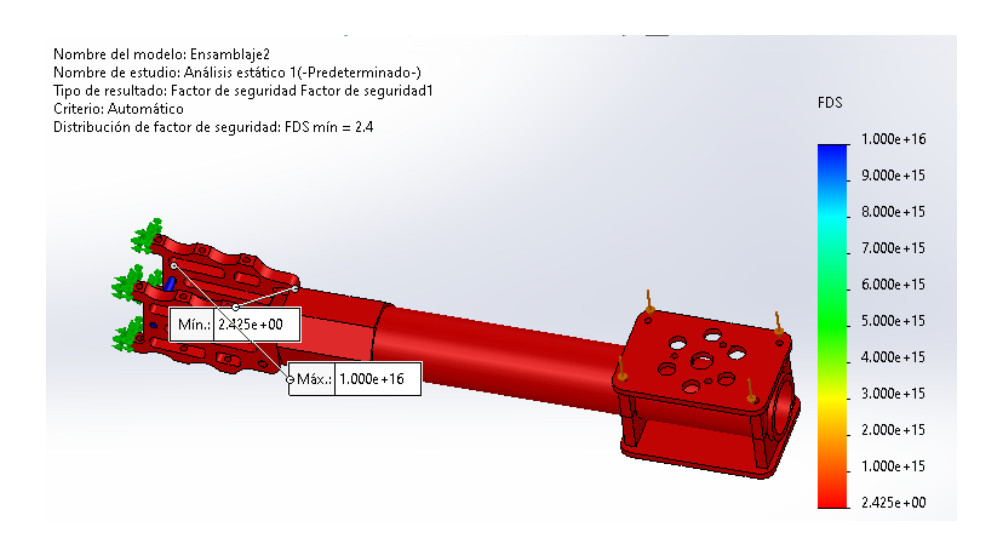

Figura 94. Análisis estático del FDS del brazo del dron Elaboración: Fuente Propia utilizando el software SolidWorks

#### 4.2.2. Resultados de la autonomía del dron

Con los datos obtenidos en los cálculos eléctricos y mecánicos se puede calcular el tiempo de autonomía que tendrá el dron hexacóptero.

## 4.2.2.1. Resultados de la autonomía

Para verificar los resultados de autonomía del dron hexacóptero se procede a realizar cálculos con la finalidad de que este realice un óptimo mapeo en la ruta pre programado ya que es directamente proporcional al tiempo de vuelo que este va realizar en los cultivos de alfalfa, Se busca con esta prueba determinar en cuánto tiempo el dron hexacóptero podrá realizar el mapeo de 10 hectáreas para lograr la detección de plaga y enfermedad en el cultivo de alfalfa en el Sector La Rinconada - Moquegua.

En la figura 95 se muestra una descripción del desplazamiento de nuestro dron en donde empieza desde el punto "A" hacia un punto

"B" con 17 repeticiones posteriormente de manera horizontal, para realizar este mapeo nuestro dron se encuentra a 15 metros de altura y un campo visual horizontal de 30 metros.

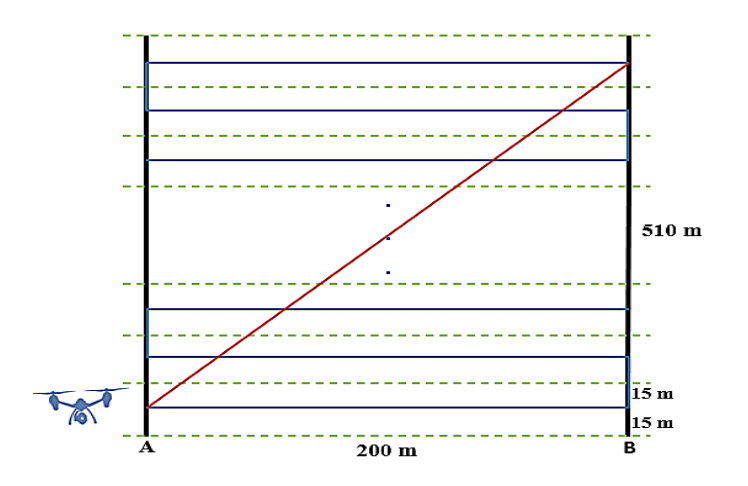

Descripción del desplazamiento del dron hexacóptero Fuente: Elaboración Propia

Se observa una línea azul que muestra la ruta por donde el dron va recorrer, también se observa una línea diagonal de color rojo que indica el retorno del dron una vez culminado el mapeo y finalmente se observan líneas punteadas de color que indica el tamaño que nuestra cámara está registrando en la obtención de datos. A continuación, con los datos se obtiene la siguiente tabla 19 que se muestra.

Tabla 19. Desplazamiento de dron hexacóptero

| Descripción                |     |    | Metros $\vert$ Cantidad $\vert$ Sub total (m) |
|----------------------------|-----|----|-----------------------------------------------|
| Tramo de vuelo ascendente  | 15  |    | I۶                                            |
| Tramos horizontales        | 200 | 17 | 3400                                          |
| Tramos verticales          | 30  | 16 | 480                                           |
| Tramo de retorno diagonal  | 548 |    | 548                                           |
| Tramo de vuelo descendente | 15  |    | 15                                            |
| <b>Total</b>               |     |    | 4458                                          |

Fuente: Elaboración Propia

Para un terreno de 10 Ha los metros en total a recorrer por el dron hexacóptero es de 4458 m, con este dato puedo obtener el tiempo de vuelo con la formula (42).

$$
Tiempo de vuelo = \frac{Metros Totales}{Velocidad del dron * 60}
$$
 (42)

Entonces procedemos a indicar como en el cálculo de la potencia requerida, nuestro dron tendrá una velocidad de 6 m/s.

Tiempo de vuelo = 
$$
\frac{4458}{6*60}
$$

Tiempo de vuelo = 12.36 min.

En base a los cálculos realizado en la formula (42) se concluye que el dron se debió diseñar para un tiempo de vuelo de un mínimo de 12.36 minutos.

## 4.2.3. Resultados del sistema detector

Para los resultados de programación, se realiza la detección del Liriomyza huidobrensis y Antracnosis en el cultivo de alfalfa en la rinconada-Moquegua que involucra los siguientes procesos:

- Reconocimiento de Liriomyza huidobrensis y Antracnosis
- Captura y envío de coordenadas
- Lectura de las coordenadas en la aplicación de escritorio.
- Almacenamiento de las coordenadas
- 4.2.3.1. Reconocimiento de Liriomyza huidobrensis y Antracnosis Para iniciar con las pruebas encendemos la Jetson Nano e iniciamos la aplicación con el siguiente comando en la terminal de la Jetson Nano "sudo python3 detect.py" como se muestra en la figura 96.

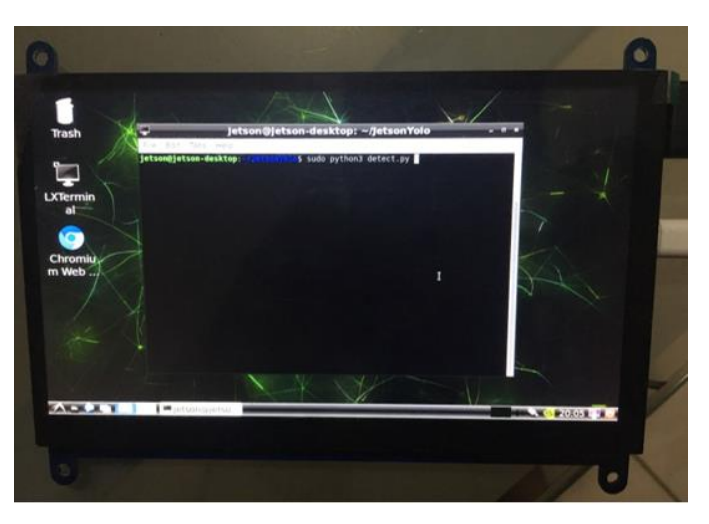

Figura 96. Pantalla de comando de la Jetson Nano Fuente: Elaboración propia utilizando el software de la Jetson Nano

Una vez iniciada la aplicación en la Jetson Nano, procedemos con el reconocimiento de Liriomyza huidobrensis como se observa en la figura 97 y Antracnosis como se observa en la figura 98.

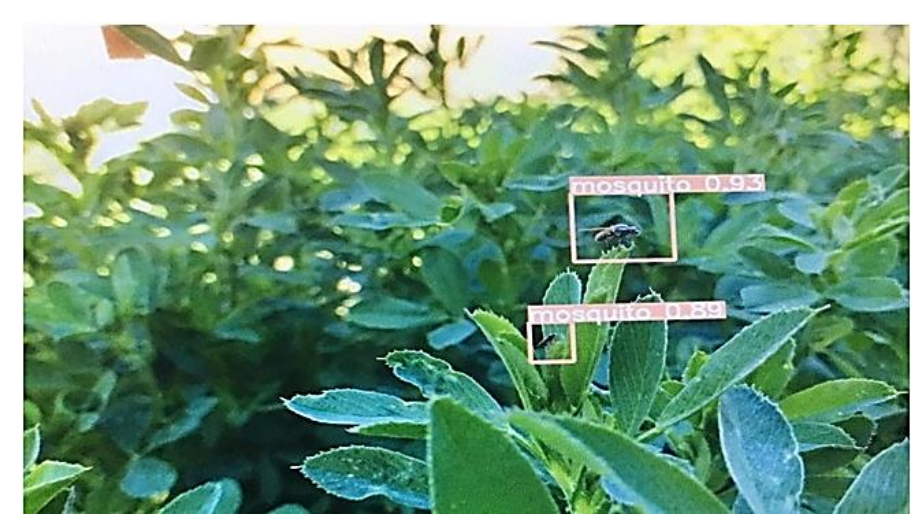

Figura 97. Reconocimiento de Liriomyza huidobrensis Fuente: Elaboración propia utilizando el software de la Jetson Nano

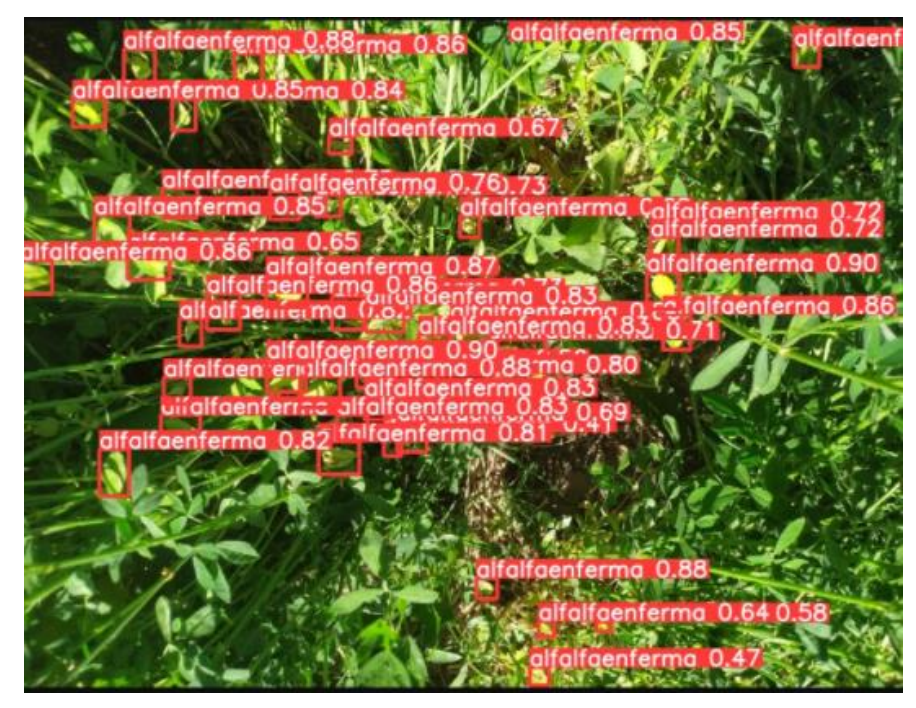

Figura 98. Reconocimiento de Antracnosis Fuente: Elaboración propia utilizando el software de la Jetson Nano

#### 4.2.4. Resultados de Aplicación de escritorio

Cuando la aplicación reconoce la plaga, esta activa la función de la captura y envío de coordenadas, esta función recibe la información por el GPS que está conectado en el puerto RX TX de la Jetson Nano y envía la información por el puerto USB que está conectado el XBee

4.2.4.1. Lectura de coordenadas en la aplicación de escritorio Para iniciar la aplicación de escritorio abrimos un terminal en la carpeta donde se encuentre ubicada nuestra aplicación y ejecutamos el siguiente comando "python mapviews.py" como en la figura 99.

PS D:\2021\Octubre\projects\research\qt5mapview> python mapviews.py

Ubicación de la aplicación de la Jetson Nano Fuente: Elaboración propia utilizando el software de la Jetson Nano

Una vez ingresado el comando se abrirá la aplicación, para iniciar debemos seleccionar el puerto en el que está conectado el XBee, en este caso el "COM3" como se muestra en la figura 100 y luego damos click en "CONECTAR".

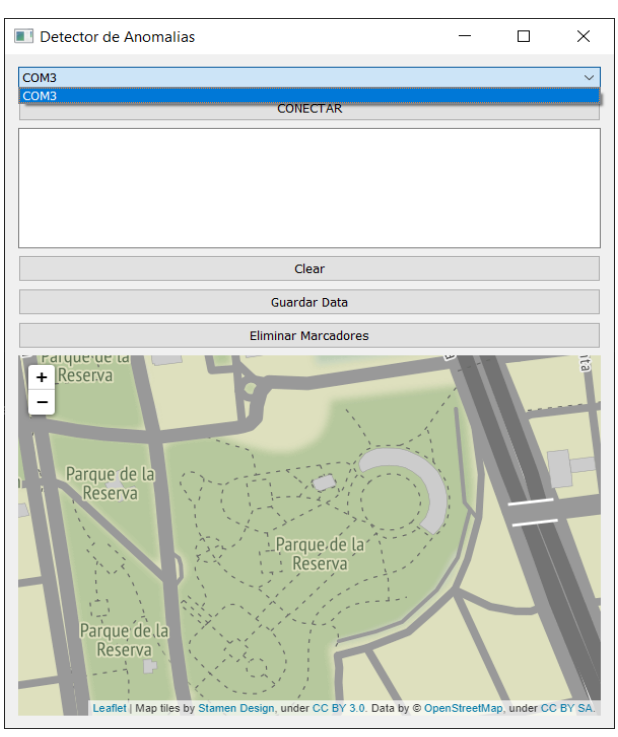

Figura 100. Selección de puerto de la aplicación de escritorio Fuente: Elaboración propia utilizando el software Python

Una vez conectado al puerto del XBee, se reconocerá las coordenadas que se envía desde el XBee conectado en la Jetson Nano, estas coordenadas son interpretadas por la aplicación y dibuja un marcador en el mapa de la aplicación como se muestra en la figura 101.

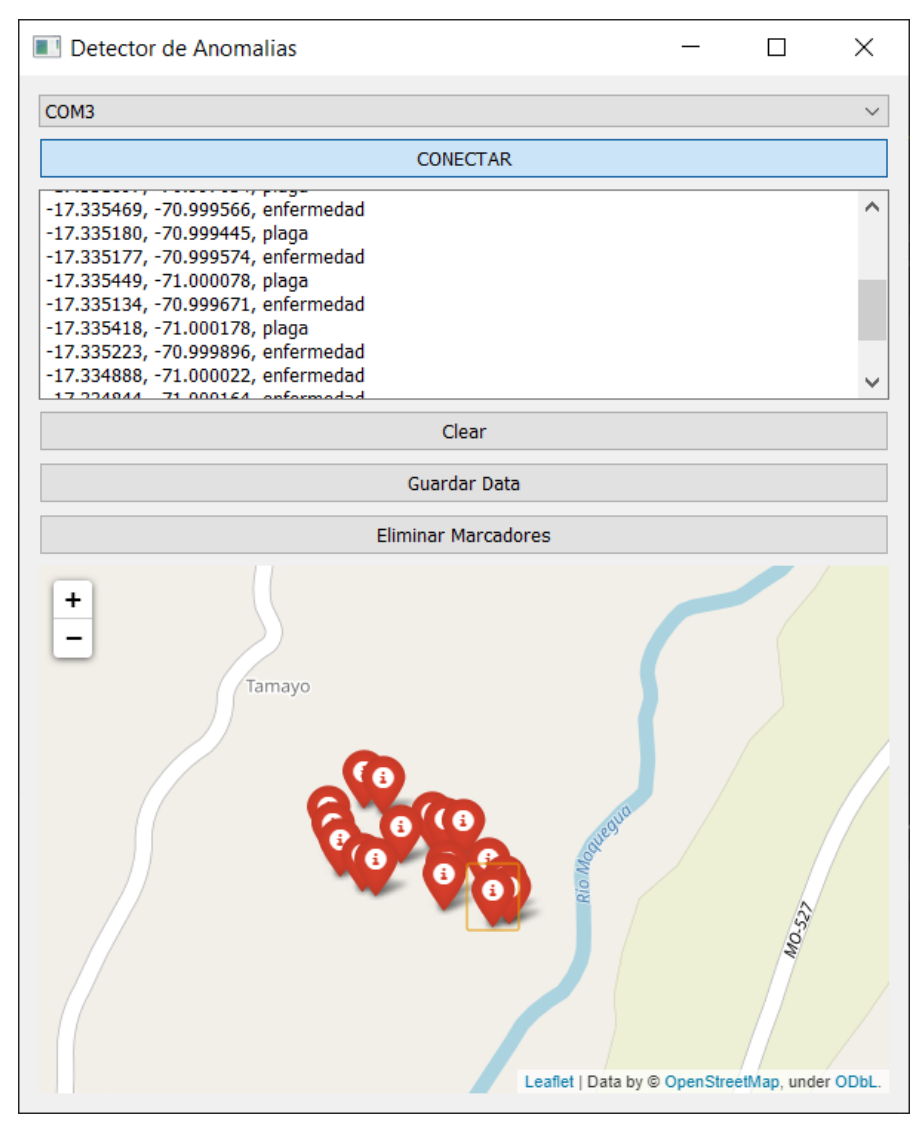

Figura 101. Recibiendo las coordenadas la aplicación de escritorio Fuente: Elaboración propia utilizando el software Python

## 4.2.4.2. Almacenamiento de las coordenadas

Una vez terminado el recorrido del Dron Hexacóptero, procedemos a guardar la información de las coordenadas donde se encuentran el Liriomyza huidobrensis (plaga) y Antracnosis (enfermedad) en el cultivo de alfalfa, esto lo hacemos mediante el botón "Guardar Data", este botón permite descargar la

información de las coordenadas en un archivo Excel como se observa en la siguiente figura 102.

|                | А            | B            | c                       |
|----------------|--------------|--------------|-------------------------|
| п              | Coordenadas  |              |                         |
| $\overline{2}$ |              |              |                         |
| з              | $-17.335666$ |              | $-70.999226$ enfermedad |
| 4              |              |              |                         |
| 5              | $-17.335648$ | $-70.999108$ | plaga                   |
| 6              |              |              |                         |
| 7              | $-17.335572$ | -70.999145   | enfermedad              |
| 8              |              |              |                         |
| 9              | $-17.331775$ | $-70.997447$ | plaga                   |
| 10             |              |              |                         |
| 11             | $-17.335449$ | -70.999263   | enfermedad              |
| 12             |              |              |                         |
| 13             | $-17.331859$ | $-70.997048$ | plaga                   |
| 14             |              |              |                         |
| 15             | $-17.335554$ | -70.999585   | enfermedad              |
| 16             |              |              |                         |
| 17             | $-17.331897$ | $-70.997034$ | plaga                   |
| 18             |              |              |                         |
| 19             | $-17.335469$ | -70.999566   | enfermedad              |
| 20             |              |              |                         |
| 21             | $-17.33518$  | $-70.999445$ | plaga                   |
| 22             |              |              |                         |
| 23             | $-17.335177$ | $-70.999574$ | enfermedad              |
| 24             |              |              |                         |
| 25             | $-17.335449$ | $-71.000078$ | plaga                   |
| 26             |              |              |                         |
| 27             | $-17.335134$ | -70.999671   | enfermedad              |
| 28             |              |              |                         |
| 29             | $-17.335418$ | $-71.000178$ | enfermedad              |
| 30             |              |              |                         |
| 31             | $-17.335223$ | $-70.999896$ | enfermedad              |
| 32             |              |              |                         |
| 33             | $-17.334888$ | $-71.000022$ | enfermedad              |
| 34             |              |              |                         |
| 35             | $-17.334844$ |              | $-71.000164$ enfermedad |

Figura 102. Coordenadas de Liriomyza huidobrensis y Antracnosis Fuente: Elaboración propia utilizando el software Excel

# **CONCLUSIONES**

Del presente trabajo de tesis, podemos mencionar las siguientes conclusiones:

- 1. Ha sido posible diseñar y simular el sistema mecánico cumpliendo los sistemas aerodinamicos de un dron multirotor de vuelo autónomo de autonomía de vuelo de 15.8 minutos y una velocidad de 6 m/s para poder mapear 10 hectáreas de cultivo de alfalfa de manera eficiente.
- 2. Ha sido posible diseñar un sistema electrico mediante el análisis aerodinámico para seleccionar los motores para el dron hexacóptero, para ello se utilizaron dos teorías: Teoría de cantidad de movimiento (TCM) y la teoría de elemento de la hélice (TEP), esta teoría más que todo se basa en la TCM y se le realiza una corrección utilizando criterios de la TEP para el cálculo de factor de mérito, el análisis determina que es necesario una potencia mínima de 359 W
- 3. Ha sido posible diseñar e implementar los sistemas que permitan detectar la plaga Liriomyza huidobrensis y la planta enferma Antracnosis haciendo uso de la inteligencia artificial para la clasificacion y entrenamiento de red neuronal.
- 4. Ha sido posible diseñar e implementar una aplicación de escritorio de facil entendimiento para que el agricultor pueda monitorear y extraer las coordenadas del sistema detector de plaga y enfermedad una vez detectada en las imágenes del mapeo.

# **OBSERVACIONES Y RECOMENDACIONES**

Del trabajo de tesis podemos aludir las siguientes observaciones y recomendaciones.

- 1. Para realizar el cálculo de potencia se debe tener en cuenta la geometría de la hélice en caso no contar con los datos específicos se puede utilizar el software JAVAFOIL el cual me brindara todos los datos del perfil de hélice.
- 2. Para el diseño de la hélice tomar en cuenta los tipos de perfiles que existen en UIUC Airfol Aerodinamics Group que recolecta información de trabajos de la NASA luego se escogerá un perfil acorde a nuestro diseño, una vez que se escoja el tipo de perfil se entregara valores en una tabla Excel que componen la curva y luego se le exportara al SolidWorks para así diseñar nuestra hélice.
- 3. El dron hexacóptero realiza un mapeo de los cultivos a una velocidad de 6 m/s esta velocidad está dada debido al tipo de cámara, es por ello que si se requiere hacer en menos tiempo se debe modificar el tipo de cámara y si se requiere mapear más hectáreas de le puede cambiar el tipo de batería ya que nuestro dron hexacóptero está diseñado para poder soportar una carga de peso adicional de 3583 gramos.
- 4. Para obtener una mayor eficiencia en la detección de la plaga Liriomyza huidobrensis o enfermedad Antracnosis podemos mejorar el hardware, reemplazar la cámara AKASO EK 7000 por cámaras Sony las cuales me dan un mejor ángulo de visión, una mejor calidad y una alta precisión.

# **REFERENCIAS BIBLIOGRÁFICAS**

Acosta, G., y Mendoza, C. (2017). Aplicaciones de los drones en la agricultura. *Anuario de investigación de la Universidad Católica de El Salvador 6(1), 351 – 365* 

Banco Central de Reserva del Perú. (2020). Caracterización del Departamento de Moquegua. Recuperado de: <https://www.bcrp.gob.pe/docs/Sucursales/Arequipa/moquegua>[-caracterizacion.pdf](https://www.bcrp.gob.pe/docs/Sucursales/Arequipa/moquegua-caracterizacion.pdf) 

- Berra, E., Pérez, M., y Cuautle J. (2019). Redes neuronales artificiales para la detección de plagas en cultivo de jitomate bajo invernadero. *Coloquio de Investigación Multidisciplinaria, 7(1), 1990 - 1999.*
- Calderón, A., y Hurtado, H. (2019). Machine learning en la detección de enfermedades en plantas. *Arquitectura basada en micro-servicios para aplicaciones web.TIA,7(2),*  $55 - 61$
- De La Cruz, J., y Huachin, C. (2018). Desarrollo de una solución tecnológica para la medición del área de un predio utilizando un Dron y procesamiento de imágenes en el proceso de fiscalización (Tesis de Pregrado). Universidad Nacional Mayor de San Marcos, Perú.
- El Naqa, I., Li, R., y Murphy, M. (Ed.). (2015) Machine Learning in Radiation Oncology, Suiza: Springer International Publishing
- Fundación Vasca para la Seguridad Agroalimentaria. (2016). Drones y su uso en la agricultura. Recuperado de: [http://www.elika.net/datos/articulos/Archivo1388/Berezi%2035%20drones%20y%20](http://www.elika.net/datos/articulos/Archivo1388/Berezi%2035%20drones%20y%20sus) [sus](http://www.elika.net/datos/articulos/Archivo1388/Berezi%2035%20drones%20y%20sus) [%20usos%20en%20agricultura.pd](http://www.elika.net/datos/articulos/Archivo1388/Berezi%2035%20drones%20y%20sus)[f](http://www.elika.net/datos/articulos/Archivo1388/Berezi%2035%20drones%20y%20sus%20usos%20en%20agricultura.pdf)
- Ferreñan, J. (2019). Sistema de visión artificial para apoyar en la identificación de plagas y enfermedades del cultivo de sandia en el distrito de Ferreñafe (Tesis de Pregrado). Universidad Católica de santo Toribio de Mogrovejo, Perú.
- Gallegos, D. (2019). Desarrollo de un código de programación en lenguaje Python para el estudio de zonas forestales (Tesis de Pregrado). Escuela Politécnica Nacional, Ecuador.
- Goodfellow, I., Bengio, Y., y Courville, A. (Ed.). (2016) Deep Learning (Adaptive Computation and Machine Learning series), Estados Unidos: Illustrated edición
- Hinojosa, M. (2019). Diseño y construcción de drone autónomo para medición de radiación solar (Tesis de Pregrado) Escuela Técnica superior de Ingeniería, España.
- Imwinhelried, J., Fava, F., y Trumper E. (2013, 25 de mayo). Pulgones (Hemiptera: Aphidoidea) de la Alfalfa. Instituto Nacional de Tecnología Agropecuaria. Recuperado de [https://www.manualfitosanitario.com/InfoNews/INTA%20Pulgones%20de%20la%](https://www.manualfitosanitario.com/InfoNews/INTA%20Pulgones%20de%20la%20alfalfa.pdf) [20](https://www.manualfitosanitario.com/InfoNews/INTA%20Pulgones%20de%20la%20alfalfa.pdf) [alfalfa.pdf](https://www.manualfitosanitario.com/InfoNews/INTA%20Pulgones%20de%20la%20alfalfa.pdf)
- La Prensa regional de Moquegua. (2020). Alfalfa y Leche fresca. Recuperado de <https://prensaregional.pe/moquegua-alfalfa-y-leche-fresca/>
- León, R., Diaz, M., y Rodríguez, L. (2020). Gestión de un sistema de visión artificial para la detección de los daños causados por plagas en el cultivo de palto utilizando un drone. DOI: 10.17268/rev.cyt.2020.04.14
- Moreno, V. (2018). Aplicación móvil para la detección y tratamiento de daños de los cultivos de la parroquia Taura del cantón Durán, mediante el uso de software de análisis de imagen basado en técnicas de machine learning (Tesis de Pregrado). Universidad Católica de Santiago de Guayaquil, Ecuador.
- Orna, J., y Dávila, P. (2015). Diseño, construcción y control de un Hexacóptero de monitoreo (Tesis de Magister). Escuela Politécnica Nacional, Ecuador.
- Rodríguez-Sahagún P. (2018). Aplicación de Redes Neuronales Convolucionales y Recurrentes al Diagnóstico de Autismo a Partir de Resonancias Magnéticas Funcionales (Tesis de Pregrado) Universidad Politécnica, España.
- Roldán, B., Roshan, R., y Sánchez, E. (2019). Detección de Enfermedades en el Sector Agrícola utilizando Inteligencia Artificial. *Research in Computing Science 148(*7*),* 419 - 427.
- Ruipérez, P. (2014). Diseño y fabricación de un dron (Tesis de Pregrado). Universidad Politécnica de Valencia, España.
- Tello, C., y Herrera, E (2019). Diseño e implementación de un drone de ala fija para el estudio de índices de vegetación para la agricultura de precisión en el fundo Altamirano (Tesis de Pregrado) Universidad Ricardo Palma, Perú.
- Vitaliano, W. (2019). Fenología, composición química y manejo de las variedades de alfalfa en el cantón Riobamba (Doctoris Philosophiae). Universidad Nacional Agraria la Molina, Perú.

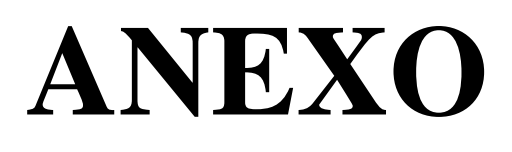

ANEXO A1: Plano del circuito del sistema detector

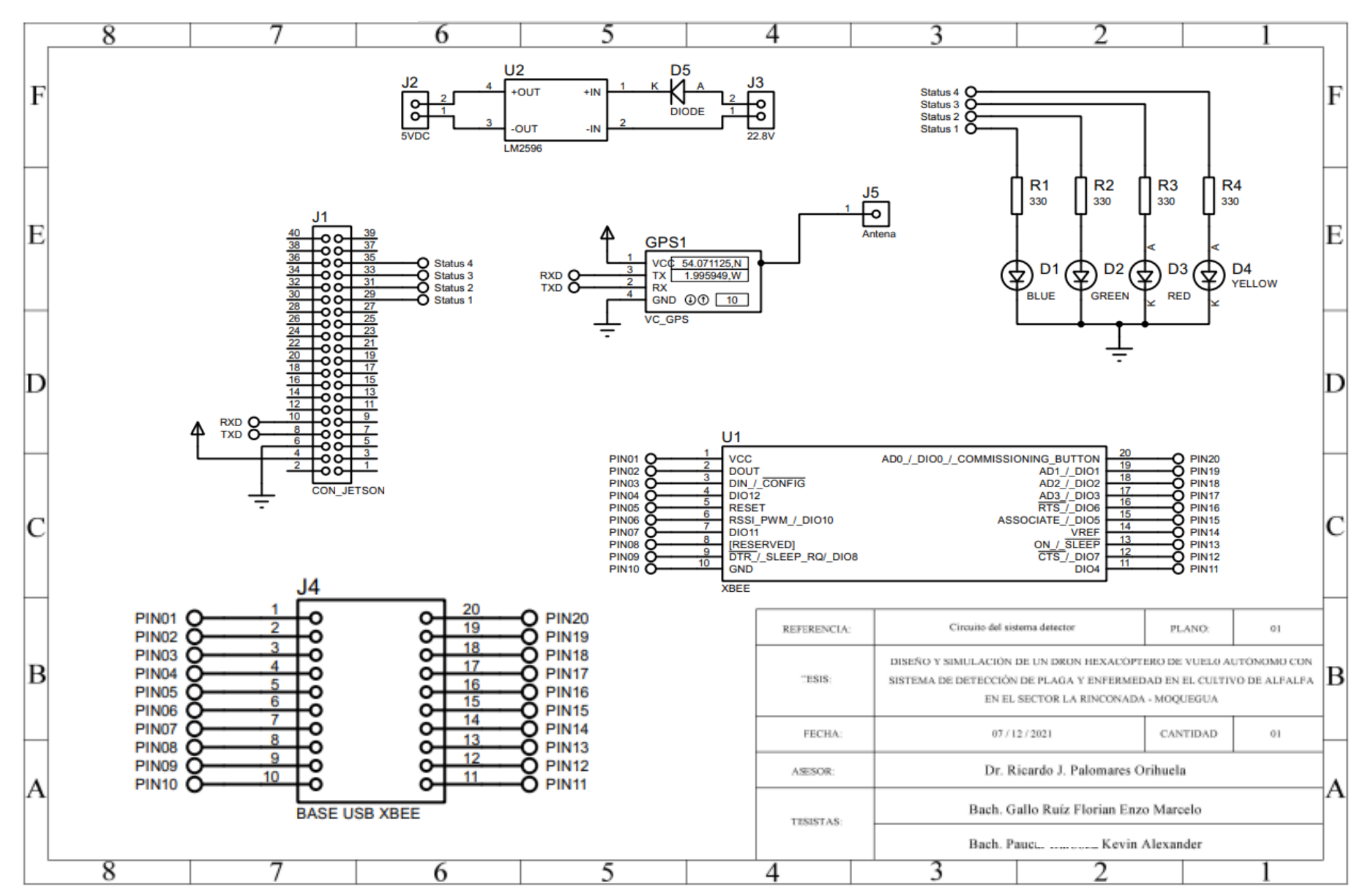

ANEXO A2: Plano del chasis de dron hexacóptero

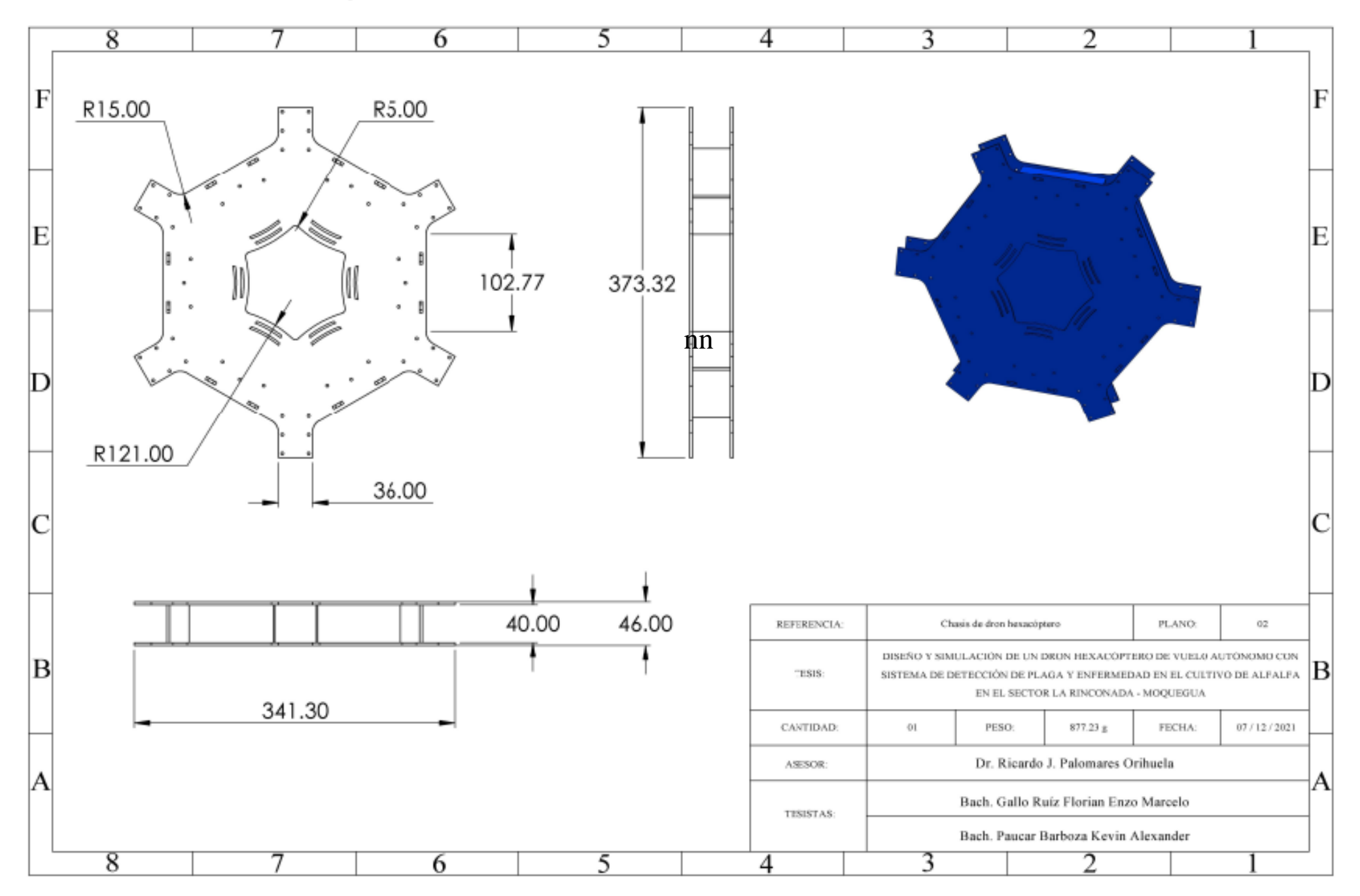

ANEXO A3: Plano de conector de chasis a brazo

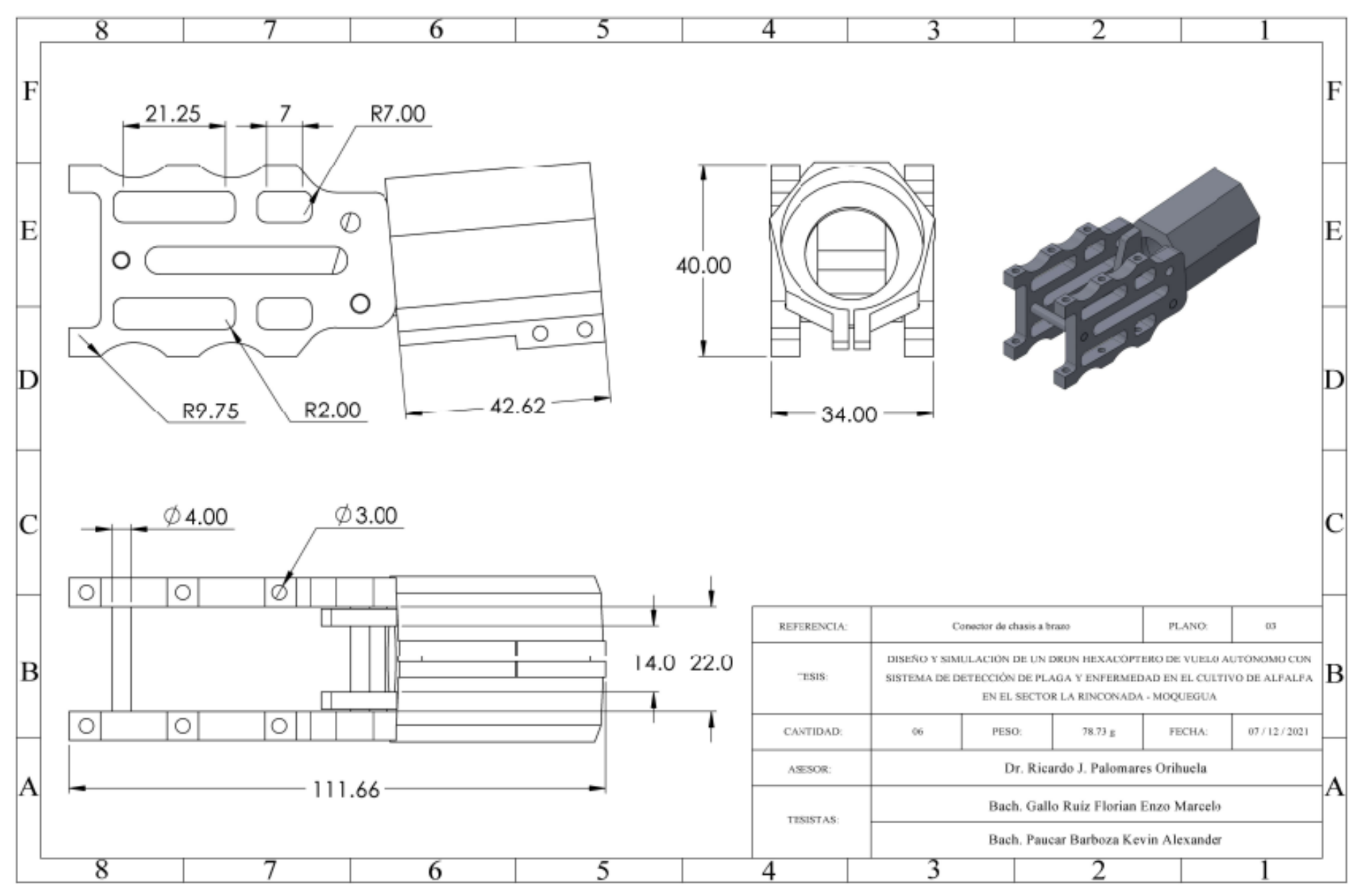

ANEXO A4: Plano de conector de chasis a pata

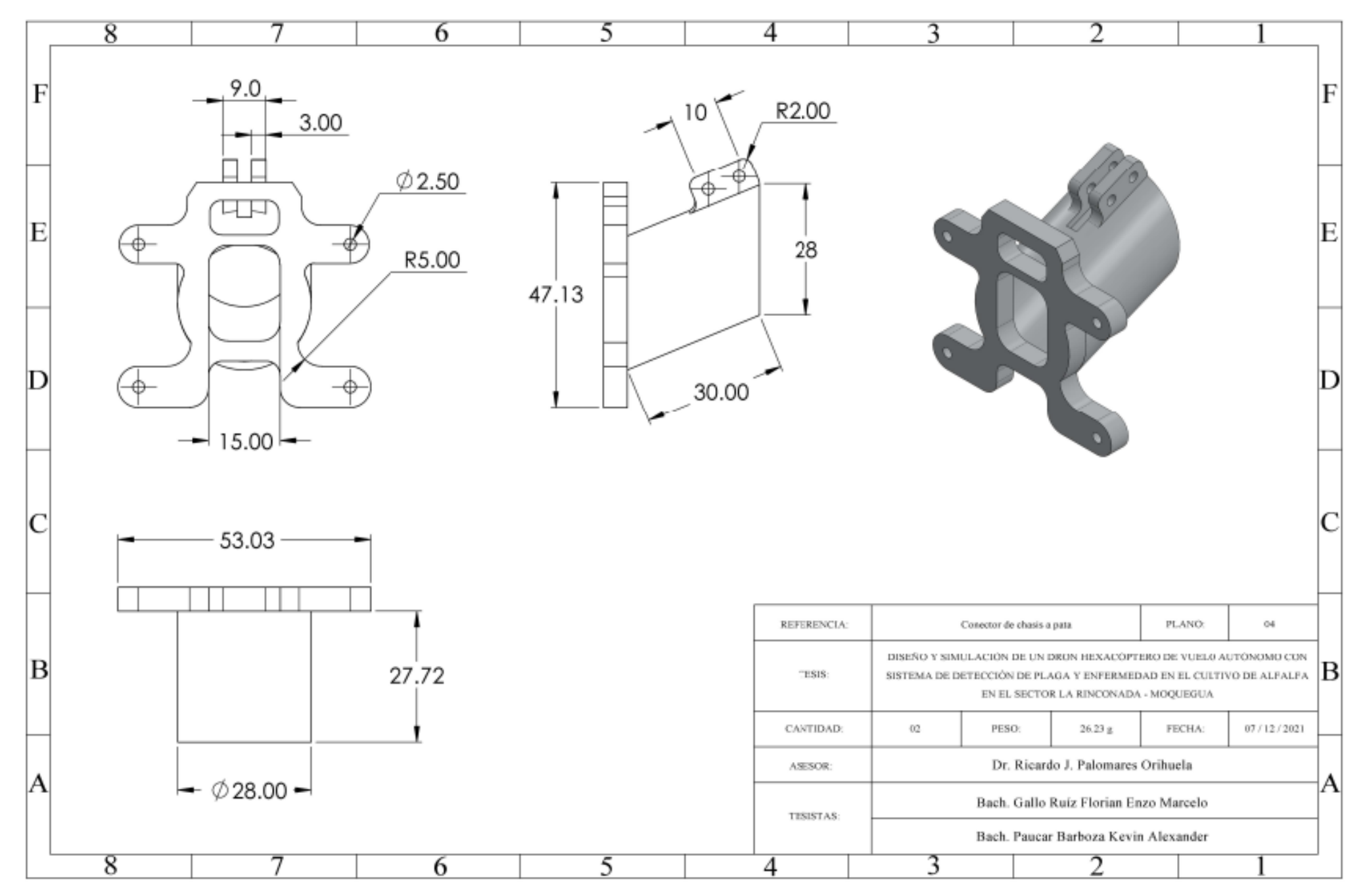

ANEXO A5: Plano de conector de pata con tubo

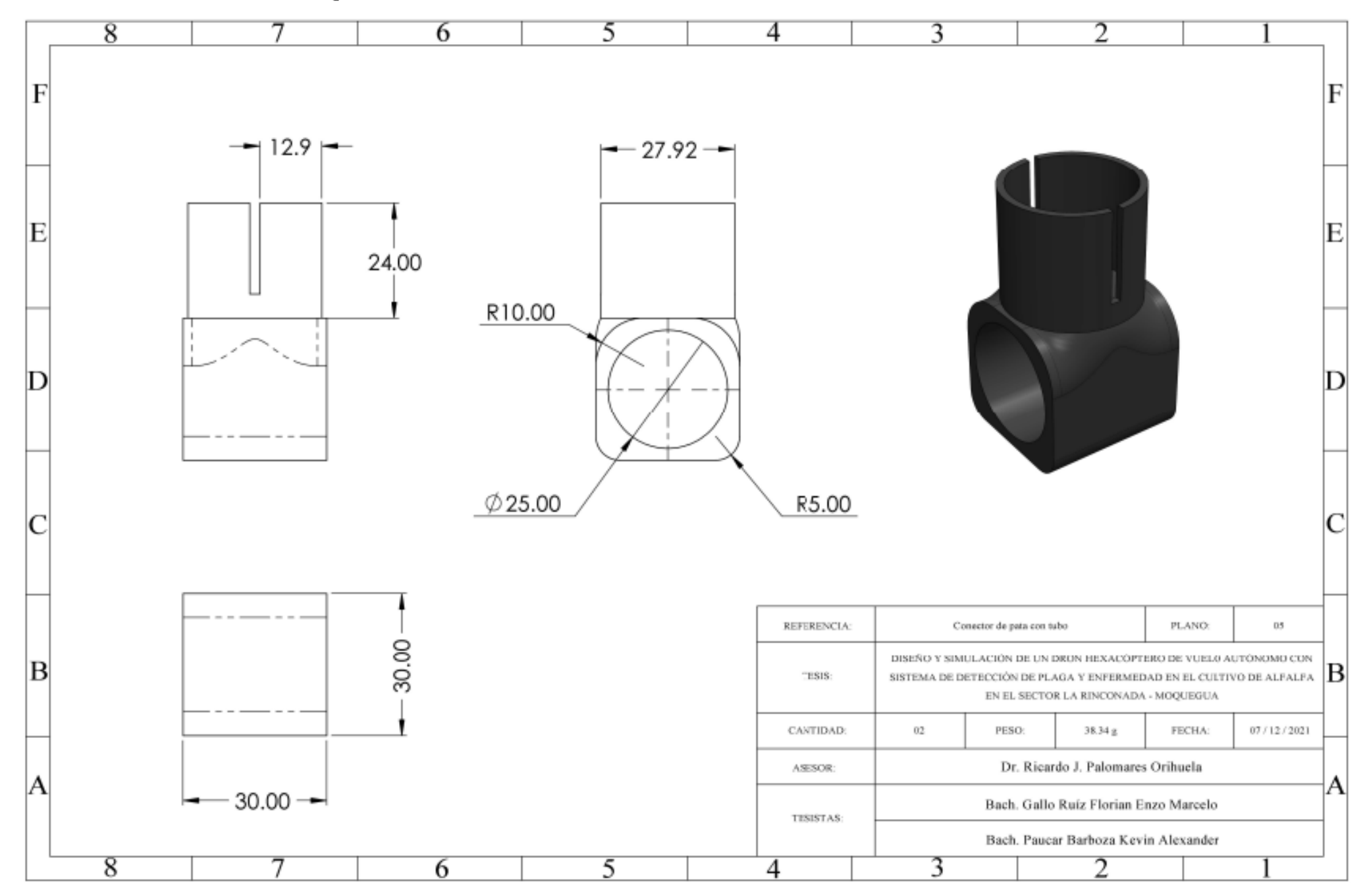

ANEXO A6: Plano de soporte de tubo con motor

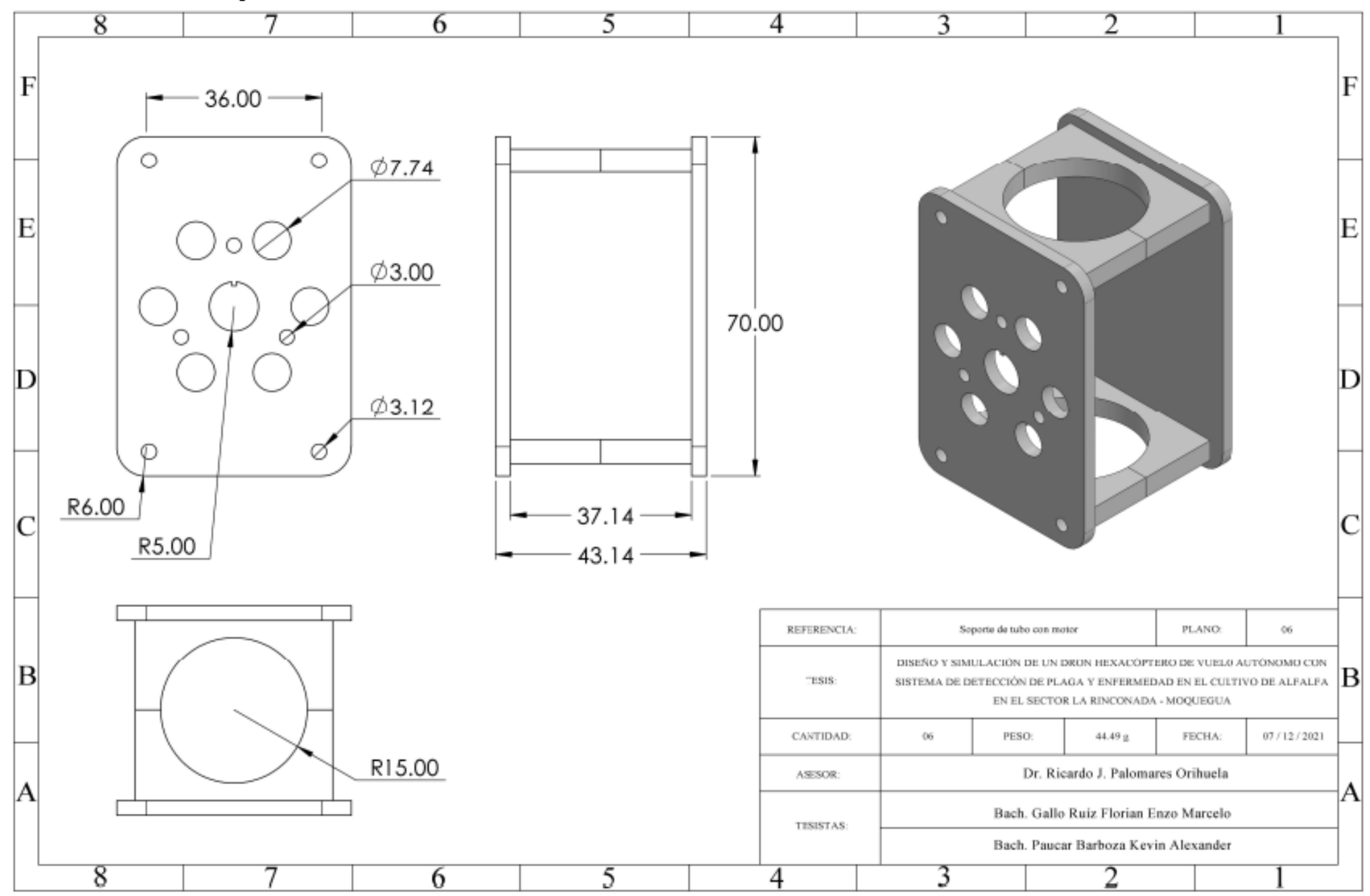

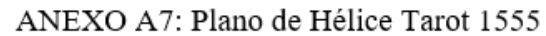

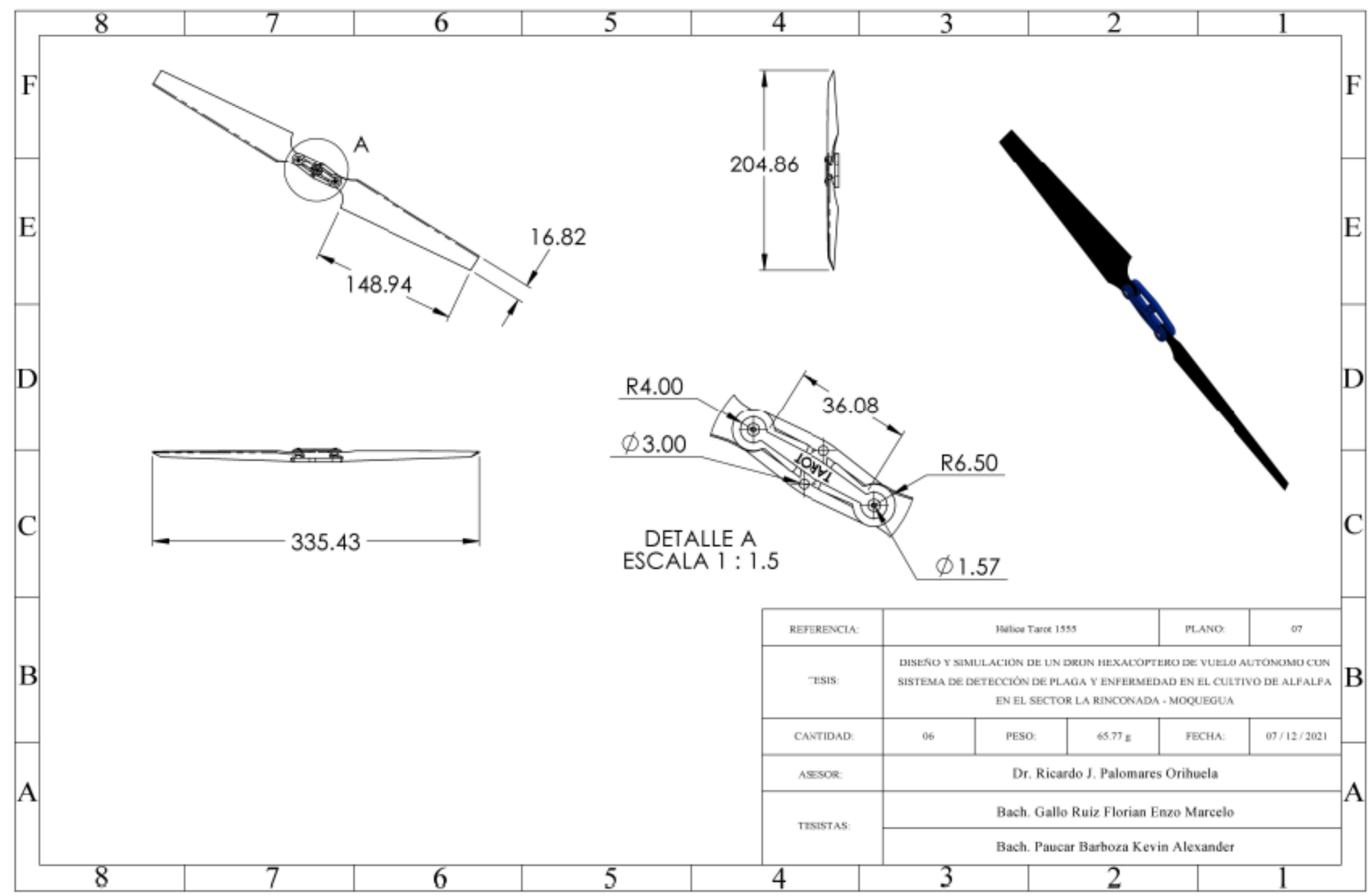

ANEXO A8: Plano de casco del sistema detector

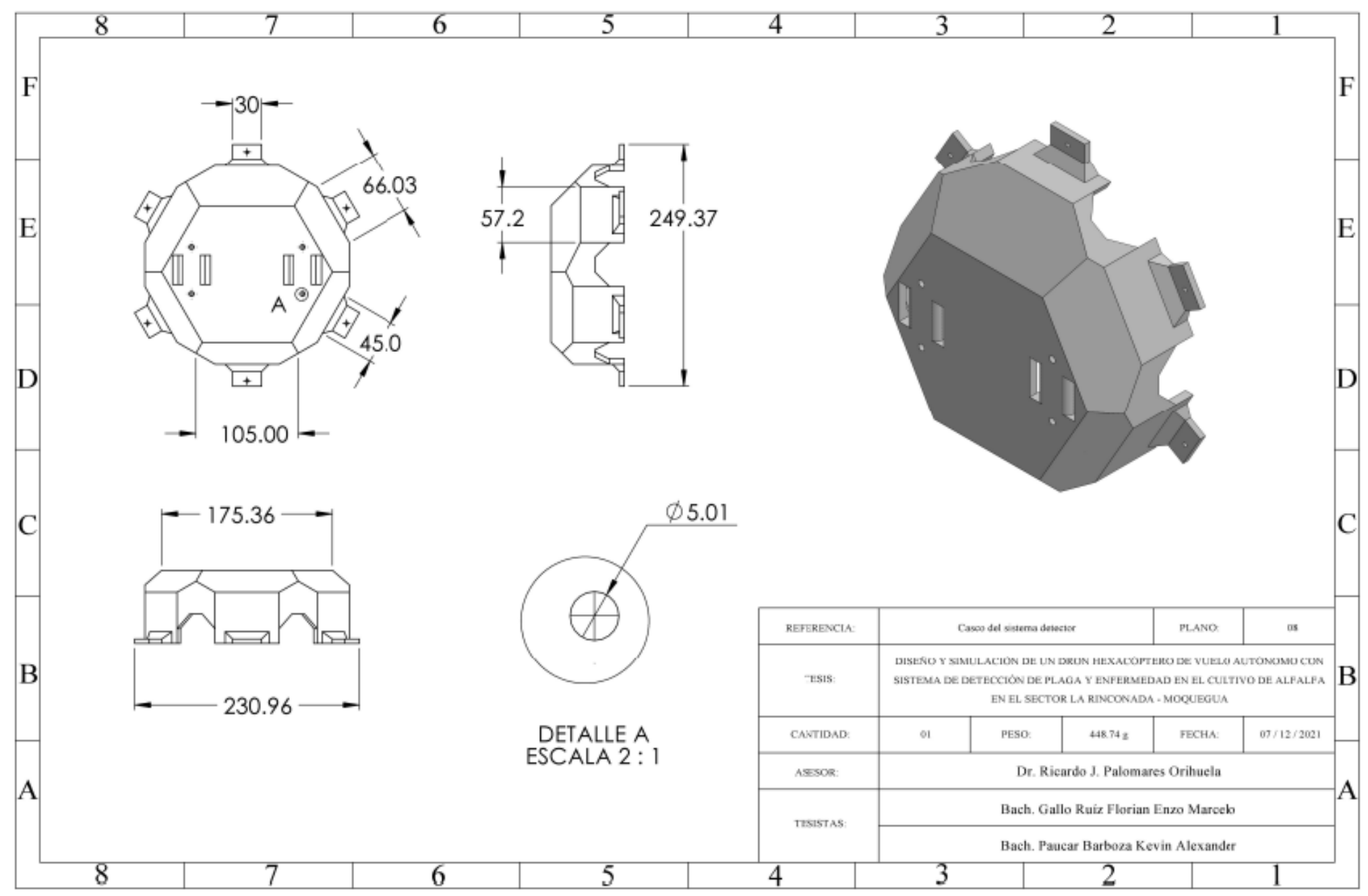

ANEXO A9: Programación de la aplicación de escritorio a través del software Visual Sturio Code

Instalación de librerías

```
from PyQt5.QtWidgets import QApplication, QDesktopWidget,
OWidget, OComboBox, OTextBrowser, OPushButton,
QVBoxLayout, QLabel, QStatusBar, QMessageBox, QFileDialog
from PvOt5.OtWebEngineWidgets import OWebEngineView # pip
install PyQtWebEngine
from PyQt5.QtSerialPort import QSerialPort, QSerialPortInfo
from PvOt5.OtCore import OIODevice. OTextStream
from datetime import datetime
import csv
import io
import folium # pip install folium
import sys
import time
class MyApp(QWidget):
  def _init_(self):
    super(). init ()selfport = QSerialPort()self.chosen points = \lceil \rceilself.initUI()
  def initUI(self):
    """Se define los elementos de la interfaz grafica"""
    self.data = \Piself.straux =""
    self.busy = 0self.t1 = round(time.time() * 1000)self.t2 = Noneself.start = 0
```
Configuración de las opciones 1 de 6

 $# 1 element$ self.portNames = QComboBox(self) self.portNames.addItems([port.portName() for port in QSerialPortInfo().availablePorts()]) self.portOpenButton = QPushButton('CONECTAR') self.portOpenButton.setCheckable(True) self.portOpenButton.clicked.connect(self.portOpen) self.port.readyRead.connect(self.readFromPort)  $# 2$  element  $self.tb = OTextBrowser()$ self.tb.setAcceptRichText(True) self.tb.setOpenExternalLinks(True)  $#3$  element self.clear btn = QPushButton("Clear") self.clear btn.pressed.connect(self.clear text) #4 element self.save data = QPushButton("Guardar Data") self.save data.pressed.connect(self.save all data) # 5 element self.delete marker = QPushButton("Eliminar Marcadores") self.delete marker.pressed.connect(self.delete marker map) # 6 element coordinate =  $(-12.070831, -77.033788)$ self.m = folium.Map(tiles="Stamen Terrain", zoom start=17, location=coordinate)  $data = io.BytesIO()$ self.m.save(data, close file=False) self.webView = QWebEngineView()

Configuración de las opciones 2 de 6

```
self.vbox = QVBoxLayout()
  self.vbox.addWidget(self.portNames, 0)
  self.vbox.addWidget(self.portOpenButton, 1)
  self.vbox.addWidget(self.tb, 2)
  self.vbox.addWidget(self.clear btn, 3)
  self.vbox.addWidget(self.save data, 4)
  self.vbox.addWidget(self.delete_marker, 5)
  self.vbox.addWidget(self.webView, 6)
  self.setLavout(self.vbox)
  self.setWindowTitle("Detector de Anomalias")
  self.setGeometry(600, 700, 600, 700)
  self.center app()
  self.show()
def portOpen(self, flag):
  if flag:
     self.port.setBaudRate(9600)
     self.port.setPortName("COM3")
     self.port.setDataBits(8)
     self.port.setParity(0)
    r = self.port.open(QIODevice.ReadWrite)
     if not r:
       self.portOpenButton.setChecked(False)
       print('Port Error')
     else:
       print('Port opened')
  else:
     self.port.close()
     self.statusText.setText('Port closed')
```
Configuración de las opciones 3 de 6

```
self.toolBar.serialControlEnable(True)
def readFromPort(self):
  self.t2 = round(time.time() * 1000)diff = self.t2 - self.t1char = selfport.readAll()x = str(char, 'utf-8')if x == "\$" and self.busy == 0:
     self.start = 1print("START")
  if self.busy == 0 and self.start == 1:
     if x := "%" and x := ", " and x := "$":self.straux = self.straux + xelif x == ".":
       self.data.append(self.straux)
       self.straux =""
     elif x = 20.
       self.data.append(self.straux)
       self.straux =""
       self.start = 0self.t1 = round(time.time() * 1000)a = self.filtrodata()if a:
          print(self.data)
          self.append text()
          self.busy = 1else:
          self.busy = 0elif self.busy == 1 and diff > 2000:
```
Configuración de las opciones 3 de 6

```
self.busy = 0self.t1 = round(time.time() * 1000)pass
def center app(self):
  """Inicializa la app en el centro de la pantalla"""
  qr = self-frame Geometry()cp = QDesktopWidget().availableGeometry().center()
  qr.moveCenter(cp)
  self.move(qr.topLeft())
def append_text(self):
  """Agrega los datos en el visualizador de coordenadas"""
  text = self.data[0]+", "+self.data[1]self.tb.append(text)
  # add marker
  self.update map(text)
  # delete info
  self.data = []def filtrodata(self):
  try:
     self.first = float(self.data[0])self. second = float(self.data[1])return True
  except Exception as error:
     print(error)
    return False
def clear text(self):
  """Limpia el visualizador de coordenadas"""
  self.tb.clear()
```
Configuración de las opciones 4 de 6

def update map(self, coordinate): """Actualiza el mapa con los puntos del gps""" """ coordinate = coordinate.split(",")  $self.first = float(coodinate[0])$ self.second = float(coordinate[1]) """ coordinate = [self.first, self.second] self.chosen points.append(coordinate) punto promedio  $x = 0$ punto promedio  $y = 0$ numero puntos =  $len(self.chosen$  points) # promedio de puntos leidos for point in self.chosen points: punto promedio  $x \rightarrow$ = point[0] punto promedio  $y == point[1]$ punto promedio  $x = round(punto)$  promedio  $x /$ numero puntos, 6) punto promedio  $y = round(punto)$  promedio  $y /$ numero puntos, 6) self.vbox.removeWidget(self.webView)  $coordinate = (punto)$  promedio x, punto promedio y) self.m = folium.Map(tiles="Stamen Terrain", zoom start=18, location=coordinate) for coordinate in self.chosen\_points: self.m.add child(folium.Marker( location=coordinate, icon=folium.Icon(color="red")))  $data = io.BytesIO()$ self.m.save(data, close file=False) self.webView = QWebEngineView()

Configuración de las opciones 5 de 6

```
self.webView.setHtml(data.getvalue().decode())
  self.vbox.addWidget(self.webView, 5)
  # self.vbox.update()# self.update()def delete marker map(self):
  """Elimina todos los marcadores del mapa"""
  self.vbox.removeWidget(self.webView)
  coordinate = (self.first, self.second)
  self.m = folium.Map(tiles="Stamen Terrain",
              zoom_start=18, location=coordinate)
  data = io.BytesIO()self.m.save(data, close_file=False)
  self. webView = QWebEngineeringView()self.webView.setHtml(data.getvalue().decode())
  self.vbox.addWidget(self.webView, 5)
def save all data(self):
  """Guarda todos los valores del visualizador de data
  en un archivos csv"""
  data_header = ["first", "second"]
  data body = \lceil \rceiltext = self.tb.toPlainText()
  text list = text.split("n")try:
    path = QFileDialog.getExistingDirectory(
       self,
       caption='Seleccionar un Directorio'
```
Configuración de las opciones 6 de 6

```
\mathcal{E}for line in text list:
         line data = \{"first": line.split(",")[0],
            "second": line.split(",")[1],
         }
         data body.append(line data)
       with open(f"{path}/gps.csv", "w", encoding="utf-8") as f:
         writer = csv.DictWriter(f, fieldnames=data header)
         writer.writeheader()
         writer.writerows(data_body)
    except IndexError:
       QMessageBox.about(self, "Error", "No se encontro ningun
dato")
if name = " main "app = QApplication(sys.argv)
  ex = MyApp()sys.exit(app.exec_())
```
ANEXO A10: Programación del sistema detector a través del software Python

Instalación de librerías y dependencia

sudo apt update sudo apt upgrade -v git clone https://github.com/ultralytics/yolov5.git sudo apt install python3-pip pip3 install -U PyYAML=5.3.1 pip3 install tqdm pip3 install cython pip3 install -U numpy==1.19.5 sudo apt install build-essential libssl-dev libffi-dev python3-dev pip3 install cycler==0.10 pip3 install kiwisolver==1.3.1 pip3 install pyparsing==2.4.7 pip3 install python-dateutil==2.8.2 sudo apt install libfreetype6-dev pip3 install --no-deps matplotlib==3.2.2 sudo apt install gfortran -y sudo apt install libopenblas-dev -y sudo apt install liblapack-dev pip3 install scipy==1.4.1 sudo apt install libjpeg-dev pip3 install pillow==8.3.2 wget https://nvidia.box.com/shared/static/p57jwntv4361frd78inwl7im16p13fzh.whl -O torch-1.9.0-cp36-cp36m-linux aarch64.whl pip3 install typing-extensions==3.10.0.2 pip3 install torch-1.9.0-cp36-cp36m-linux\_aarch64.whl sudo apt-get install libjpeg-dev zlib1g-dev libpython3-dev libavcodec-dev libavformatdev libswscale-dev git clone -- branch v0.9.0 https://github.com/pytorch/vision torchvision cd torchvision/ export BUILD VERSION=0.9.0 sudo apt-get install libopenblas-base libopenmpi-dev python3 setup.py install -user

Codigo de deteccion para Liriomyza huidobrensis y Antracnosis 1 de 4

```
import cv2
def show_camera():
gst str = \overline{('nvarguscamerasrc)!'} + 'video/x-raw(memory:NVMM),' +
        'width=(int)1920, height=(int)1080; '+
        'format=(string)NV12, framerate=(fraction)30/1!'+
        'nvvidconv flip-method=2!'+
        'video/x-raw; width=(int) { }, height=(int) { }, ' +
        'format=(string)BGRx ! appsink').format(800, 600)
Cap = cv2.videocapture(gst_str, cv2.CAP_GSTREAMER)
if cap.isOpened():
   window_handle = cv2.namedwindow("CSI camera", cv2.WINDOW_AUTOSIZE)
   while cv2.getwindowProperty("CSI camera", 0) >=0:
       ret val, img = cap.read()cv2.imshow(CSI camera", img)
        Keycode = cv2..waithey(30) & OXffif KeyCode == 27:break
   cap.release()
   cv2.destroyA11windows()
else:
   print("No se puede abrir la cámara")
if name == \show_camera()
```
Codigo de deteccion para Liriomyza huidobrensis y Antracnosis 2 de 4

```
import cv2
  import numpy as np
  form elements.yolo import DETECCION OBJETOS
  clases objetos = ['alfalfaenferma', 'mosquito']
  colores objetos = list(np.random.randn(80, 3)*255)detector objetos = DETECCION OBJETOS('weights/best1.pt', clases objetos)
  gst_str = ('nvarguscamerasrc ! ' + 'video/x-raw(memory:NVMM), ' +
            'width=(int)1920, height=(int)1080; ' +
            'format=(string)NV12, framerate=(fraction)30/1!'+
            'nvvidconv flip-method=2!'+
            'video/x-raw; width=(int) { }, height=(int) { }, ' +
            'format=(\text{string})BGRx!' +
            'videoconvert ! appsink').format(800, 600)
Cap = cv2.videocapture(gst str, cv2.CAP GSTREAMER)
if cap.isOpened():
    window handle = cv2.namedwindow("CSI camera", cv2.WINDOW AUTOSIZE)
    while cv2.getwindowProperty("CSI camera", 0) >=0:
  ret, frame = cap.read()if ret:
  obj = detector objetos.detect(frame)
  for obj in objs:
  label = obj['label']
  score = obj['label']
  [(xmin, ymin), (xmax, ymax)] = obj['bbox']Color = colores objetos[clases objetos.index(label)]
  Frame = cv2. rectangle(Frame, (xmin, ymin), (xmax, ymax), color, 2)
  Frame = cv2.putlext(frame, f' { label} ({ str(store)})', (
  cmin, ymin), cv2.FONT HERSHEY SIMPLEX, 0.75, color, 1, cv2.LINE AA)
```
## Codigo de deteccion para Liriomyza huidobrensis y Antracnosis 3 de 4

```
cv2.imshow(CSI camera", frame)
        Keycode = cv2...waitkey(30)if KeyCode == ord('q'):
            break
    cap.release()
    cv2.destroyAllwindows()
else:
  print("No se puede abrir la cámara")
import torch
import cv2
import numy as np
from models.experimental import attempt load
from utils general import nom max suppression
devise = torch.device("cuda"if torch.cuda.is available() else "cpu")
class DETECCION OBJETOS():
def init (self, model path, classes):
self.classes = classes}self.yolo_model = attempt_load(weights=model_path,
map location=device)
self.input_width = 320def detect(self,main img):
height, width = main_img.shape[:2]
new height = int(((self import width) width)*height)/(32)*32)img = cv2.resize(main_img, (self.input_width,new_height))
img = cv2.cvcolor(img,cv2.COLOR_BGR2RGB)
img = np.moveaxis(img, -1, 0)img = torch.from numpy(img).to(device)
img = img.gloat() / 255.0if img.ndimension() == 3:
img = img \text{.}unsqueeze(0)pred = self.yolo_model(img, augment=False)[0]
```
Codigo de deteccion para Liriomyza huidobrensis y Antracnosis 4 de 4

```
pred = nom max suppression(pred, cong thres=0.25, iou thres=0.45, classes=None)
items = []if pred[0] is not None and led(pred):
for p in pred[0]:
score = np.round(p[4].cpu().detach().numpy(),2)
label = self.classes(int(p[5])]xmin = int(p[0] * main img.shape[1] / self-input width)ymin = int(p[1] * main_img.shape[0] /new_height)
xmin = int(p[2] * main\_img.shape[1] / self-input\_width)ymin = int(p[3] * main_img.shape[0] / new_height)item = {'label': label, }'bbox': [(xmin.ymin),(xmax.ymax)],
'score': score
₹
items.append(item)
return items
```
Codigo de integracion del G.P.S y XBee 1 de 3

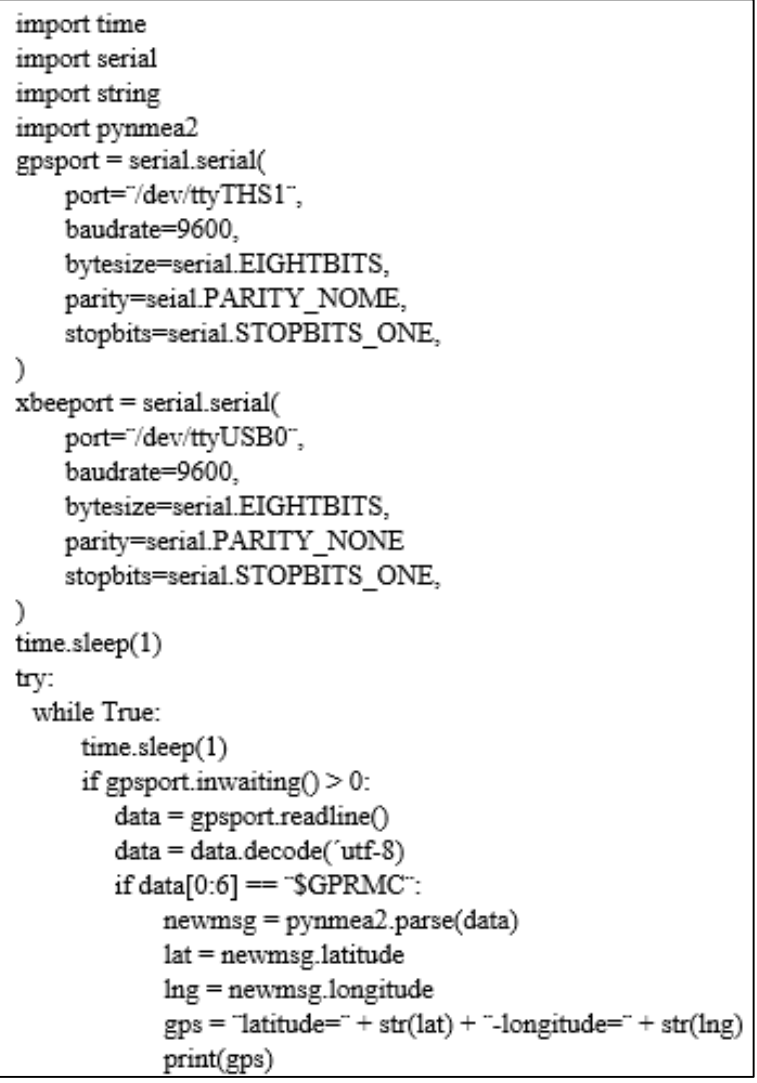

Codigo de integracion del G.P.S y XBee 2 de 3

```
xbeeport.write(gps.encode(útf-8'))
except Exception as error:
    print("Ocurrio un error. Saliendo del programa")
    print("Error: " + str(error))
finally:
    gpsport.close()
    pass
```
Codigo de integracion del G.P.S y XBee 3 de 3

```
if cap.isOpened():
    window handle = cv2.namedwindow("CSI camera", cv2.WINDOW AUTOSIZE)
    while cv2.getwindowProperty("CSI camera", 0) >=0:
  ret, frame = cap.read()
  if ret:
  obj = detector_objetos.detect(frame)
  for obj in objs:
  label = obj['label']
  score = obj['label']
  [(xmin, ymin), (xmax, ymax)] = obj['bbox']Color = colores_objetos[clases_objetos.index(label)]
  Frame = cv2. rectangle(Frame, (xmin, ymin), (xmax, ymax), color, 2)
  Frame = cv2.putlext(frame, f' { label} ({ str(store)})', (
  cmin, ymin), cv2.FONT_HERSHEY_SIMPLEX, 0.75, color, 1, cv2.LINE_AA)
        cv2.imshow(CSI camera", frame)
        Keycode = cv2...waitkey(30)if KeyCode == ord('q'):
            break
    cap.release()
    cv2.destroyAllwindows()
else:
  print("No se puede abrir la cámara")
```